# **Manuel d'utilisation du Nokia 6230i**

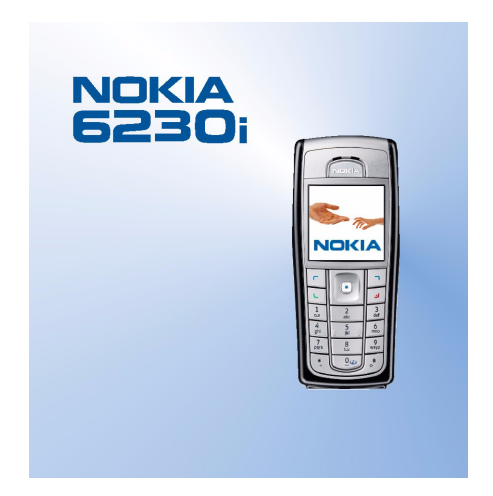

**9236582 Édition 3**

#### DÉCLARATION DE CONFORMITÉ

Nous, NOKIA CORPORATION, déclarons sous notre seule responsabilité la conformité du produit RM-72 aux dispositions de la directive européenne 1999/5/CE. La déclaration de conformité peut être consultée à l'adresse suivante : http://www.nokia.com/phones/declaration\_of\_conformity/.

# $C<sub>60434</sub>$

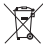

Le symbole de la poubelle sur roues barrée d'une croix signifie que ce produit doit faire l'objet d'une collecte sélective en fin de vie au sein de l'Union européenne. Cette mesure s'applique non seulement à votre appareil mais également à tout autre accessoire marqué de ce symbole. Ne jetez pas ces produits dans les ordures ménagères non sujettes au tri sélectif.

Copyright © 2006 Nokia. Tous droits réservés.

La reproduction, le transfert, la distribution ou le stockage d'une partie ou de la totalité du contenu de ce document, sous quelque forme que ce soit, sans l'autorisation écrite préalable de Nokia est interdite.

Nokia, Nokia Connecting People, Xpress–on et Pop–Port sont des marques commerciales ou des marques déposées de Nokia Corporation. Les autres noms de produits et de sociétés mentionnés dans ce document peuvent être des marques commerciales ou des noms de marques de leurs détenteurs respectifs.

Nokia tune est une marque sonore de Nokia Corporation.

Bluetooth est une marque déposée de Bluetooth SIG, Inc.

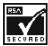

INCREASED Includes RSA BSAFE cryptographic or security protocol software from RSA Security.

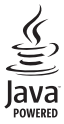

Java est une marque commerciale de Sun Microsystems, Inc.

Ce produit est sous licence MPEG4 Visual Patent Portfolio License (i) pour tout usage strictement personnel et non commercial en relation avec les informations codées conformément à la norme vidéo MPEG4 par un consommateur agissant pour un usage strictement personnel et en dehors de toute activité commerciale et (ii) pour un usage en relation avec la norme vidéo MPEG4 accordée par un fournisseur de vidéo autorisé. Aucune licence expresse ou tacite n'est accordée pour un autre usage. Vous pouvez obtenir des informations complémentaires, notamment celles relatives aux usages promotionnels, internes et commerciaux auprès de MPEG LA, LLC. Voir <http://www.mpegla.com>.

This product is licensed under the MPEG-4 Visual Patent Portfolio License (i) for personal and non-commercial use in connection with information which has been encoded in compliance with the MPEG-4 Visual Standard by a consumer engaged in a personal and non-commercial activity and (ii) for use in connection with MPEG-4 video provided by a licensed video provider. No license is granted or shall be implied for any other use. Additional information including that relating to promotional, internal and commercial uses may be obtained from MPEG LA, LLC. See <http://www.mpegla.com>.

Nokia applique une méthode de développement continu. Par conséquent, Nokia se réserve le droit d'apporter des changements et des améliorations à tout produit décrit dans ce document, sans aucun préavis.

Nokia ne peut en aucun cas être tenue pour responsable de toute perte de données ou de revenu, ainsi que de tout dommage particulier, incident, consécutif ou indirect.

Le contenu de ce document est fourni "en l'état". A l'exception des lois obligatoires applicables, aucune garantie sous quelque forme que ce soit, explicite ou implicite, y compris, mais sans s'y limiter, les garanties implicites d'aptitude à la commercialisation et d'adéquation à un usage particulier, n'est accordée quant à la précision, à la fiabilité ou au contenu du document. Nokia se réserve le droit de réviser ce document ou de le retirer à n'importe quel moment sans préavis.

Pour vous assurer de la disponibilité des produits, qui peut varier en fonction des régions, contactez votre revendeur Nokia le plus proche.

#### Contrôles à l'exportation

Ce produit comporte des éléments, une technologie ou un logiciel sujets à la réglementation en vigueur en matière d'exportation aux Etats–Unis et en dehors. Le détournement de la législation en vigueur est strictement interdit.

9236582/Édition 3

# **Sommaire**

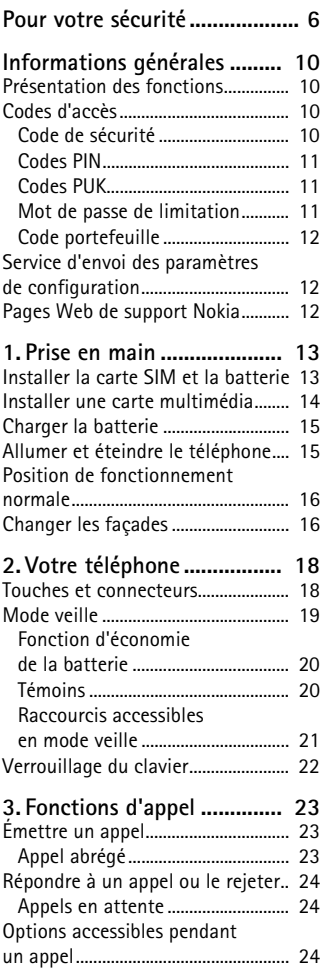

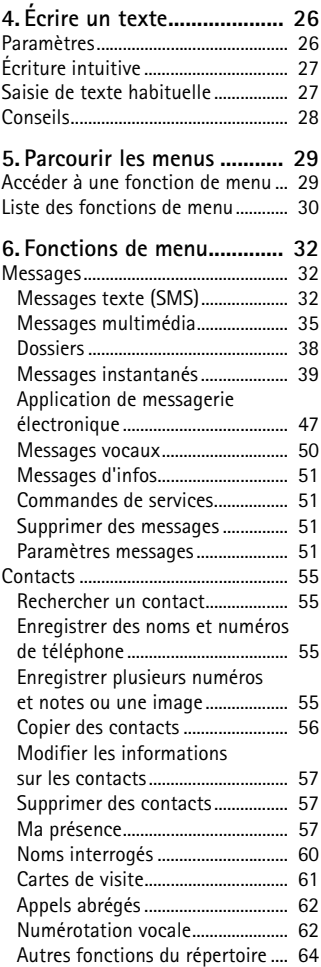

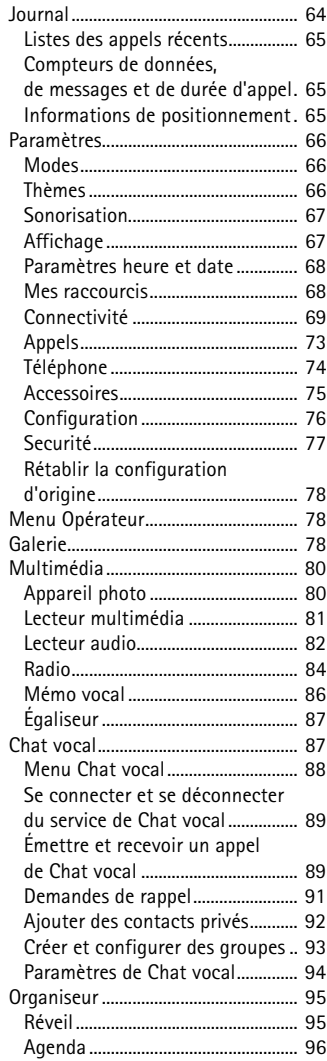

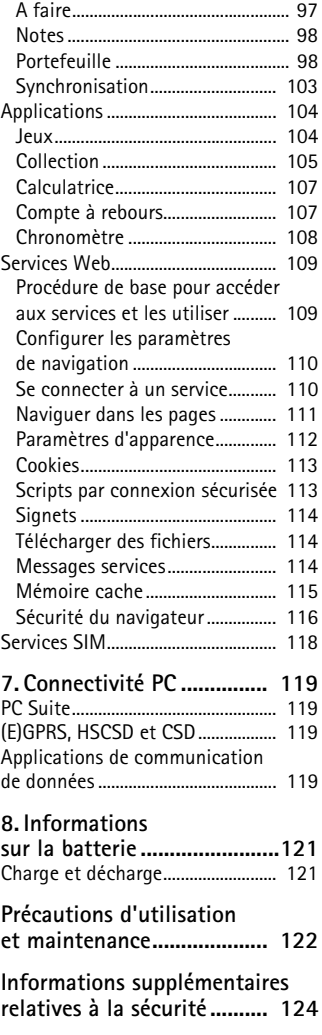

# <span id="page-5-0"></span>**Pour votre sécurité**

Veuillez lire ces instructions simples. Il peut être dangereux, voire illégal de ne pas les respecter. Lisez le manuel d'utilisation complet pour de plus amples informations.

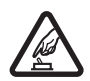

### **MISE SOUS TENSION EN TOUTE SÉCURITÉ**

Ne mettez pas votre téléphone sous tension lorsque l'utilisation des téléphones sans fil est interdite ou lorsqu'il risque de provoquer des interférences ou de présenter un danger.

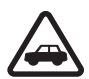

#### **LA SÉCURITÉ ROUTIÈRE AVANT TOUT**

Respectez toutes les réglementations locales. Gardez toujours les mains libres lorsque vous êtes au volant d'une voiture. Votre préoccupation première pendant la conduite doit être la sécurité sur la route.

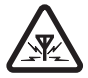

#### **INTERFÉRENCES**

Tous les téléphones sans fil peuvent subir des interférences susceptibles d'avoir une incidence sur leurs performances.

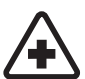

**MISE HORS TENSION DANS LES CENTRES HOSPITALIERS** Respectez toutes les restrictions. Éteignez votre téléphone à proximité d'équipements médicaux.

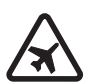

**MISE HORS TENSION DANS LES AVIONS** Respectez toutes les restrictions. Les appareils sans fil peuvent provoquer des interférences dans les avions.

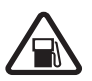

**MISE HORS TENSION DANS LES STATIONS–ESSENCE** N'utilisez pas le téléphone dans une station–essence, ni à proximité de carburants ou de produits chimiques.

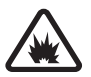

**MISE HORS TENSION DANS LES LIEUX OÙ SONT UTILISÉS DES EXPLOSIFS** Respectez toutes les restrictions. N'utilisez pas votre téléphone dans des endroits où sont utilisés des explosifs.

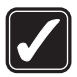

#### **UTILISATION CORRECTE**

N'utilisez l'appareil que dans sa position normale, comme indiqué dans la documentation relative au produit. Ne touchez pas l'antenne inutilement.

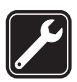

#### **PERSONNEL HABILITÉ**

Seul le personnel qualifié est habilité à installer ou réparer ce produit.

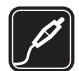

#### **ACCESSOIRES ET BATTERIES**

N'utilisez que des accessoires et des batteries agréés. Ne connectez pas de produits incompatibles.

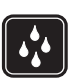

#### **ÉTANCHÉITÉ**

Votre téléphone n'est pas étanche. Maintenez–le au sec.

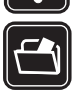

#### **COPIES DE SAUVEGARDE**

N'oubliez pas de faire des copies de sauvegarde ou de conserver un enregistrement écrit de toutes les informations importantes contenues dans votre téléphone.

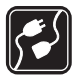

#### **CONNEXION À D'AUTRES APPAREILS**

En cas de connexion à un autre appareil, consultez le manuel d'utilisation de ce dernier pour en savoir plus sur les instructions relatives à la sécurité. Ne connectez pas de produits incompatibles.

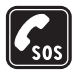

#### **APPELS D'URGENCE**

Assurez–vous que le téléphone est sous tension et dans une zone de service. Appuyez sur la touche de fin autant de fois que nécessaire pour effacer l'écran et revenir à l'écran de départ. Entrez le numéro d'urgence, puis appuyez sur la touche d'appel. Indiquez l'endroit où vous vous trouvez. N'interrompez pas l'appel avant d'en avoir reçu l'autorisation.

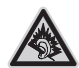

A pleine puissance, l'écoute prolongée du baladeur peut endommager l'oreille de l'utilisateur.

# ■ **À propos de votre appareil**

L'appareil sans fil décrit dans ce manuel est agréé pour les réseaux EGSM 900, GSM 1800 et GSM 1900. Contactez votre prestataire de services pour plus d'informations sur les réseaux.

En cas d'utilisation des fonctions de cet appareil, respectez toutes les réglementations, la vie privée et les droits légitimes des tiers.

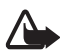

**Attention :** Pour l'utilisation des fonctions autres que le réveil, l'appareil doit être sous tension. Ne mettez pas votre appareil sous tension lorsque l'utilisation des appareils sans fil risque de provoquer des interférences ou de présenter un danger.

## ■ **Services réseau**

Pour pouvoir utiliser le téléphone, vous devez disposer des services fournis par un opérateur de téléphonie mobile. De nombreuses fonctions de cet appareil dépendent des fonctions du réseau téléphonique sans fil disponibles. Ces services réseau ne seront pas forcément disponibles sur tous les réseaux ou vous devrez peut–être passer des arrangements spécifiques avec votre prestataire de services pour pouvoir utiliser les services réseau. Votre prestataire de services devra peut-être vous fournir des instructions supplémentaires pour permettre l'utilisation de ces services et expliquer quels frais sont appliqués. Certains réseaux peuvent présenter des restrictions qui affecteront la manière dont vous utiliserez les services réseau. Par exemple, certains réseaux ne prennent pas en charge tous les caractères et services spécifiques à une langue.

Votre prestataire de services peut avoir demandé la désactivation ou la non-activation de certaines fonctions sur votre appareil. Si tel est le cas, elles n'apparaîtront pas dans le menu de votre appareil. Il est également possible que votre appareil ait été configuré spécifiquement pour votre prestataire de services réseau. Cela peut avoir un impact sur le nom et l'ordre des menus, ainsi que sur les icônes. Contactez votre prestataire de services pour plus d'informations. Cet appareil prend en charge les protocoles WAP 2.0 (HTTP et SSL) utilisant les protocoles TCP/IP. Certaines fonctions de cet appareil, telles que le MMS (messagerie multimédia), la navigation, l'application de messagerie électronique, la messagerie instantanée, les contacts améliorés, la synchronisation à distance et le téléchargement de contenu via un navigateur ou par MMS, nécessitent la prise en charge de ces technologies par le réseau.

# ■ **Mémoire partagée**

Les fonctions suivantes de cet appareil peuvent partager de la mémoire : contacts, messages texte et instantanés, e–mails, identificateurs vocaux, agenda, notes à faire, ainsi que jeux et applications Java™ et application de notes. L'utilisation d'une ou de plusieurs de ces fonctions peut réduire la mémoire disponible pour les autres fonctions qui partagent la mémoire. Par exemple, l'enregistrement d'un grand nombre d'applications Java, etc., peut utiliser toute la mémoire disponible. Votre appareil peut afficher un message indiquant que la mémoire est pleine lorsque vous essayez d'utiliser une fonction de mémoire partagée. Dans ce cas, supprimez certaines des informations ou entrées stockées dans les fonctions de mémoire partagée avant de continuer. Pour certaines fonctions, telles que les applications Java, une certaine quantité de mémoire peut être spécialement allouée en plus de la mémoire partagée avec d'autres fonctions.

Notez que les fichiers stockés dans la Galerie se partagent une mémoire différente. Pour plus d'informations, voir [Galerie,](#page-77-2) page [78.](#page-77-2)

## ■ **Accessoires**

#### **Quelques règles pratiques concernant le fonctionnement des accessoires :**

- Gardez tous les accessoires hors de portée des enfants.
- Lorsque vous débranchez le cordon d'alimentation d'un accessoire, déconnectez–le par la fiche et non par le cordon.
- Vérifiez régulièrement l'installation des accessoires intégrés à votre véhicule ainsi que leur bon fonctionnement.
- L'installation des accessoires de véhicule complexes doit être effectuée uniquement par du personnel habilité.

**Informations générales**

# <span id="page-9-0"></span>**Informations générales**

# <span id="page-9-1"></span>■ **Présentation des fonctions**

Le Nokia 6230i dispose de nombreuses fonctions très pratiques pour la vie de tous les jours, notamment l'agenda, l'horloge, le réveil, la radio, le lecteur audio et l'appareil photo intégré. Vous pouvez personnaliser votre téléphone avec des façades Nokia Xpress-on™ en couleurs. Votre téléphone supporte également les fonctions suivantes :

- EDGE (Enhanced Data rates for GSM Evolution). Voir [\(E\)GPRS](#page-70-0), page [71](#page-70-0).
- Navigateur XHTML (Extensible hypertext markup language). Voir [Services Web](#page-108-0), page [109.](#page-108-0)
- Messagerie électronique. Voir [Application de messagerie](#page-46-0)  [électronique,](#page-46-0) page [47.](#page-46-0)
- Messagerie instantanée. Voir [Messages instantanés](#page-38-0), page [39](#page-38-0).
- Présence contacts. Voir [Ma présence](#page-56-2), page [57](#page-56-2).
- Chat vocal. Voir [Chat vocal](#page-86-1), page [87.](#page-86-1)
- Java 2 Micro Edition, J2METM), voir [Applications](#page-103-0), page [104.](#page-103-0)
- Technologie Bluetooth. Voir [Technologie sans fil Bluetooth](#page-68-1), page [69](#page-68-1).
- Carte multimédia pour augmenter la capacité mémoire de votre téléphone et vous permettre d'enregistrer des images ou des clips vidéo.

# <span id="page-9-2"></span>■ **Codes d'accès**

## <span id="page-9-3"></span>**Code de sécurité**

Ce code (4 à 10 chiffres) sert à protéger votre téléphone contre toute utilisation de celui–ci à votre insu. Le code prédéfini est 12345. Changez–le et gardez le nouveau code secret en lieu sûr, séparé de votre téléphone. Pour changer le code et configurer le téléphone pour qu'il le demande, voir [Securité](#page-76-0), page [77](#page-76-0).

Si vous saisissez un code de sécurité incorrect cinq fois de suite, le téléphone ignore toute nouvelle tentative de saisie. Attendez cinq minutes et saisissez–le une nouvelle fois.

## <span id="page-10-0"></span>**Codes PIN**

- Le code PIN (Personal Identification Number) (4 à 8 chiffres) est un numéro d'identification personnel servant à protéger votre carte SIM contre toute utilisation non autorisée. Le code PIN est généralement fourni avec la carte SIM. Paramétrez le téléphone pour qu'il demande le code PIN à chaque mise sous tension. Voir [Securité,](#page-76-0) page [77.](#page-76-0)
- Le code PIN2, éventuellement fourni avec la carte SIM, est nécessaire pour accéder à certaines fonctions.
- Le PIN module est requis pour accéder aux informations du module de sécurité. Voir [Module de sécurité](#page-115-1), page [116.](#page-115-1) Il est fourni avec la carte SIM lorsque celle–ci contient un module de sécurité.
- Le code PIN de signature est requis pour la signature numérique. Voir [Signature numérique](#page-116-0), page [117](#page-116-0). Il est fourni avec la carte SIM lorsque celle–ci contient un module de sécurité.

Si vous saisissez un code PIN incorrect trois fois de suite, le téléphone peut afficher *PIN bloqué* ou *Code PIN bloqué*, avant de vous demander d'entrer le code PUK.

# <span id="page-10-1"></span>**Codes PUK**

Le code PUK (Personal Unblocking Key) (8 chiffres) est la clé personnelle de déblocage nécessaire pour changer un code PIN bloqué. Le code PUK2 est nécessaire pour changer un code PIN2 bloqué.

Si ces codes ne sont pas fournis avec la carte SIM, demandez–les à votre prestataire de services.

### <span id="page-10-2"></span>**Mot de passe de limitation**

Ce mot de passe (4 chiffres) est requis pour accéder au *Limitation des appels*. Voir [Securité](#page-76-0), page [77](#page-76-0). Vous pouvez obtenir ce mot de passe auprès de votre prestataire de services.

### <span id="page-11-0"></span>**Code portefeuille**

Le code portefeuille (4 à 10 chiffres) est requis pour accéder aux services du portefeuille. Si vous saisissez un code portefeuille incorrect trois fois de suite, le portefeuille se bloque pendant 5 minutes. Après trois nouvelles saisies incorrectes du code, le temps de blocage est doublé. Pour plus d'informations, voir [Portefeuille,](#page-97-1) page [98.](#page-97-1)

## <span id="page-11-1"></span>■ Service d'envoi des paramètres de configuration

Avant de pouvoir utiliser la messagerie multimédia, les services de messagerie instantanée et de présence, le Push–To–Talk, l'application de messagerie électronique, la synchronisation, la transmission en continu et le navigateur, vous devez définir les paramètres de configuration appropriés sur votre téléphone. Vous pouvez obtenir ces paramètres directement sous la forme d'un message de configuration, qu'il vous suffit d'enregistrer sur votre téléphone. Pour plus d'informations sur la disponibilité de ces paramètres, contactez votre opérateur réseau, votre prestataire de services ou le revendeur Nokia agréé le plus proche.

Lorsque vous recevez les paramètres par message de configuration, si ceux–ci ne sont pas enregistrés et activés automatiquement dans votre téléphone, le message *Param. configuration reçus* s'affiche à l'écran.

Pour enregistrer les paramètres reçus, sélectionnez **Afficher > Enreg.**. Si le message *Entrez PIN pour ces paramètres :* s'affiche sur le téléphone, saisissez le code PIN requis et sélectionnez **Valider**. Pour vous procurer le code PIN, contactez le prestataire de services qui vous a fourni les paramètres.

Si aucun paramètre n'est enregistré dans le téléphone, les paramètres reçus sont enregistrés et définis comme paramètres de configuration par défaut. Sinon, le message suivant s'affiche sur le téléphone : *Activer les paramètres de configuration enregistrés?*.

Pour effacer les paramètres reçus, sélectionnez **Afficher > Rejeter**.

# <span id="page-11-2"></span>■ **Pages Web de support Nokia**

Pour obtenir la toute dernière version de ce manuel ou des informations supplémentaires, pour télécharger des fichiers ou pour accéder à des services relatifs à votre appareil, consultez l'adresse <www.nokia.com/support> ou le site Web de Nokia.

# <span id="page-12-0"></span>**1. Prise en main**

## <span id="page-12-1"></span>■ **Installer la carte SIM et la batterie**

Mettez toujours l'appareil hors tension et débranchez le chargeur avant de retirer la batterie.

Gardez toutes les cartes SIM hors de portée des enfants. Pour en savoir plus sur la disponibilité et l'utilisation des services de la carte SIM, contactez le fournisseur de votre carte SIM. Il peut s'agir de votre prestataire de services, de votre opérateur réseau ou d'un autre vendeur.

Cet appareil est conçu pour être utilisé avec une batterie BL-5C.

La carte SIM et ses contacts pouvant être facilement endommagés par des éraflures ou des torsions, manipulez–la avec précaution lors de son insertion ou de son retrait.

- 1. Au dos du téléphone, appuyez sur le bouton de déverrouillage de la façade arrière (1).
- 2. et retirez cette dernière du téléphone en la faisant glisser (2).

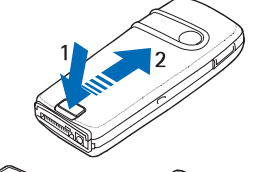

- 3. Pour retirer la batterie, soulevez son extrémité comme illustré ci-contre (3).
- 4. Pour libérer l'étui de la carte SIM, tirez doucement sur son loquet, puis ouvrez–le (4).
- 5. Insérez la carte SIM dans l'étui (5). Vérifiez qu'elle est insérée correctement et que ses connecteurs dorés se retrouvent au dos de la carte.

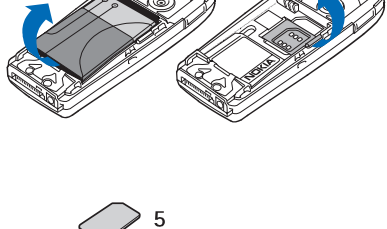

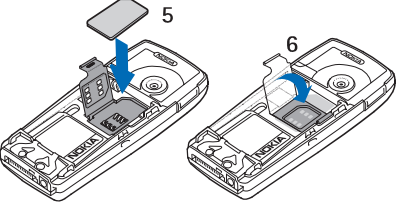

- 6. Refermez l'étui de la carte SIM (6) et appuyez dessus jusqu'à ce qu'il s'enclenche.
- 7. Replacez la batterie (7).
- 8. Faites glisser la façade arrière dans son emplacement (8).

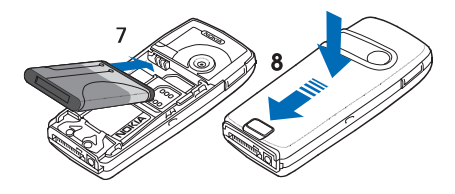

# <span id="page-13-0"></span>■ **Installer une carte multimédia**

Avec cet appareil, utilisez uniquement des cartes multimédia compatibles (MMC). Les autres cartes mémoire, comme les cartes Secure Digital (SD), ne peuvent pas être insérées dans les emplacements de carte MMC et ne sont donc pas compatibles avec cet appareil. L'utilisation d'une carte mémoire incompatible risque d'endommager la carte ainsi que l'appareil, et les données enregistrées sur la carte incompatible pourraient être altérées.

Vous pouvez augmenter la capacité mémoire de la *Galerie* à l'aide d'une carte multimédia. Voir [Galerie,](#page-77-2) page [78](#page-77-2).

Votre téléphone supporte les cartes multimédia d'une capacité maximale de 512 Mo.

- 1. Enlevez la façade arrière et la batterie du téléphone. Voir [Installer la](#page-12-1)  [carte SIM et la batterie](#page-12-1), page [13.](#page-12-1)
- 2. Placez la carte multimédia dans l'étui prévu à cet effet. Vérifiez qu'elle est insérée correctement et que ses connecteurs dorés sont orientés vers le bas.

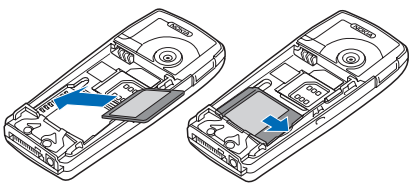

3. Replacez la batterie et la façade arrière du téléphone. Voir les étapes 7 et 8 de la section [Installer la carte SIM et la batterie,](#page-12-1) page [13](#page-12-1).

# <span id="page-14-0"></span>■ **Charger la batterie**

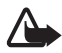

**Attention :** N'utilisez que des batteries, chargeurs et accessoires agréés par Nokia pour ce modèle particulier. L'utilisation d'appareils d'un autre type peut annuler toute autorisation ou garantie et peut présenter un caractère dangereux.

Vérifiez le numéro de modèle du chargeur avant de l'utiliser avec cet appareil. Cet appareil est conçu pour être utilisé avec une alimentation ACP-12.

Pour vous procurer ces accessoires agréés, veuillez vous adresser à votre revendeur.

- 1. Branchez la fiche du chargeur sur la prise située sur la base du téléphone.
- 2. Connectez le chargeur à une prise secteur murale.

Si la batterie est complètement déchargée, quelques minutes peuvent s'écouler avant que le témoin de charge

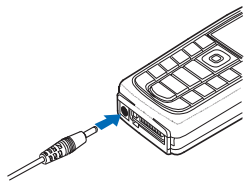

s'affiche à l'écran et que vous puissiez émettre des appels.

Le temps de charge dépend du chargeur et de la batterie utilisés. Par exemple, en mode veille il faut environ 1 heure 30 minutes pour charger une batterie BL-5C avec un chargeur ACP-12.

# <span id="page-14-1"></span>■ **Allumer et éteindre le téléphone**

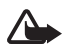

**Attention :** Ne mettez pas votre téléphone sous tension lorsque l'utilisation des téléphones sans fil est interdite ou lorsqu'il risque de provoquer des interférences ou de présenter un danger.

Pressez et maintenez la touche marche / arrêt appuyée comme illustré ci–contre.

Si le téléphone vous demande le code PIN, saisissez–le (\*\*\*\* s'affiche à l'écran) et sélectionnez **Valider**.

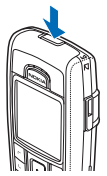

## <span id="page-15-0"></span>■ **Position de fonctionnement normale**

N'utilisez le téléphone que dans sa position de fonctionnement normale.

Votre appareil est muni d'une antenne interne.

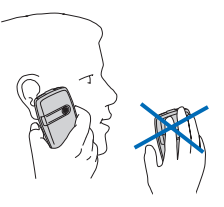

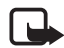

**Remarque :** Comme pour tout autre

appareil de transmission par fréquences radioélectriques, ne touchez pas inutilement l'antenne lorsque l'appareil est sous tension. Tout contact avec l'antenne altère la qualité de la communication et risque de faire fonctionner l'appareil à une puissance plus élevée que nécessaire. Eviter de toucher l'antenne pendant le fonctionnement de l'appareil optimise les performances de l'antenne ainsi que la durée de vie de la batterie.

# <span id="page-15-1"></span>■ **Changer les façades**

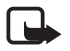

**Remarque :** Avant d'enlever les façades, mettez toujours l'appareil hors tension et débranchez le chargeur et tout autre appareil. Évitez tout contact avec les composants électroniques lorsque vous changez les façades. Ranger et utiliser toujours l'appareil avec les façades fixées.

- 1. Enlevez la façade arrière du téléphone. Voir les étapes 1 et 2 de la section [Installer la carte SIM et la batterie,](#page-12-1) page [13](#page-12-1).
- 2. Pour cela, tirez doucement la façade avant du téléphone en commençant par le sommet de ce dernier (1), puis retirez la façade (2).

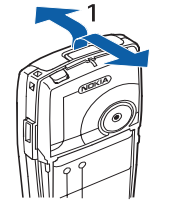

3. Pour retirer le tapis du clavier de la façade avant, appuyez doucement sur celui–ci pour le faire sortir (3).

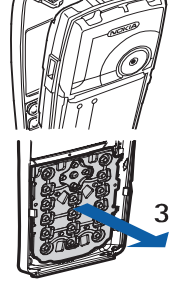

- 4. Placez le tapis du clavier dans la nouvelle façade avant (4).
- 5. Appuyez doucement sur le tapis pour le mettre en place (5).

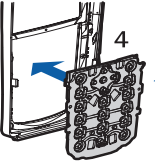

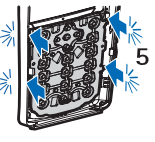

- 6. Pour remettre en place la façade avant (6), appuyez doucement sur le téléphone (en commençant par la base).
- 7. Replacez la façade arrière du téléphone. Voir l'étape 8 de la section [Installer la carte SIM et la](#page-12-1)  [batterie](#page-12-1), page [13](#page-12-1).

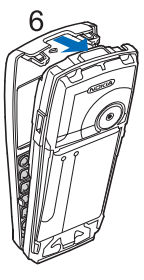

# <span id="page-17-0"></span>**2. Votre téléphone**

# <span id="page-17-1"></span>■ **Touches et connecteurs**

- Touche marche / arrêt (1)
- Écouteur (2)
- Touches de volume (3)

Touche de diminution du volume permettant d'émettre un appel Push–To–Talk. Voir [Émettre et](#page-88-1)  [recevoir un appel de Chat vocal](#page-88-1), page [89](#page-88-1).

- Haut–parleur (4)
- Touche écran gauche, écran centrale et écran droite (5)

Les fonctions de ces touches varient suivant le libellé affiché au–dessus de celles–ci.

• Touches de navigation dans 4 directions (6)

Permettent de faire défiler les menus vers le haut ou le bas, vers la gauche ou la droite.

- Touche d'appel (7) pour composer un numéro de téléphone et répondre à un appel.
- Touche de fin (8) pour terminer l'appel actif et quitter toute fonction.
- Touches numériques (9) pour saisir des chiffres et des caractères Les touches **\*** et # (9) sont utilisées pour diverses fonctions.
- Connecteur du chargeur (10)
- Connecteur Pop-Port™ permettant de brancher des accessoires comme un kit oreillette ou un câble de données (11)

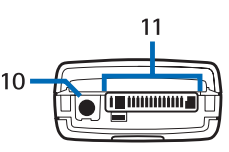

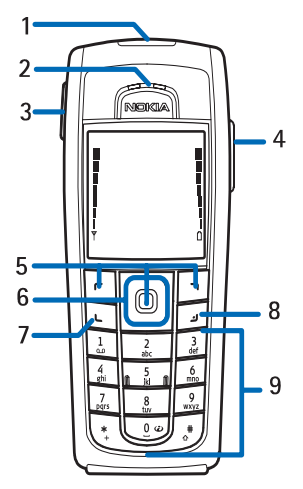

• Port infrarouge (IR) (12)

• Objectif de l'appareil photo sur la façade arrière du téléphone (13).

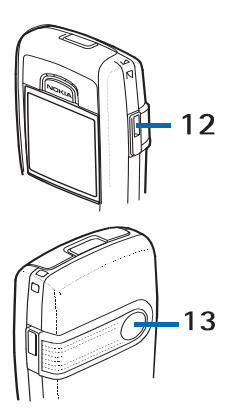

# <span id="page-18-0"></span>■ **Mode veille**

Lorsque le téléphone est prêt à l'emploi et qu'aucun caractère n'est saisi à l'écran, il est en mode veille.

- Affiche le nom du réseau ou le logo de l'opérateur pour indiquer le réseau cellulaire utilisé par le téléphone (1).
- Indique la puissance du signal du réseau cellulaire à l'endroit où vous vous trouvez (2).

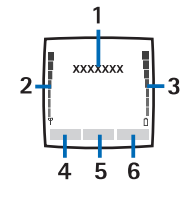

- Indique le niveau de charge de la batterie (3).
- En mode veille, la touche écran gauche indique **Aller à** (4).

Pour afficher les fonctions de votre liste de raccourcis personnels, sélectionnez **Aller à**. Sélectionnez une fonction pour l'activer.

Pour ajouter une fonction à la liste de raccourcis personnels, sélectionnez **Options >** *Sélect. fonctions*, faites défiler jusqu'à la fonction voulue et sélectionnez **Marquer**. Pour supprimer une fonction de la liste, sélectionnez **Enlever**.

Pour réorganiser les fonctions de votre liste de raccourcis personnels, sélectionnez **Options >** *Organiser*, puis la fonction voulue, sélectionnez **Dépl.**, et indiquez l'emplacement voulu pour celle–ci.

• En mode veille, la touche écran centrale indique **Menu** (5).

• La touche écran droite en mode veille peut correspondre à **Noms** (6) pour accéder à la liste des contacts (menu *Contacts*), porter le nom d'un opérateur spécifique pour permettre d'accéder au site Web de celui–ci, ou correspondre à une fonction de votre choix. Voir *Touche écran droite* à la section [Mes raccourcis,](#page-67-1) page [68.](#page-67-1)

## <span id="page-19-0"></span>**Fonction d'économie de la batterie**

Un écran représentant une horloge numérique s'active au bout d'un certain délai d'inactivité du téléphone, quand aucune fonction n'est utilisée. Pour définir la fonction d'économie de la batterie à *Activé*, voir *Economie de batterie* à la section [Affichage](#page-66-1), page [67](#page-66-1).

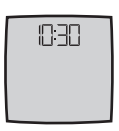

## <span id="page-19-1"></span>**Témoins**

Vous avez reçu un ou plusieurs messages texte ou image. M

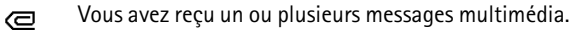

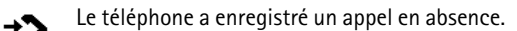

### $2$  ou  $2$

⊜

Votre téléphone est connecté au service de messagerie instantanée et votre état de disponibilité est en ligne ou hors ligne, respectivement.

Vous avez reçu un ou plusieurs messages instantanés et vous êtes connecté au service.

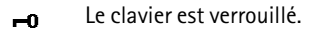

- Le téléphone ne sonne pas à l'arrivée d'un appel ou d'un X. message texte lorsque la *Signalisation des appels* est définie à *Désactivée* ou lorsqu'aucun des groupes d'appel n'a été activé (paramètre *Signalisation pour*), et que la *Signalisation des messages* est définie à *Pas de tonalité*. Voir aussi [Sonorisation,](#page-66-0) page [67](#page-66-0).
	- Le réveil est positionné sur *Activée*.
- Le compte à rebours est activé. ∩
- Le chronomètre tourne en arrière–plan. σ
- La connexion (E)GPRS *Permanente* est sélectionnée et le service G (E)GPRS est disponible.
- Une connexion (E)GPRS a été établie. 同
- La connexion (E)GPRS est interrompue (en garde) par exemple У. lorsqu'il y a un appel entrant ou sortant durant une connexion (E)GPRS distante.
- Lorsque la connexion infrarouge est activée, ce témoin est b... affiché en permanence.
- La connexion Bluetooth est active. 龗
- Si vous disposez de deux lignes téléphoniques, la deuxième  $\overline{z}$ ligne est sélectionnée.
- Tous les appels entrants sont renvoyés vers un autre numéro.  $\uparrow$
- Le haut–parleur est activé ou un support musical est connecté 데) au téléphone.
- Les appels sont restreints à un groupe limité. 'n.
- Un mode programmé est sélectionné.  $\odot$

# $\theta$   $\Theta$   $\Phi$   $\omega$  **4**)

Un kit oreillette, un accessoire mains libres, un kit à induction ou un support musical est connecté au téléphone.

## **ou**

La connexion Push–To–Talk est active ou interrompue.

### <span id="page-20-0"></span>**Raccourcis accessibles en mode veille**

• Pour accéder à la liste des derniers numéros composés, appuyez une fois sur la touche d'appel. Faites défiler jusqu'au nom ou numéro voulu et, pour appeler le numéro, appuyez sur la touche d'appel.

- Pour appeler votre boîte vocale (service réseau) au numéro que vous avez enregistré dans le téléphone, maintenez la touche **1** appuyée.
- Pour établir une connexion à un service de navigation, maintenez la touche **0** enfoncée.
- Pour définir des fonctions de raccourcis pour la touche de navigation, voir *Touche de navigation* à la section [Mes raccourcis](#page-67-1), page [68](#page-67-1).
- Pour changer de mode, ouvrez la liste des modes en appuyant brièvement sur la touche marche / arrêt. Faites défiler jusqu'au mode souhaité, puis sélectionnez–le.

# <span id="page-21-0"></span>■ **Verrouillage du clavier**

Pour verrouiller le clavier afin d'éviter toute activation accidentelle des touches, sélectionnez **Menu** et appuyez sur **\*** dans les trois secondes et demie qui suivent.

Pour déverrouiller le clavier, sélectionnez **Activer** et appuyez sur **\*** dans la seconde et demie qui suit. Si le *Verrou de sécurité* est défini à *Activé*, sélectionnez **Activer**, appuyez sur **\***, puis saisissez le code de sécurité.

Pour répondre à un appel lorsque le clavier est verrouillé, appuyez sur la touche d'appel. Lorsque vous terminez ou rejetez l'appel, le clavier se verrouille à nouveau automatiquement.

Vous trouverez des informations sur le *Auto-verrouillage du clavier* et le *Verrou de sécurité* à la section [Téléphone](#page-73-0), page [74.](#page-73-0)

Lorsque le verrouillage du clavier est activé, il peut toujours être possible d'émettre des appels au numéro d'urgence officiel programmé dans votre appareil.

# <span id="page-22-0"></span>**3. Fonctions d'appel**

# <span id="page-22-1"></span>■ **Émettre un appel**

1. Entrez le numéro de téléphone sans oublier l'indicatif régional. Si vous entrez un caractère incorrect, sélectionnez **Effacer** pour le supprimer.

Pour les appels internationaux, appuyez deux fois sur **\*** pour l'indicatif international (le caractère + remplace le code d'accès international) puis saisissez l'indicatif du pays, celui de la région, sans le 0 initial si nécessaire, puis le numéro de téléphone.

- 2. Pour composer le numéro, appuyez sur la touche d'appel.
- 3. Pour mettre fin à l'appel ou pour annuler la tentative d'appel, appuyez sur la touche de fin.

#### **Etablir un appel à l'aide des contacts**

Pour rechercher un nom ou un numéro de téléphone que vous avez enregistré dans *Contacts*, voir [Rechercher un contact](#page-54-1), page [55](#page-54-1). Appuyez sur la touche d'appel pour appeler le numéro.

#### **Recomposer le dernier numéro**

En mode veille, appuyez une fois sur la touche d'appel pour accéder à la liste des derniers numéros que vous avez appelés ou tenté d'appeler. Faites défiler jusqu'au nom ou numéro voulu et, pour appeler le numéro, appuyez sur la touche d'appel.

## <span id="page-22-2"></span>**Appel abrégé**

Vous pouvez attribuer un numéro de téléphone à l'une des touches d'appel abrégé, **2** à **9**. Voir [Appels abrégés,](#page-61-0) page [62.](#page-61-0) Pour appeler le numéro, procédez de l'une des façons suivantes :

- Appuyez sur la touche d'appel abrégé voulue, puis sur la touche d'appel.
- Si la fonction *Appels abrégés* est définie à *Activés*, maintenez la touche d'appel appuyée jusqu'à ce que l'appel soit émis. Voir [Appels](#page-72-0), page [73](#page-72-0).

# <span id="page-23-0"></span>■ **Répondre à un appel ou le rejeter**

Pour répondre à un appel entrant, appuyez sur la touche d'appel. Pour terminer l'appel, appuyez sur la touche de fin.

Pour rejeter un appel entrant, appuyez sur la touche de fin.

Si vous sélectionnez **Silence**, seule la sonnerie est coupée. Vous pouvez ensuite répondre à l'appel ou le rejeter.

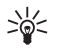

**Conseil :** Si la fonction *Renvoi si occupé* est activée, par exemple pour renvoyer les appels vers votre boîte vocale, les appels entrants rejetés sont eux aussi renvoyés. Voir [Appels,](#page-72-0) page [73.](#page-72-0)

Si un kit oreillette compatible doté d'une touche est connecté au téléphone, vous pouvez prendre et terminer un appel en appuyant sur cette touche.

## <span id="page-23-1"></span>**Appels en attente**

Durant un appel, appuyez sur la touche d'appel pour répondre à l'appel en attente. Le premier appel est alors mis en garde. Pour terminer l'appel actif, appuyez sur la touche de fin.

Pour activer l'option *Mise en attente des appels*, voir [Appels,](#page-72-0) page [73](#page-72-0).

## <span id="page-23-2"></span>■ **Options accessibles pendant un appel**

Beaucoup d'entre elles sont des services réseau. Pour connaître la disponibilité de cette fonction, contactez votre opérateur réseau ou votre prestataire de services.

Pendant un appel, appuyez sur **Options** pour accéder à certaines des options suivantes :

- *Couper micro* ou *Activer micro*, *Terminer appel*, *Terminer appels*, *Contacts*, *Menu*, *Suspendre* ou *Reprendre*, *Nouvel appel*, *Enregistrer*, *Répondre* et *Rejeter*.
- *Conférence* pour établir un appel conférence permettant de réunir jusqu'à cinq personnes en conférence téléphonique (service réseau). Durant un appel, vous pouvez établir un appel vers un autre participant (*Nouvel appel*). Le premier appel est alors mis en garde. Lorsque le nouveau participant a répondu, sélectionnez *Conférence*

pour lui permettre de rejoindre la conférence. Pour avoir une conversation privée avec l'un des participants, sélectionnez *Appel privé*, puis choisissez le participant voulu. Pour rejoindre la conférence, sélectionnez *Ajouter à conférence*.

- *Verrouiller clavier* pour activer le verrouillage du clavier.
- *Envoyer DTMF* pour envoyer des chaînes de signaux DTMF (Dual Tone Multi–Frequency), par exemple des mots de passe ou des numéros de compte bancaire. Tous les téléphones à clavier utilisent le système DTMF. Saisissez la chaîne DTMF voulue ou recherchez–la dans les *Contacts*, puis sélectionnez **DTMF**. Vous pouvez saisir le caractère d'attente w (wait) ou celui de pause p en appuyant sur **\*** de façon répétée.
- *Permuter* permute l'appel actif et celui mis en garde (service réseau).
- *Transférer* connecte l'appel actif à celui mis en garde et vous déconnecte de ces appels (service réseau).
- *Haut-parleur* pour utiliser votre téléphone comme haut–parleur lors d'un appel. Ne tenez pas votre téléphone près de l'oreille lorsque le haut–parleur est en cours d'utilisation. Pour activer ou désactiver le haut–parleur, sélectionnez *Haut-parleur* ou *Combiné*, ou bien **Ht-parl.** ou **Normal**. Le haut–parleur est automatiquement désactivé lorsque vous terminez l'appel ou la tentative d'appel, ou lorsque vous connectez l'unité mains libres ou le kit oreillette au téléphone.

Si vous avez connecté une unité mains libres compatible ou un kit oreillette au téléphone, *Combiné* est remplacé, dans la liste d'options, par *Mains libres* ou *Kit oreillette*, et la touche écran **Normal** par **M. libr.** ou **K. oreill.**, respectivement.

Vous pouvez écouter la radio ou le lecteur audio avec le haut-parleur. Voir [Fonctions essentielles de la radio](#page-84-0), page [85](#page-84-0) ou [Lecteur audio,](#page-81-0) page [82](#page-81-0).

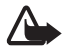

**Attention :** Ne placez pas l'appareil près de l'oreille lorsque vous utilisez le haut–parleur car le volume risque d'être extrêmement fort. **Écrire un texte**

# <span id="page-25-0"></span>**4. Écrire un texte**

Vous avez la possibilité de saisir un texte, par exemple pour rédiger un message, de la façon habituelle ou en utilisant la saisie intuitive. Si vous utilisez la saisie habituelle, appuyez sur une touche numérique (**1** à **9**) à plusieurs reprises, jusqu'à ce que le caractère voulu apparaisse à l'écran. La méthode de l'écriture intuitive, elle, vous permet de saisir tout caractère par une seule pression de touche.

Lors de la rédaction d'un texte, sous apparaît en haut à gauche de l'écran pour signaler la saisie intuitive et  $\mathcal{N}$  pour signaler la saisie habituelle. Abc, abc ou ABC apparaît à côté du témoin de saisie pour signaler la casse de caractères. Pour passer en minuscules / majuscules, appuyez sur #. **123** indique le mode numérique. Pour passer du mode alphabétique au mode numérique, maintenez **#** appuyée puis sélectionnez *Mode numérique*.

# <span id="page-25-1"></span>■ **Paramètres**

Pour changer la langue d'écriture lors de la rédaction d'un texte, sélectionnez **Options >** *Langue d'écriture*.

Lorsque vous écrivez un texte, sélectionnez **Options >** *Param. saisie préd.*.

• Pour activer la saisie intuitive, sélectionnez *Saisie prédictive* **>** *Activée*.

Pour revenir à la saisie habituelle, sélectionnez *Saisie prédictive* **>** *Désactivée*.

• Pour activer le type de saisie prédictive, sélectionnez *Type de saisie prédictive* **>** *Normal* ou *Suggestion mots* Si vous sélectionnez *Normal*, le téléphone tente de deviner le mot que vous êtes en train de saisir à partir des caractères déjà saisis. Si vous sélectionnez *Suggestion mots*, le téléphone tente de deviner et de compléter le mot qui est en cours de saisie.

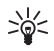

**Conseil :** Pour activer ou désactiver rapidement la saisie intuitive lors de la rédaction, appuyez sur **#** deux fois ou maintenez la touche **Options** appuyée.

# <span id="page-26-0"></span>■ **Écriture intuitive**

La saisie de texte intuitive vous permet d'entrer rapidement du texte à l'aide du clavier du téléphone et d'un dictionnaire intégré.

1. Commencez à écrire un mot en utilisant les touches **2** à **9**. Appuyez sur chaque touche une seule fois pour chaque lettre. Si le symbole \* ou la lettre voulue s'affiche sur le téléphone, si l'un ou l'autre à une signification en tant que mot. Les lettres saisies apparaissent soulignées.

Si vous avez choisi le type de saisie *Suggestion mots*, le téléphone tente de deviner le mot que vous êtes en train de saisir. Après avoir saisi quelques lettres, et si celles–ci ne constituent pas un mot, le téléphone tente de deviner s'il s'agit d'un mot plus long. Seules les lettres saisies apparaissent soulignées.

2. Lorsque le mot est entièrement écrit et correct, appuyez sur **0** pour le confirmer et ajouter un espace.

Si le terme est incorrect, appuyez sur **\*** de façon répétitive ou sélectionnez **Options >** *Correspondances*. Lorsque le mot voulu apparaît, sélectionnez **Insérer**.

Si le caractère ? apparaît après le mot, cela signifie que le mot que vous avez voulu écrire n'est pas dans le dictionnaire. Pour l'ajouter au dictionnaire, sélectionnez **Orthogr.**. Les lettres saisies s'affichent sur le téléphone. Complétez le mot en utilisant la saisie habituelle et sélectionnez **Enreg.**.

Pour plus d'informations concernant la saisie, voir [Conseils](#page-27-0) page [28](#page-27-0).

# <span id="page-26-1"></span>■ **Saisie de texte habituelle**

Appuyez sur une touche numérique (**1** à **9**) à plusieurs reprises, jusqu'à ce que le caractère voulu apparaisse à l'écran. Tous les caractères accessibles par une touche ne sont pas imprimés sur celle–ci. Ils dépendent de langue d'écriture sélectionnée. Voir [Paramètres,](#page-25-1) page [26.](#page-25-1) Si la lettre que vous voulez taper est située sur la même touche que la lettre précédente, attendez que le curseur réapparaisse, ou appuyez brièvement sur l'une des touches de navigation, puis saisissez–la.

Les signes de ponctuation et les caractères spéciaux les plus courants sont accessibles par la touche numérique **1**.

Pour plus d'informations concernant la saisie, voir [Conseils](#page-27-0) page [28](#page-27-0).

# <span id="page-27-0"></span>■ **Conseils**

Les fonctions suivantes sont disponibles pour la saisie d'un texte :

- Pour insérer un espace, appuyez sur **0**.
- Pour déplacer le curseur vers la gauche ou la droite, le haut ou le bas, faites défiler dans la direction voulue.
- Pour insérer un chiffre lorsque vous êtes en mode alphabétique, maintenez la touche numérique voulue appuyée.
- Pour effacer le caractère à gauche du curseur, sélectionnez **Effacer**. Pour supprimer les caractères plus rapidement, maintenez la touche **Effacer** appuyée.

Pour effacer tous les caractères lors de la rédaction d'un message, sélectionnez **Options >** *Effacer texte*.

- Pour insérer un mot lorsque la méthode de saisie est intuitive, sélectionnez **Options >** *Insérer mot*. Écrivez le mot en utilisant la saisie habituelle et sélectionnez **Enreg.**. Le mot est également ajouté au dictionnaire.
- Pour insérer un caractère spécial, appuyez sur **\*** lorsque la saisie habituelle est activée, et en mode de saisie intuitive, maintenez la touche **\*** appuyée ou sélectionnez **Options >** *Insérer symbole*. Faites défiler jusqu'au caractère voulu et sélectionnez **Insérer**.
- Pour insérer un smiley, appuyez sur **\*** à deux reprises lorsque vous employez la saisie habituelle, ou, en saisie intuitive, maintenez **\*** enfoncée et appuyez à nouveau sur **\***, ou sélectionnez **Options >** *Insérer smiley*. Faites défiler jusqu'au smiley voulu et sélectionnez **Insérer**.

Les options ci–après sont disponibles pour la saisie des messages texte :

- Pour saisir un numéro lorsque vous êtes en mode alphabétique, sélectionnez **Options >** *Insérer numéro*. Saisissez le numéro de téléphone voulu ou recherchez–le dans les *Contacts*, puis sélectionnez **Valider**.
- Pour insérer un nom à partir des *Contacts*, sélectionnez **Options >** *Insérer contact*. Pour insérer un numéro de téléphone ou un texte associé à ce nom, sélectionnez **Options >** *Afficher détails*.

# <span id="page-28-0"></span>**5. Parcourir les menus**

Le téléphone propose une large gamme de fonctions regroupées en menus.

## <span id="page-28-1"></span>■ **Accéder à une fonction de menu**

#### **Par défilement**

- 1. Pour accéder au menu, sélectionnez **Menu**. Pour changer d'affichage du menu, sélectionnez **Options >** *Affichage du menu* **>** *Liste* ou *Icones*
- 2. Faites défiler le menu à l'aide des touches de navigation et sélectionnez une fonction, par exemple *Paramètres*, en appuyant sur **Sélect.**.
- 3. Si le menu sélectionné contient des sous–menus, choisissez celui qui vous intéresse, par exemple *Paramètres d'appel*.
- 4. Si le menu sélectionné contient d'autres sous–menus, répétez l'étape 3.
- 5. Choisissez le paramètre voulu.
- 6. Pour revenir au niveau du menu précédent, sélectionnez **Retour**. Pour quitter le menu, sélectionnez **Quitter**.

#### **Par un raccourci**

Les menus, sous–menus et options sont numérotés. Vous pouvez accéder à certains d'entre eux par leur numéro de raccourci.

- 1. Pour accéder au menu, sélectionnez **Menu**.
- 2. Saisissez rapidement (dans un délai de 2 secondes), le numéro de la fonction à laquelle vous voulez accéder. Pour accéder aux fonctions du menu 1, entrez les chiffres **0** et **1**.
- 3. Pour revenir au niveau du menu précédent, sélectionnez **Retour**. Pour quitter le menu, sélectionnez **Quitter**.

# <span id="page-29-0"></span>■ **Liste des fonctions de menu<sup>1</sup>**

- **Messages**
	- 1. Nouveau message

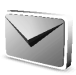

- 2. Messages reçus
- 3. A envoyer
- 4. Eléments envoyés
- 5. Eléments enregistrés
- 6. Chat
- 7. E-mail
- 8. Messages vocaux
- 9. Messages d'infos
- 10. Commandes de services
- 11. Supprimer messages
- 12. Paramètres des messages
- **Contacts**
	- 1. Noms

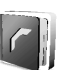

- 2. Ma présence
- 3. Noms interrogés
- 4. Paramètres
- 5. Groupes
- 6. Id. vocaux
- 7. Appels abrégés
- 8. Numéros infos<sup>2</sup>
- 9. Numéros de service2
- 10. Mes numéros<sup>3</sup>
- 11. Supprimer ts les contacts
- **Journal**
	- 1. Appels en absence
	- 2. Appels reçus
	- 3. Numéros composés
	- 4. Supprimer dern. appels
	- 5. Durée des appels
	- 6. Compteur de données GPRS
	- 7. Compteur de connex. GPRS
	- 8. Compteur de messages
	- 9. Positionnement
- **Paramètres**
	- 1. Modes
	- 2. Thèmes
	- 3. Sons
	- 4. Affichage
	- 5. Heure et date
	- 6. Mes raccourcis
	- 7. Connectivité
	- 8. Appels
	- 9. Téléphone
	- 10. Accessoires<sup>4</sup>
	- 11. Configuration
	- 12. Sécurité
	- 13. Rétablir configuration orig.
- 1. L'ordre et le nom des éléments de menu peuvent varier d'un prestataire de services à l'autre.
- 2. Affiché si votre carte SIM gère cette fonctionnalité. Pour connaître la disponibilité de cette fonction, contactez votre opérateur réseau ou votre prestataire de services.
- 3. Affiché uniquement si des numéros sont attribués à votre carte SIM. Pour connaître la disponibilité de cette fonction, contactez votre opérateur réseau ou votre prestataire de services.
- 4. Affiché uniquement lorsque le téléphone est (ou a été) connecté à un accessoire compatible.

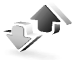

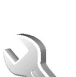

- **Menu Opérateur1**
- **Galevrie**
	- 1. Carte mémoire<sup>2</sup>
	- 2. Photos
	- 3. Clips vidéo
	- 4. Fichiers audio
	- 5. Thèmes
	- 6. Icones
	- 7. Tonalités
	- 8. Enreg.
- **Multimédia**
	- 1. Appareil photo
	- 2. Lect. multim.
	- 3. Lecteur audio
	- 4. Radio
	- 5. Dictaphone
	- 6. Egaliseur
- **Push-To-Talk**
	- 1. Activer PTT / Désactiver PTT
	- 2. Rappels reçus
	- 3. Liste des groupes
	- 4. Liste des contacts
	- 5. Ajouter groupe
	- 6. Paramètres Push-To-Talk
- 7. Paramètres de configuration
- 8. Web
- **Organiseur**
	- 1. Alarme
	- 2. Agenda
	- 3. A faire
	- 4. Notes
	- 5. Portefeuille
	- 6. Sync
- **Applications**
	- 1. Jeux
	- 2. Collection
	- 3. Extras
- **Web**
	- 1. Page d'accueil
	- 2. Signets
	- 3. Liens de téléchargement
	- 4. Dernière adresse Web
	- 5. Messages de services
	- 6. Paramètres
	- 7. Aller à l'adresse
	- 8. Vider le cache
- **Services SIM<sup>3</sup>**

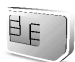

- 1. Si ce menu n'est pas affiché, les numéros de menu suivants sont modifiés en conséquence. Le nom de ce menu dépend de l'opérateur réseau.
- 2. Ce menu n'est affiché que si une carte multimédia est insérée. Les numéros de menu suivants sont modifiés en conséquence. Le nom de ce menu dépend de la carte mémoire utilisée.
- 3. Affiché uniquement si votre carte SIM gère cette fonctionnalité. Le nom et le contenu de ce menu dépendent de la carte SIM utilisée.

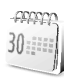

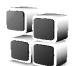

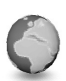

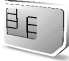

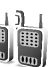

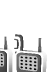

# <span id="page-31-0"></span>**6. Fonctions de menu**

## <span id="page-31-1"></span>■ **Messages**

Vous pouvez lire, écrire, envoyer et enregistrer des messages texte, multimédia et e–mail. Tous les messages sont stockés dans des dossiers.

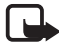

**Remarque :** Lors de l'envoi de messages, votre appareil peut afficher le texte suivant : *Message envoyé*. Cela signifie que votre appareil a envoyé le message au numéro de centre de messages programmé dans votre appareil. Cela ne signifie pas pour autant que le message est arrivé à destination. Pour plus d'informations sur les services de messagerie, veuillez contacter votre prestataire de services.

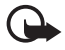

**Important :** Faites preuve de prudence lors de toute ouverture de message. Ceux–ci peuvent contenir des virus ou être nuisibles d'une autre manière pour votre appareil ou votre PC.

Seuls les appareils offrant des fonctions compatibles peuvent recevoir et afficher des messages. L'apparence d'un message peut varier en fonction de l'appareil récepteur.

## <span id="page-31-2"></span>**Messages texte (SMS)**

Grâce au SMS (Short Message Service), votre téléphone peut envoyer et recevoir des messages composés de plusieurs messages texte simples (service réseau) contenant des images.

Pour pouvoir envoyer des messages texte, image ou e–mail, vous devez enregistrer le numéro de votre centre de messages. Voir [Paramètres](#page-50-3)  [messages](#page-50-3), page [51.](#page-50-3)

Pour connaître la disponibilité de ce service et les modalités d'abonnement, renseignez–vous auprès de votre prestataire de services. Pour enregistrer une adresse e–mail dans les *Contacts*, voir [Enregistrer](#page-54-3)  [plusieurs numéros et notes ou une image,](#page-54-3) page [55](#page-54-3).

Votre appareil prend en charge les messages texte dépassant la limite par message applicable. Les messages plus longs sont envoyés en une série de deux messages ou plus. Votre prestataire de services peut vous facturer en conséquence. Les caractères accentués ou portant une autre marque, et ceux propres à certaines langues telles que le chinois, occupent davantage d'espace, ce qui limite le nombre de caractères pouvant être envoyés dans chaque message. En haut de l'écran, vous pouvez voir le témoin de longueur de message afficher un comptage à rebours à partir de 160. Par exemple, 10 / 2 indique que vous pouvez encore ajouter 10 caractères pour que le texte soit transmis en deux messages.

### **Rédiger et envoyer des SMS**

- 1. Sélectionnez **Menu >** *Messages* **>** *Nouveau message* **>** *SMS*.
- 2. Rédigez le message. Voir [Écrire un texte,](#page-25-0) page [26.](#page-25-0)

Vous pouvez insérer des modèles de texte ou une image dans un message. Voir [Modèles,](#page-33-0) page [34](#page-33-0). Chaque message image est composé de plusieurs messages texte. L'envoi d'un message image ou d'un message composé peut coûter plus cher que celui d'un message texte.

- 3. Pour envoyer le message, sélectionnez **Envoyer** ou appuyez sur la touche d'appel.
- 4. Saisissez le numéro de téléphone du destinataire. Pour retrouver un numéro de téléphone dans les *Contacts*, sélectionnez **Cherch. >** pour rechercher le contact voulu **> Valider**.

### **Options d'envoi**

Après avoir rédigé le message, sélectionnez **Options >** *Options d'envoi*, puis l'une des options suivantes :

- *Envoi multiple* pour envoyer le message à plusieurs destinataires. Le message est envoyé séparément à chacun des destinataires, ce qui peut coûter plus cher que d'envoyer un seul message.
- *Envoyer par e-mail* pour envoyer un message sous forme d'e-mail. Entrez l'adresse e–mail du destinataire ou recherchez–la dans les *Contacts*, puis appuyez sur **Valider**.
- *Mode d'envoi* pour envoyer un message en utilisant un mode d'envoi prédéfini, puis sélectionnez le mode de votre choix.

Pour définir un mode d'envoi, voir [Paramètres de messages texte et](#page-50-4)  [e–mail,](#page-50-4) page [51](#page-50-4).

#### **Lire un message SMS ou un e–mail et y répondre**

 $\Xi$  s'affiche lorsque vous recevez un message ou un e-mail via SMS. Le symbole  $\Box$  clignotant indique que la mémoire de stockage des messages est pleine. Pour pouvoir recevoir de nouveaux messages, supprimez quelques messages anciens dans le dossier *Messages reçus*.

1. Pour consulter un nouveau message, sélectionnez **Afficher**, ou **Quitter** si vous souhaitez le lire ultérieurement.

Pour lire le message plus tard, sélectionnez **Menu >** *Messages* **>** *Messages reçus*. Si vous avez reçu plusieurs messages, choisissez celui que vous voulez lire.  $\trianglelefteq$  signale un message non lu.

- 2. Pendant la lecture du message, sélectionnez **Options**. Vous pouvez supprimer le message, le transférer, le modifier en tant que message texte ou en tant qu'e–mail, le déplacer vers un autre dossier ou extraire les informations relatives à celui–ci. Vous pouvez également copier le texte d'un message depuis le début afin de l'insérer dans l'agenda du téléphone comme note de rappel. Lorsque vous lisez un message image, vous pouvez enregistrer l'image dans le dossier *Modèles*.
- 3. Pour répondre à un message, sélectionnez **Répond. >** *SMS* ou *MMS* Lorsque vous répondez à un e–mail, confirmez ou modifiez d'abord l'adresse e–mail et l'objet, puis rédigez votre message de réponse.
- 4. Pour envoyer le message au numéro affiché, sélectionnez **Envoyer**. **> Valider**.

### <span id="page-33-0"></span>**Modèles**

Votre téléphone propose une liste de modèles texte ( $\Box$ ) et de modèles  $image$  ( $\Box$ ).

- 1. Pour accéder à la liste de modèles, sélectionnez **Menu >** *Messages* **>** *Eléments enregistrés* **>** *Messages textes* **>** *Modèles*.
- 2. Pour créer un message multimédia en utilisant un modèle texte  $\begin{pmatrix} \equiv \end{pmatrix}$ ou image ( ), sélectionnez–le, puis **Options >** *Modifier* ou *Modifier texte*
- 3. Complétez le message.

Pour insérer un modèle texte dans un message ou un e–mail que vous rédigez ou auquel vous répondez, sélectionnez **Options >** *Utiliser modèle* et le modèle voulu.

Pour insérer une image dans le message texte que vous rédigez ou auquel vous répondez, sélectionnez **Options >** *Insérer image*, faites défiler jusqu'à l'image voulue et sélectionnez **Afficher > Insérer**.

Le témoin  $\blacksquare$  affiché dans l'en-tête du message signale qu'une image y est jointe. Le nombre de caractères que vous pouvez saisir dans un message dépend de la taille de l'image.

Pour visualiser le texte et l'image avant d'envoyer le message, sélectionnez **Options >** *Aperçu*.

### <span id="page-34-0"></span>**Messages multimédia**

L'apparence d'un message multimédia peut varier en fonction de l'appareil récepteur.

Pour connaître la disponibilité et les modalités d'abonnement du service réseau de messagerie multimédia, renseignez–vous auprès de votre opérateur réseau ou de votre prestataire de services. Voir [Paramètres de](#page-51-0)  [messagerie multimédia](#page-51-0), page [52.](#page-51-0)

Un message multimédia peut contenir du texte, du son, une image, une note d'agenda, une carte de visite ou un clip vidéo. Si le message est de taille trop importante, le téléphone risque de ne pas pouvoir le recevoir. Certains réseaux permettent néanmoins de recevoir un message texte contenant une adresse Internet, d'où vous pouvez consulter le message multimédia.

Le téléphone ne prend pas en charge certaines variantes des formats de fichier.

Il n'est pas possible de recevoir de message multimédia en cours d'appel ou si un jeu ou autre application Java est en cours d'exécution, ou encore lorsqu'une session de navigation via GSM est active. La réception des messages multimédia pouvant échouer pour diverses raisons, n'utilisez pas uniquement ce type de message pour vos communications importantes.

La taille des messages multimédia peut être limitée par le réseau sans fil. Si la photo insérée dépasse cette limite, l'appareil peut en réduire les dimensions afin que celle–ci puisse être envoyée par message multimédia.

### **Rédiger et envoyer un message multimédia**

- 1. Sélectionnez Menu > *Messages* > *Nouveau message* > *MMS*.
- 2. Rédigez le message. Voir [Écrire un texte,](#page-25-0) page [26.](#page-25-0)

• Pour insérer un fichier dans le message, sélectionnez **Options >** *Insérer*, puis l'une des options disponibles.

Si vous sélectionnez *Photo*, *Clip audio* ou *Clip vidéo*, la liste des dossiers disponibles dans la *Galerie* s'affiche. Ouvrez un dossier, faites défiler jusqu'au fichier voulu et sélectionnez **Options >** *Insérer*. Le fichier est joint lorsque son nom apparaît dans le message.

Si vous sélectionnez *Nouveau clip audio*, le *Dictaphone* s'ouvre et vous pouvez commencer un nouvel enregistrement. Lorsque celui–ci est terminé, il est ajouté au message.

- Pour insérer une carte de visite ou une note d'agenda dans le message, sélectionnez **Options >** *Insérer* **>** *Carte de visite* ou *Note agenda*
- Votre téléphone prend en charge les messages multimédia contenant plusieurs pages (diapositives). Chaque diapositive peut contenir du texte, une image, une note d'agenda, une carte de visite et un clip audio. Pour insérer une diapositive dans le message, sélectionnez **Options >** *Insérer* **>** *Diapositive*.

Si le message contient plusieurs diapositives, vous pouvez ouvrir l'une d'entre elles en sélectionnant **Options >** *Diapo précédente*, *Diapo suivante* ou *Liste des diapos*.

Pour définir le temps d'affichage des diapositives, sélectionnez **Options >** *Minutage diapos*. Pour déplacer le texte vers le haut ou vers le bas du message, sélectionnez **Options >** *Placer texte en haut* ou *Placer texte en bas*

- 3. Pour visualiser le message avant de l'envoyer, sélectionnez **Options >** *Aperçu*.
- 4. Pour envoyer le message, sélectionnez **Envoyer** ou appuyez sur la touche d'appel et sélectionnez *Nº de téléphone*.

Pour envoyer le message à une adresse e-mail ou à de nombreux destinataires, sélectionnez *Adresse e-mail* ou *Plusieurs*.

5. Entrez le numéro de téléphone (ou l'adresse e–mail) du destinataire, ou recherchez–le dans les *Contacts*. Sélectionnez **Valider**. Le message est placé dans le dossier *A envoyer*.
L'envoi d'un message multimédia prend plus de temps que celui d'un message texte. Pendant l'envoi du message multimédia, le témoin animé  $\mathbf{\subseteq}$  est affiché, et vous pouvez utiliser d'autres fonctions du téléphone. Si l'envoi du message est interrompu, le téléphone essaie de l'envoyer à nouveau un certain nombre de fois. En cas d'échec, le message est conservé dans le dossier *A envoyer*. Vous pouvez tenter de l'envoyer plus tard.

Si *Enregistrer messages envoyés* **>** *Oui* est sélectionnée, le message envoyé est enregistré dans le dossier *Eléments envoyés*. Voir [Paramètres de messagerie multimédia,](#page-51-0) page [52](#page-51-0). Lorsque le message est envoyé, cela ne signifie pas qu'il est arrivé à destination.

La protection des droits d'auteur peut empêcher la copie, la modification ou le transfert d'images, de sonneries et de tout autre contenu.

#### **Lire un message multimédia et y répondre**

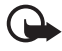

**Important :** Faites preuve de prudence lors de toute ouverture de message. Ceux–ci peuvent contenir des virus ou être nuisibles d'une autre manière pour votre appareil ou votre PC.

Seuls les appareils offrant des fonctions compatibles peuvent recevoir et afficher des messages. L'apparence d'un message peut varier en fonction de l'appareil récepteur.

Par défaut, le service de messages multimédia est généralement activé.

Pendant la réception d'un message multimédia, le témoin animé  $\epsilon$ est affiché. Une fois le message reçu, le témoin  $\Box$  et le texte *Message multimédia reçu* sont affichés.

Le témoin  $\Box$  clignotant indique que la mémoire de stockage des messages multimédia est pleine. Voir [Mémoire pour messages](#page-37-0)  [multimédia pleine](#page-37-0), page [38](#page-37-0).

1. Pour lire un message multimédia que vous avez reçu, sélectionnez **Afficher** pour le lire immédiatement, ou **Quitter** pour le lire plus tard. Pour lire le message plus tard, sélectionnez **Menu >** *Messages* **>** *Messages reçus.* Le symbole  $\triangle$  indique un message non lu dans la liste des messages. Faites défiler jusqu'au message voulu et sélectionnez–le.

2. La fonction de la touche écran centrale varie en fonction de la pièce jointe affichée.

Pour afficher la totalité du message reçu si celui–ci contient une présentation, sélectionnez **Lecture**.

Vous pouvez aussi sélectionner **Lecture** pour écouter un clip audio ou visualiser un clip vidéo joint au message. Pour faire un zoom sur une image, sélectionnez **Zoom**. Pour afficher une carte de visite ou une note d'agenda, ou pour ouvrir un objet thématique, sélectionnez **Ouvrir**. Pour ouvrir un lien de transmission en continu, sélectionnez **Charger**.

- 3. Pour répondre à un message, sélectionnez **Options >** *Répondre* **>** *SMS* ou *MMS* Rédigez la réponse et sélectionnez **Envoyer**.
- 4. Sélectionnez **Options** pour ouvrir et enregistrer le fichier joint ou afficher ses détails, ou encore pour supprimer ou transférer le message.

### <span id="page-37-0"></span>**Mémoire pour messages multimédia pleine**

Si un nouveau message multimédia est en attente et que la mémoire de stockage de ce type de message est pleine, le témoin  $\Box$  clignote et le texte *Mém. multiméd. pleine, afficher msg en attente* s'affiche. Pour visualiser le message en attente, sélectionnez **Afficher**. Pour enregistrer le message, sélectionnez **Enreg.** et supprimez un ou plusieurs anciens messages en sélectionnant le dossier correspondant, puis le ou les message(s) choisi(s).

Pour supprimer le message en attente, sélectionnez **Quitter > Oui**. Si vous sélectionnez **Non**, vous pouvez consulter le message.

# **Dossiers**

Les messages texte et multimédia reçus sont stockés dans le dossier *Messages reçus* du téléphone.

Les messages multimédia non encore envoyés sont placés dans le dossier *A envoyer*.

Si vous avez sélectionné *Paramètres des messages* **>** *Messages textes* **>** *Enregistrer messages envoyés* **>** *Oui* concernant les messages texte et

*Paramètres des messages* **>** *Msgs multimédias* **>** *Enregistrer messages envoyés* **>** *Oui* concernant les messages multimédia, les messages envoyés sont enregistrés dans le dossier *Eléments envoyés*.

Pour enregistrer le message texte que vous rédigez et souhaitez envoyer ultérieurement dans le dossier *Eléments enregistrés*, sélectionnez **Options >** *Enregistrer message* **>** *SMS enregistrés*. Pour les messages multimédia, sélectionnez l'option *Enregistrer message*. *△* indique les messages non envoyés.

Pour organiser vos messages texte, vous pouvez en déplacer certains vers *Mes dossiers*, ou encore créer de nouveaux dossiers pour leur stockage. Sélectionnez *Messages* **>** *Eléments enregistrés* **>** *Messages textes* **>** *Mes dossiers*.

Pour ajouter un dossier, sélectionnez **Options >** *Ajouter dossier*. Si vous n'avez enregistré aucun dossier, sélectionnez **Ajouter**.

Pour supprimer un dossier ou le renommer, faites défiler jusqu'au dossier voulu et sélectionnez **Options >** *Supprimer dossier* ou *Renommer dossier*

# **Messages instantanés**

La messagerie instantanée (Chat) (service réseau) permet d'envoyer aux utilisateurs en ligne des messages texte courts qui sont immédiatement transmis via TCP/IP. Grâce à votre liste de contacts, vous pouvez savoir quels contacts sont en ligne et peuvent participer à une conversation via la fonction de messagerie instantanée. Une fois votre message rédigé et envoyé, il reste affiché. Le message de réponse apparaît au–dessous de votre message d'origine.

Avant de pouvoir utiliser la messagerie instantanée, vous devez vous abonner au service correspondant. Pour connaître la disponibilité de celui–ci et les modalités d'abonnement et de facturation, contactez l'opérateur réseau ou le prestataire de services qui vous a fourni votre ID unique, votre mot de passe et les paramètres requis.

Pour définir les paramètres requis pour le service de messagerie instantanée, voir *Param. connexion* à la section [Accédez au menu de](#page-40-0)  [messagerie instantanée](#page-40-0), page [41](#page-40-0). Les icônes et messages qui s'affichent à l'écran peuvent varier d'un service de messagerie instantanée à l'autre. Vous pouvez utiliser les autres fonctions disponibles sur le téléphone tout en étant connecté au service de messagerie instantanée. La conversation en cours via la fonction de messagerie instantanée reste active à l'arrière–plan. En fonction du réseau, la session de messagerie instantanée active peut décharger la batterie du téléphone plus rapidement et vous devrez peut–être brancher le téléphone sur un chargeur.

### **Procédure de base d'utilisation de la messagerie instantanée**

- Pour accéder au menu de messagerie instantanée (hors ligne), voir [Accédez au menu de messagerie instantanée,](#page-40-0) page [41.](#page-40-0)
- Pour vous connecter au service de messagerie instantanée (en ligne), voir [Se connecter au service de messagerie instantanée et s'en](#page-41-0)  [déconnecter](#page-41-0), page [42](#page-41-0).
- Pour démarrer une conversation avec un contact via la fonction de messagerie instantanée, voir *Contacts Chat* à la section [Démarrer](#page-41-1)  [une conversation via la fonction de messagerie instantanée,](#page-41-1) page [42.](#page-41-1)

Pour créer votre propre liste de contacts pour la messagerie instantanée, voir [Contacts pour la messagerie instantanée,](#page-44-0) page [45.](#page-44-0)

• Pour rejoindre une conversation publique via la fonction de messagerie instantanée, voir *Groupes* à la section [Démarrer une](#page-41-1)  [conversation via la fonction de messagerie instantanée,](#page-41-1) page [42](#page-41-1).

Pour rejoindre une conversation de groupe via la fonction de messagerie instantanée après avoir reçu un message d'invitation, voir [Répondre à une invitation à une session de messagerie](#page-43-0)  [instantanée ou la rejeter](#page-43-0), page [44.](#page-43-0)

Pour créer vos propres groupes de messagerie instantanée ou pour rejoindre ou supprimer un groupe public, voir [Groupes](#page-45-0), page [46](#page-45-0).

- Pour modifier les informations vous concernant, voir [Faire connaître](#page-44-1)  [vos disponibilités,](#page-44-1) page [45.](#page-44-1)
- Pour rechercher des utilisateurs et des groupes, voir *Chercher* à la section [Démarrer une conversation via la fonction de messagerie](#page-41-1)  [instantanée,](#page-41-1) page [42](#page-41-1).
- Pour lire un message durant une conversation via la fonction de messagerie instantanée, voir [Lire un message instantané reçu,](#page-43-1) page [44](#page-43-1).
- Pour écrire et envoyer des messages durant une conversation via la fonction de messagerie instantanée, voir [Participer à une](#page-43-2)  [conversation via la fonction de messagerie instantanée](#page-43-2), page [44.](#page-43-2)
- Pour afficher, renommer ou supprimer les conversations enregistrées, sélectionnez *Convers. enreg.* après avoir ouvert le menu *Chat*.
- Pour bloquer ou débloquer des contacts, voir [Bloquer et débloquer](#page-45-1)  [des messages,](#page-45-1) page [46](#page-45-1).
- Pour vous déconnecter du service de messagerie instantanée, voir [Se](#page-41-0)  [connecter au service de messagerie instantanée et s'en déconnecter](#page-41-0), page [42](#page-41-0).

#### <span id="page-40-0"></span>**Accédez au menu de messagerie instantanée**

Pour accéder au menu *Chat* en restant hors ligne, sélectionnez **Menu >** *Messages* **>** *Chat*. Si plusieurs jeux de paramètres de connexion de service de messagerie instantanée sont disponibles, sélectionnez celui qui vous intéresse. Si un seul jeu est défini, il est automatiquement sélectionné.

- Pour vous connecter au service de messagerie instantanée, sélectionnez *Se connecter*. Vous pouvez configurer le téléphone pour qu'il se connecte automatiquement au service de messagerie instantanée lors de l'ouverture du menu *Chat*. Voir [Se connecter au](#page-41-0)  [service de messagerie instantanée et s'en déconnecter](#page-41-0), page [42.](#page-41-0)
- Pour afficher, effacer ou renommer les conversations enregistrées durant une session de messagerie instantanée, sélectionnez *Convers. enreg.*.
- Pour afficher les paramètres nécessaires aux services de messagerie instantanée et de présence, sélectionnez *Param. connexion*. Vous pouvez obtenir les paramètres sous la forme d'un message de configuration. Voir [Service d'envoi des paramètres de configuration,](#page-11-0) page [12](#page-11-0). Pour saisir ces paramètres manuellement, voir [Configuration](#page-75-0), page [76](#page-75-0).

Pour sélectionner les paramètres de configuration prenant en charge la messagerie instantanée, choisissez *Configuration* **>** *Par défaut*, *Configuration perso* ou un prestataire de services.

Pour sélectionner un compte de messagerie instantanée fourni par votre prestataire de services, choisissez *Compte*.

Pour saisir l'ID utilisateur fourni par votre prestataire de services, sélectionnez *Identifiant utilisateur*.

Pour saisir le mot de passe fourni par votre prestataire de services, sélectionnez *Mot de passe*.

#### <span id="page-41-0"></span>**Se connecter au service de messagerie instantanée et s'en déconnecter**

Pour vous connecter au service de messagerie instantanée, ouvrez le menu *Chat*, sélectionnez éventuellement le service de messagerie instantanée, puis sélectionnez *Se connecter*. Une fois la connexion établie, le message *Connexion établie* apparaît à l'écran.

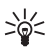

**Conseil :** Pour que le téléphone se connecte automatiquement au service de messagerie instantanée dès sa mise sous tension, sélectionnez **Menu >** *Messages* **>** *Chat*, connectez–vous au service de messagerie instantanée et sélectionnez *Mes paramètres* **>** *Connexion automatique* **>** *A l'allumage du tél.*.

Pour vous déconnecter du service de messagerie instantanée, sélectionnez *Se déconnecter*.

### <span id="page-41-1"></span>**Démarrer une conversation via la fonction de messagerie instantanée**

Ouvrez le menu *Chat* et connectez–vous au service de messagerie instantanée. Vous pouvez démarrer une conversation de différentes manières :

• Sélectionnez *Conversations*. La liste des sessions et invitations nouvelles et déjà lues de la conversation courante s'affiche. Faites défiler jusqu'à un message ou jusqu'à une invitation et sélectionnez **Ouvrir**.

 $\equiv$  indique les nouveaux messages et  $\equiv$  les messages instantanés lus.

indique les nouveaux messages et in les messages de groupe lus.

permet de repérer les invitations.

Les icônes et messages qui s'affichent à l'écran peuvent varier d'un service de messagerie instantanée à l'autre.

• Sélectionnez *Contacts Chat*. Les contacts que vous avez ajouté à la liste s'affichent. Faites défiler jusqu'au contact avec lequel vous souhaitez commencer à communiquer via la messagerie instantanée et sélectionnez **Chat**, ou **Ouvrir** si un nouveau contact apparaît dans la liste.

 $\Box$  indique un contact en ligne et  $\Box$  un contact hors ligne enregistré dans la mémoire.

 $\blacktriangleright$  indique un contact bloqué. Voir Bloquer et débloquer des [messages](#page-45-1), page [46.](#page-45-1)

 $\equiv$  indique que vous avez reçu un nouveau message provenant d'un contact.

Vous pouvez ajouter des contacts à la liste. Voir [Contacts pour la](#page-44-0)  [messagerie instantanée,](#page-44-0) page [45.](#page-44-0)

- Sélectionnez *Groupes* **>** *Groupes publics* (grisé si le réseau ne prend pas en charge la fonctionnalité de groupe). La liste des signets renvoyant vers des groupes publics fournie par votre opérateur réseau ou votre prestataire de services s'affiche. Pour démarrer une conversation, faites défiler jusqu'à un groupe et sélectionnez **Rejoind.**. Saisissez le nom d'écran qui vous servira de surnom durant la conversation. Une fois que vous avez réussi à vous joindre à la conversation, vous pouvez démarrer une session en groupe. Vous pouvez également créer un groupe privé. Voir [Groupes,](#page-45-0) page [46](#page-45-0).
- Sélectionnez *Chercher* **>** *Utilisateurs* ou *Groupes* pour rechercher sur le réseau d'autres utilisateurs ou groupes publics de messagerie instantanée à partir d'un numéro de téléphone, d'un nom d'écran, d'une adresse e-mail ou d'un nom. Sélectionnez *Groupes* pour rechercher un groupe à partir d'un membre de celui–ci ou d'une rubrique, d'un ID ou du nom d'un groupe.

Pour démarrer une conversation après avoir trouvé l'utilisateur ou le groupe avec lequel vous voulez communiquer, sélectionnez **Options >** *Chat* ou *Rejoindre groupe*

• Démarrez une conversation depuis les contacts. Voir [Afficher les](#page-60-0)  [noms interrogés](#page-60-0), page [61](#page-60-0).

### <span id="page-43-0"></span>**Répondre à une invitation à une session de messagerie instantanée ou la rejeter**

En mode veille, lorsque vous êtes connecté au service de messagerie instantanée et que vous recevez une invitation à participer à une session, le message *Nouvelle invitation reçue* s'affiche. Pour le lire, sélectionnez **Lire**. Si vous avez reçu plusieurs invitations, faites défiler jusqu'à l'une d'elles et sélectionnez **Ouvrir**.

Pour rejoindre une conversation de groupe privée, sélectionnez **Accept.**. Saisissez le nom d'écran qui vous servira de surnom durant la conversation.

Pour rejeter ou supprimer l'invitation, sélectionnez **Options >** *Rejeter* ou *Supprimer* Vous pouvez saisir le motif du rejet.

### <span id="page-43-1"></span>**Lire un message instantané reçu**

En mode veille, lorsque vous êtes connecté au service de messagerie instantanée et que vous recevez un nouveau message concernant une conversation inactive, *Nouveau message instantané* s'affiche à l'écran. Pour le lire, sélectionnez **Lire**.

Si vous avez reçu plusieurs messages, le nombre de messages, suivi de *nouveaux messages instantanés*, s'affiche à l'écran. Sélectionnez **Lire**, faites défiler jusqu'au message voulu, puis choisissez **Ouvrir**.

Les messages reçus durant une conversation active sont stockés dans le dossier *Chat* **>** *Conversations*. Si vous recevez un message d'un émetteur ne faisant pas partie des *Contacts Chat*, l'ID de cet émetteur est affiché. Si l'émetteur est enregistré dans la mémoire du téléphone et que celui–ci le reconnaît, c'est son nom qui s'affiche. Pour enregistrer un nouveau contact, sélectionnez **Options >** *Enreg. contact*.

#### <span id="page-43-2"></span>**Participer à une conversation via la fonction de messagerie instantanée**

Pour participer à une conversation ou en lancer une, sélectionnez **Ecrire**, ou commencez à rédiger un message.

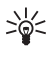

**Conseil :** Si vous recevez durant une conversation un message provenant d'une personne qui ne participe pas à la conversation courante,  $\mathbf{r}$  s'affiche et le téléphone émet un signal sonore.

Rédigez votre message et sélectionnez **Envoyer** pour l'envoyer, ou appuyez sur la touche d'appel. Le message reste affiché et la réponse apparaît au–dessous. Sélectionnez **Options** pour avoir accès à certaines des options suivantes : *Afficher convers.*, *Enreg. contact*, *Membres du grpe*, *Bloquer contact*, *Terminer convers.*.

## <span id="page-44-1"></span>**Faire connaître vos disponibilités**

- 1. Ouvrez le menu *Chat* et connectez–vous au service de messagerie instantanée.
- 2. Pour afficher et modifier les informations relatives à vos disponibilités ou à votre nom d'écran, sélectionnez *Mes paramètres*.
- 3. Pour faire savoir à tous les autres utilisateurs de la messagerie instantanée que vous êtes en ligne, sélectionnez *Disponibilité* **>** *Présent pour tous*.

Pour faire savoir uniquement aux membres de votre liste de contacts de messagerie instantanée que vous êtes en ligne, sélectionnez *Disponibilité* **>** *Prés. pr contacts*.

Pour paraître hors ligne, sélectionnez *Disponibilité* **>** *Absent*.

Lorsque vous êtes connecté au service de messagerie instantanée, le témoin <sup>2</sup>] indique aux autres utilisateurs que vous êtes en ligne, et le témoin : que vous n'êtes pas visible.

## <span id="page-44-0"></span>**Contacts pour la messagerie instantanée**

Vous pouvez ajouter des contacts à la liste de contacts de la messagerie instantanée.

- 1. Connectez–vous au service de messagerie instantanée et sélectionnez *Contacts Chat*.
- 2. Pour ajouter un contact à la liste, sélectionnez **Options >** *Ajouter contact* ou, si vous n'avez ajouté aucun contact, sélectionnez **Ajouter**. Sélectionnez *Entrer id. manuell.*, *Chercher sur serv.*, *Copier du serveur* ou *Par nº de portable*. Une fois le contact ajouté, un message de confirmation apparaît à l'écran.

**Fonctions de menu**

3. Faites défiler jusqu'au contact voulu et, pour démarrer une conversation, sélectionnez **Chat** ou **Options >** *Infos contact*, *Bloquer contact* (ou *Débloquer contact*), *Ajouter contact*, *Retirer contact*, *Changer de liste*, *Copier sur serveur* ou *Signalisations disp.*.

#### <span id="page-45-1"></span>**Bloquer et débloquer des messages**

Pour bloquer les messages provenant de ce contact, connectez–vous au service de messagerie instantanée et sélectionnez *Conversations* **>** *Contacts Chat*, ou rejoignez une conversation ou démarrez–en une. Faites défiler jusqu'au contact dont vous voulez bloquer les messages et sélectionnez **Options >** *Bloquer contact* **> Valider**.

Pour débloquer les messages provenant de ce contact, connectez–vous au service de messagerie instantanée et sélectionnez *Liste bloquée*. Faites défiler jusqu'au contact dont vous voulez débloquer les messages et sélectionnez **Débloq.**.

Vous pouvez également débloquer des messages depuis la liste de contacts.

### <span id="page-45-0"></span>**Groupes**

Vous pouvez créer vos propres groupes privés pour une conversation via la fonction de messagerie instantanée ou utiliser les groupes publics fournis par votre prestataire de services. Les groupes privés n'existent que pour la durée d'une conversation via la fonction de messagerie instantanée, et les groupes sont enregistrés sur le serveur du prestataire de services. Si le serveur auquel vous êtes connecté ne prend pas en charge les services de groupe, les menus correspondant à ces services apparaissent en grisé.

#### **Groupes publics**

Vous pouvez enregistrer des signets correspondant à des groupes publics gérés par votre prestataire de services. Connectez–vous au service de messagerie instantanée et sélectionnez *Groupes* **>** *Groupes publics*. Faites défiler jusqu'au groupe avec lequel vous souhaitez communiquer, puis sélectionnez **Rejoind.**. Si vous ne figurez pas dans le groupe, entrez le nom d'écran qui vous servira de surnom dans ce groupe. Pour supprimer un groupe de la liste, sélectionnez **Options >** *Supprimer groupe*.

Pour chercher un groupe, sélectionnez *Groupes* **>** *Groupes publics* **>** *Chercher groupes*. Vous pouvez effectuer la recherche à partir d'un membre du groupe, du nom du groupe, d'une rubrique ou d'un ID.

#### **Créer un groupe privé**

Connectez–vous au service de messagerie instantanée et sélectionnez *Groupes* **>** *Créer groupe*. Saisissez le nom du groupe et le nom d'écran que vous voulez utiliser. Cochez dans la liste des contacts les membres de votre groupe privé, puis rédigez une invitation.

# **Application de messagerie électronique**

L'application de messagerie électronique utilise (E)GPRS (service réseau) pour vous permettre d'accéder à votre compte à l'aide de votre téléphone lorsque vous êtes en déplacement, par exemple. Cette application de messagerie électronique est différente de la fonction d'e-mail SMS. Voir [Options d'envoi](#page-32-0), page [33](#page-32-0). Pour utiliser cette fonction de votre téléphone, vous devez disposer d'un système de messagerie électronique compatible.

Avec votre téléphone, vous pouvez rédiger, envoyer et lire des e–mails. Vous pouvez également enregistrer et supprimer des e–mails depuis un PC compatible. Votre téléphone supporte les serveurs e–mail POP3 et IMAP4.

Pour pouvoir envoyer et récupérer des e–mails, vous devrez peut–être effectuer les opérations suivantes :

- Obtenir un nouveau compte de messagerie électronique ou utiliser votre compte actuel. Pour connaître la disponibilité de votre compte de messagerie électronique, renseignez–vous auprès de votre prestataire de services.
- Vérifier vos paramètres d'e–mail auprès de votre opérateur réseau ou de votre prestataire de services. Vous pouvez obtenir les paramètres de connexion relatifs à la messagerie sous la forme d'un message de configuration. Voir [Service d'envoi des paramètres de configuration,](#page-11-0) page [12](#page-11-0). Vous pouvez aussi saisir manuellement ces paramètres. Voir [Configuration](#page-75-0), page [76](#page-75-0).

Pour activer les paramètres de messagerie électronique, sélectionnez **Menu >** *Messages* **>** *Paramètres des messages* **>** *E-mails*. Voir [Paramètres de messagerie électronique,](#page-52-0) page [53](#page-52-0).

**Fonctions de menu**

Cette application ne prend pas en charge les bips touches.

#### **Connexion sécurisée avec le serveur**

La technologie SSL (secure socket layer) améliore le niveau de sécurité de la connexion vers le compte de messagerie électronique.

Pour activer la fonction, sélectionnez **Menu >** *Messages* **>** *E-mail* **> Options >** *Paramètres extra* **>** *Sécurisée (SSL)* **>** *Activé*.

Assurez–vous que votre compte de messagerie électronique prend en charge la technologie SSL et que le port approprié est défini pour permettre au serveur d'envoyer et de récupérer des e–mails.

# **Écrire et envoyer un e–mail**

Vous pouvez rédiger un e–mail avant de vous connecter au service de messagerie électronique, ou commencer par vous connecter, puis écrire et envoyer votre e–mail.

- 1. Sélectionnez **Menu >** *Messages* **>** *E-mail* **>** *Créer e-mail*.
- 2. Saisissez l'adresse e–mail du destinataire, puis sélectionnez **OK**. Vous pouvez aussi choisir **Modifier**, et saisir l'adresse e-mail. Pour rechercher l'adresse e–mail dans les *Contacts*, sélectionnez **Modifier > Options >** *Chercher*.
- 3. Entrez l'objet du message et sélectionnez **OK**.

Choisissez **Options** pour sélectionner l'éditeur de message, ajouter un nouveau destinataire ou ajouter un destinataire en copie ou en copie cachée.

Pour joindre un fichier à l'e–mail, sélectionnez **Options >** *Joindre* et le fichier voulu dans la *Galerie*.

- 4. Rédigez l'e–mail. Voir [Écrire un texte](#page-25-0), page [26.](#page-25-0) Le nombre total de caractères que vous pouvez saisir apparaît en haut à droite de l'écran.
- 5. Pour envoyer l'e–mail immédiatement, sélectionnez **Envoyer >** *Envoyer maintenant*.

Pour enregistrer l'e–mail dans le dossier *Boîte d'envoi* afin de les envoyer ultérieurement, sélectionnez **Envoyer >** *Envoyer plus tard*.

Pour modifier l'e–mail ou finir de le rédiger plus tard, sélectionnez **Options >** *Enreg. brouillon*. L'e–mail est alors enregistré dans le dossier *Autres dossiers* **>** *Brouillons*.

Pour envoyer l'e–mail plus tard, sélectionnez **Menu >** *Messages* **>** *E-mail* **> Options >** *Envoyer maintenant* ou *Récup. et envoyer*

#### **Télécharger des messages depuis votre compte**

- 1. Pour accéder à l'application de messagerie électronique, sélectionnez **Menu >** *Messages* **>** *E-mail*.
- 2. Pour télécharger les e–mails reçus sur votre compte de messagerie électronique, sélectionnez *Récupérer*.

Pour télécharger de nouveaux e–mails et envoyer ceux enregistrés dans le dossier *Boîte d'envoi*, sélectionnez **Options >** *Récup. et envoyer*.

Pour commencer par télécharger les nouveaux e–mails reçus sur votre compte de messagerie électronique, sélectionnez **Options >** *Vérifier nouv. e-mail*. Ensuite, pour télécharger les e–mails, marquez ceux de votre choix, et sélectionnez **Options >** *Récupérer*

3. Sélectionnez le nouveau message dans la *Boîte Réception*. Pour le lire ultérieurement, sélectionnez Retour. **S** signale les messages non lus.

#### **Lire un e–mail et y répondre**

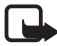

**Important :** Les messages e–mail peuvent contenir des virus ou être nuisibles d'une autre manière pour votre appareil ou votre PC. N'ouvrez pas les pièces jointes si vous n'êtes pas sûr de leur expéditeur.

- 1. Sélectionnez **Menu >** *Messages* **>** *E-mail* **>** *Boîte Réception*.
- 2. Pendant la lecture du message, sélectionnez **Options** pour afficher la liste des options disponibles, comme par exemple, pour afficher les détails de l'e–mail sélectionné, le marquer comme non lu, le supprimer ou le transférer, le déplacer vers un autre dossier ou enregistrer une pièce jointe à un dossier dans la *Galerie*.
- 3. Pour répondre à un e–mail, sélectionnez **Répon. >** *Texte originial* ou *Ecran vide* Pour répondre à plusieurs destinataires, sélectionnez **Options >** *Répondre à tous*. Confirmez ou modifiez l'adresse e–mail et l'objet, puis rédigez votre réponse.
- 4. Pour envoyer le message, sélectionnez **Envoyer >** *Envoyer maintenant*.

## **Messages reçus et Autres dossiers**

Votre téléphone enregistre les e–mails téléchargés depuis votre compte de messagerie électronique dans le dossier *Boîte Réception*. *Autres dossiers* contient les dossiers suivants : *Brouillons* pour l'enregistrement des e–mails inachevés, *Archive* pour le classement et la sauvegarde d'e-mails, *Boîte d'envoi* pour le stockage des e–mails avant leur envoi et *Éléments envoyés* pour le stockage des e–mails envoyés.

Pour gérer les raccourcis et les e–mails qu'ils contiennent, sélectionnez **Options >** *Gérer dossier*.

### **Supprimer des e–mails**

Sélectionnez **Menu >** *Messages* **>** *E-mail* **> Options >** *Gérer dossier* et le dossier voulu. Marquez les messages à supprimer, puis, pour les supprimer, sélectionnez **Options >** *Supprimer*.

La suppression d'un e–mail de votre téléphone n'entraîne pas sa suppression du serveur. Pour configurer le téléphone pour supprimer aussi l'e–mail du serveur, sélectionnez **Menu >** *Messages* **>** *E-mail* **> Options >** *Paramètres extra* **>** *Copie sur serveur* **>** *Suppr. msgs récup.*.

## **Messages vocaux**

La boîte vocale est un service réseau pour lequel un abonnement supplémentaire peut être nécessaire. Pour plus d'informations ou pour obtenir votre numéro de boîte vocale, contactez votre prestataire de service.

Pour appeler votre boîte vocale, sélectionnez **Menu >** *Messages* **>** *Messages vocaux* **>** *Ecouter messages vocaux*. Pour saisir, rechercher ou modifier le numéro de votre boîte vocale, sélectionnez *Numéro de boîte vocale*.

Si le réseau prend en charge cette fonction,  $\Omega$  signale la réception de nouveaux messages vocaux. Pour appeler votre numéro de boîte vocale, sélectionnez **Ecouter**.

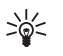

**Conseil :** Maintenez **1** appuyée pour appeler votre boîte vocale si le numéro de celle–ci est défini.

## **Messages d'infos**

Le service réseau *Messages d'infos* vous permet de recevoir des messages provenant de votre prestataire de services. Ces messages peuvent porter sur divers sujets. Pour connaître la disponibilité de ce service, les rubriques disponibles et les numéros correspondants, contactez votre prestataire de service.

## **Commandes de services**

Sélectionnez **Menu >** *Messages* **>** *Commandes de services*. Saisissez et envoyez à votre prestataire de services des requêtes de service (appelées également commandes USSD), par exemple des commandes d'activation de services réseau.

## **Supprimer des messages**

Pour effacer tous les messages d'un dossier, sélectionnez **Menu >** *Messages* **>** *Supprimer messages* et le dossier dont vous voulez supprimer les messages. Sélectionnez **Oui** et, si le dossier contient des messages non lus, le téléphone demande si vous souhaitez également les effacer. Sélectionnez à nouveau **Oui**.

## **Paramètres messages**

#### **Paramètres de messages texte et e–mail**

Les paramètres de messages régissent l'envoi, la réception et l'affichage des messages. Pour changer les paramètres :

- 1. Sélectionnez **Menu >** *Messages* **>** *Paramètres des messages* **>** *Messages textes*.
- 2. Sélectionnez *Mode d'envoi* et, si votre carte SIM supporte plusieurs modes d'envoi, choisissez celui que vous voulez changer. Faites vos choix parmi les options suivantes :
	- *Numéro du centre de messagerie* pour enregistrer le numéro du centre de messagerie requis pour l'envoi des messages texte. Il vous est envoyé par votre prestataire de services.
	- *Type des messages* pour sélectionner le type du message : *Texte*, *E-mail*, *Msg instantané* ou *Fax*.
- *Validité des messages* pour sélectionner la durée pendant laquelle le réseau tentera d'envoyer les messages.
- *Numéro du destinataire par défaut* pour enregistrer le numéro par défaut auquel les messages seront envoyés dans ce mode si vous avez sélectionné le type de message *Texte*. Sélectionnez *Serveur e-mail* pour enregistrer le numéro du serveur d'e-mail si vous avez sélectionné le type de message *E-mail*.
- *Accusés de réception* pour demander au réseau d'envoyer des accusés de réception de vos messages (service réseau).
- *Utiliser GPRS* **>** *Oui* pour définir GPRS comme porteuse SMS préférée. Sélectionnez également *Connexion GPRS* **>** *Permanente*. Voir [Connexion \(E\)GPRS,](#page-71-0) page [72.](#page-71-0)
- *Réponse par le même centre* pour permettre au destinataire de votre message de vous envoyer une réponse par votre centre de messagerie (service réseau).
- *Renommer mode d'envoi* pour renommer le mode sélectionné. Les modes d'envoi sont affichés uniquement si votre carte SIM peut en gérer plusieurs. Le mode par défaut ne peut pas être renommé.
- 3. *Enregistrer messages envoyés* **>** *Oui* pour que les messages texte envoyés soient enregistrés dans le dossier *Eléments envoyés*.
- 4. *Renvoi automatique* **>** *Activé* pour que le téléphone essaie automatiquement d'envoyer à nouveau le message si la première tentative d'envoi échoue.

## <span id="page-51-0"></span>**Paramètres de messagerie multimédia**

Les paramètres de messages régissent l'envoi, la réception et l'affichage des messages multimédia.

Vous pouvez obtenir les paramètres de connexion relatifs à la messagerie multimédia sous la forme d'un message de configuration. Voir [Service d'envoi des paramètres de configuration,](#page-11-0) page [12](#page-11-0). Vous pouvez aussi saisir manuellement ces paramètres. Voir [Configuration,](#page-75-0) page [76](#page-75-0).

Pour sélectionner les paramètres de messagerie multimédia, choisissez **Menu >** *Messages* **>** *Paramètres des messages* **>** *Msgs multimédias*. Faites vos choix parmi les options suivantes :

- *Enregistrer messages envoyés* **>** *Oui* pour que les messages multimédia envoyés soient enregistrés dans le dossier *Eléments envoyés*.
- *Accusés de réception* pour demander au réseau d'envoyer des accusés de réception de vos messages (service réseau).
- *Réduire taille de l'image* pour définir la taille de l'image que vous insérez dans un message multimédia.
- *Minutage des diapos par défaut* pour définir la durée d'affichage par défaut des diapositives dans les messages multimédia.
- *Autoriser réception multimédia*. Pour recevoir ou bloquer le message multimédia, sélectionnez *Oui* ou *Non*. Si vous choisissez *Ds réseau abonné*, vous ne pourrez pas recevoir de message multimédia en dehors de votre réseau nominal.
- *MMS entrants*. Pour recevoir les messages multimédia automatiquement, manuellement après avoir donné votre autorisation en réponse à une invite, ou pour les rejeter, sélectionnez *Récupérer*, *Récup. manuelle* ou *Rejeter*.
- *Paramètres de configuration* **>** *Configuration*. Seules les configurations prenant en charge la messagerie multimédia sont affichées. Sélectionnez un prestataire de services, *Par défaut* ou *Configuration perso* pour la messagerie multimédia.

Sélectionnez *Compte* puis un compte de service de messagerie multimédia figurant dans les paramètres de configuration actifs.

• *Autoriser publicités* pour recevoir ou rejeter les publicités. Cette option n'est pas affichée si *Autoriser réception multimédia* est défini à *Non*.

#### <span id="page-52-0"></span>**Paramètres de messagerie électronique**

Les paramètres de messages régissent l'envoi, la réception et l'affichage des e-mails.

Vous pouvez obtenir les paramètres de connexion relatifs à la messagerie sous la forme d'un message de configuration. Voir [Service](#page-11-0)  [d'envoi des paramètres de configuration,](#page-11-0) page [12.](#page-11-0) Vous pouvez aussi saisir manuellement ces paramètres. Voir [Configuration,](#page-75-0) page [76.](#page-75-0)

Pour activer les paramètres relatifs à l'application de messagerie électronique, sélectionnez **Menu >** *Messages* **>** *Paramètres des messages* **>** *E-mails*. Choisissez parmi les options suivantes :

- *Configuration*. Sélectionnez le jeu de paramètres voulu.
- *Compte*. Sélectionnez un compte proposé par le prestataire de services.
- *Mon nom*. Entrez votre nom ou votre surnom.
- *Adresse e-mail*. Entrez votre adresse de e–mail.
- *Insérer signature*. Vous pouvez définir une signature qui s'ajoutera automatiquement à la fin de chaque e–mail lors de sa rédaction.
- *Adresse de réponse*. Entrez l'adresse e–mail à laquelle vous souhaitez que les réponses soient envoyées.
- *Nom d'utilisateur SMTP*. Saisissez le nom que vous souhaitez utiliser pour les messages sortants.
- *Mot de passe SMTP*. Saisissez le mot de passe que vous souhaitez utiliser pour les messages sortants.
- *Affichage fenêtre du terminal*. Sélectionnez*Oui* pour effectuer une authentification manuelle des utilisateurs pour les connexions Intranet.
- *Type de serveur entrant*. Sélectionnez *POP3* ou *IMAP4* selon le type de messagerie électronique que vous utilisez. Si les deux types sont supportés, sélectionnez *IMAP4*.
- *Paramètres e-mail entrants*

Si vous choisissez *POP3* comme type de serveur pour le courrier entrant, le téléphone affiche les options suivantes : *Récupération des e-mails*, *Nom d'utilisateur POP3*, *Mot de passe POP3* et *Affichage fenêtre du terminal*.

Si vous choisissez *IMAP4* comme type de serveur pour le courrier entrant, le téléphone affiche les options suivantes : *Récupération des e-mails*, *Méthode de récupération*, *Nom d'utilisateur IMAP4*, *Mot de passe IMAP4* et *Affichage fenêtre du terminal*.

#### **Autres paramètres**

Pour définir d'autres paramètres pour les messages, sélectionnez **Menu >** *Messages* **>** *Paramètres des messages* **>** *Autres paramètres*. Pour changer la taille de police des messages que vous rédigez ou lisez, sélectionnez *Taille de police*. Pour que le téléphone remplace les smileys alphabétiques par des smileys graphiques, sélectionnez *Smileys graphiques* **>** *Oui*.

# ■ **Contacts**

Vous pouvez enregistrer des noms et des numéros de téléphone (contacts) dans la mémoire du téléphone et dans celle de la carte SIM.

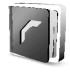

Vous pouvez enregistrer dans la mémoire du téléphone des contacts comportant des détails supplémentaires, comme par exemple, plusieurs numéros de téléphone et notes. Vous pouvez également enregistrer une image pour un certain nombre de contacts.

La mémoire de la carte SIM peut contenir des noms et un numéro de téléphone associé. Les contacts enregistrés dans la mémoire de la carte SIM sont signalés par  $\mathbf =$ .

## <span id="page-54-0"></span>**Rechercher un contact**

- 1. Sélectionnez **Menu >** *Contacts* **>** *Noms*.
- 2. Faites défiler la liste des contacts vers le haut ou vers le bas ou saisissez les premières lettres du nom que vous recherchez dans la fenêtre.

# **Enregistrer des noms et numéros de téléphone**

Les noms et les numéros sont enregistrés dans la mémoire utilisée. Pour enregistrer un nom et un numéro de téléphone, sélectionnez **Menu >** *Contacts* **>** *Noms* **> Options >** *Ajouter un contact*. Saisissez le nom et le numéro de téléphone.

# **Enregistrer plusieurs numéros et notes ou une image**

Vous pouvez enregistrer différents types de numéro de téléphone et de brèves notes de texte sous chaque nom dans la mémoire interne réservée aux contacts.

Le premier numéro que vous enregistrez est automatiquement défini comme numéro par défaut et signalé par un cadre autour de l'icône du type de numéro, par exemple  $\overline{=}$ . Lorsque vous sélectionnez un nom dans les contacts, par exemple pour l'appeler, le numéro par défaut est utilisé, sauf si vous en choisissez un autre.

- 1. Assurez–vous que la mémoire utilisée est *Téléphone* ou *Tél. et carte SIM*.
- 2. Faites défiler jusqu'au nom auquel vous souhaitez ajouter un numéro ou une note et sélectionnez **Détails > Options >** *Ajouter détail*.
- 3. Pour ajouter un numéro, sélectionnez *Numéro* et un type de numéro. Pour ajouter une nouvelle information, sélectionnez un type de texte ou une image dans la *Galerie*.

Pour rechercher un ID à partir du serveur de votre prestataire de services si vous êtes connecté au service de présence, sélectionnez *Id. utilisateur* **>** *Chercher*. Voir [Ma présence,](#page-56-0) page [57](#page-56-0). Si le système ne trouve qu'un seul ID, celui–ci est enregistré automatiquement. Sinon, pour enregistrer l'ID sélectionnez **Options >** *Enregistrer*. Pour saisir l'ID, sélectionnez *Entrer id. manuell.*. Saisissez l'ID et sélectionnez **Valider** pour l'enregistrer.

Pour changer le type de numéro, faites défiler jusqu'au numéro souhaité et sélectionnez **Options >** *Changer catégorie*. Pour définir le numéro sélectionné comme numéro par défaut, activez l'option *Définir par défaut*.

- 4. Entrez le numéro ou le texte et sélectionnez **Valider** pour l'enregistrer.
- 5. Pour revenir au mode veille, sélectionnez **Retour > Quitter**.

## **Copier des contacts**

Recherchez le contact à modifier ou à copier, puis sélectionnez **Options >** *Copier*. Vous pouvez copier des noms et des numéros de téléphone de la mémoire des contacts vers celle de la carte SIM ou vice versa. La mémoire de la carte SIM peut contenir des noms et un numéro de téléphone associé.

## **Modifier les informations sur les contacts**

- 1. Recherchez le contact à modifier, puis sélectionnez **Détails**, puis faites défiler jusqu'au nom, numéro, note de texte ou image voulu(e).
- 2. Pour modifier un nom, un numéro, une note de texte ou une image, sélectionnez **Options >** *Modifier nom*, *Modifier numéro*, *Modifier détail* ou *Changer de photo*.

Vous ne pouvez pas modifier un ID figurant dans la liste des *Contacts Chat* ou des *Noms interrogés*.

## **Supprimer des contacts**

Pour supprimer de la mémoire du téléphone ou de celle de la carte SIM des contacts et l'ensemble des informations associées à ceux–ci, sélectionnez **Menu >** *Contacts* **>** *Suppr. tous contacts* **>** *De la mém. du tél.* ou *De la carte SIM* Confirmez à l'aide du code de sécurité.

Pour supprimer un contact, recherchez–le et sélectionnez **Options >** *Supprimer contact*.

Pour supprimer un numéro, un texte ou une photo associé à un contact, recherchez celui–ci et sélectionnez **Détails**. Faites défiler jusqu'au détail souhaité, sélectionnez **Options >** *Supprimer* **>** *Supprimer numéro*, *Supprimer détail* ou *Supprimer photo*. L'effacement d'une image des contacts n'entraîne pas celui de l'image de la *Galerie*.

# <span id="page-56-0"></span>**Ma présence**

Ce service réseau vous permet de partager vos informations de présence, par exemple, avec votre famille, vos amis et vos collègues possédant des appareils compatibles et ayant souscrit au service. Ces informations comprennent votre état de disponibilité, un message d'état et un logo personnalisé. Les autres utilisateurs ayant accès au service (et demandant cette information) peuvent voir votre état. Cette information est accessible à la section *Noms interrogés* du menu *Contacts* des intéressés. Vous pouvez personnaliser les informations que vous partagez avec d'autres personnes et contrôler la liste des personnes ayant accès à votre état.

Avant de pouvoir utiliser cette fonction, vous devez vous abonner au service correspondant. Pour connaître la disponibilité, la tarification et les modalités d'abonnement de ce service, contactez l'opérateur réseau ou le prestataire de services qui vous a fourni votre ID unique, votre mot de passe et les paramètres requis pour ce service. Voir [Configuration,](#page-75-0) page [76](#page-75-0).

Vous pouvez utiliser les autres fonctions disponibles sur le téléphone tout en étant connecté au service de présence. Celui–ci passe alors à l'arrière–plan. Si vous vous déconnectez du service, vos informations de présence s'affichent à l'attention des utilisateurs pendant une certaine durée, qui dépend du prestataire de services.

Sélectionnez **Menu >** *Contacts* **>** *Ma présence*. Choisissez parmi les options suivantes :

- *Connexion à 'Ma présence'* ou *Déconnexion du service* pour vous connecter au service ou vous en déconnecter.
- *Ma présence actuelle* pour changer les informations relatives à votre présence. Choisissez parmi les options suivantes :

*Afficher la présence actuelle* **>** *Présence privée* ou *Prés. publique* pour afficher votre état actuel (privé ou public).

*Ma disponibilité* pour définir votre état de disponibilité à *Présent* (signalé par ), à *Occupé* (signalé par ) ou à *Non disponible* (signalé par ).

*Mon message de présence* et saisissez le texte destiné aux autres personnes, ou sélectionnez **Options >** *Msgs précédents* un ancien message qui servira de message d'état.

*Mon logo de présence* pour sélectionner un logo personnalisé dans le dossier *Icones* de la *Galerie*. Si vous sélectionnez *Par défaut*, le logo n'est pas publié.

*Montrer à* pour indiquer si vous souhaitez ou non montrer vos informations de présence aux autres utilisateurs.

Si vous sélectionnez *Privés et publics*, les contacts qui figurent dans votre liste privée pourront accéder à toutes vos informations de présence : disponibilité, message d'état et logo. Les autres contacts n'ont accès qu'à votre état de disponibilité.

Si vous sélectionnez *Visiteurs privés*, les contacts qui figurent dans votre liste privée pourront accéder à toutes vos informations de présence : Les autres utilisateurs n'ont accès à aucune de ces informations. Si vous sélectionnez *Personne*, aucun autre utilisateur ne peut accéder à vos informations de présence.

• *Mes visiteurs*. Choisissez parmi les options suivantes :

*Visiteurs actuels* pour afficher la liste de toutes les personnes ayant demandé à accéder à vos informations de présence.

*Liste privée* pour afficher la liste des utilisateurs autorisés à accéder à toutes vos informations de présence (y compris à votre état de disponibilité, message d'état et logo). Vous pouvez gérer votre propre liste privée. Les contacts qui ne figurent pas sur votre liste privée n'ont accès qu'à votre état de disponibilité.

*Liste bloquée* pour afficher la liste de toutes les personnes auxquelles vous avez bloqué l'accès à vos informations de présence.

• *Paramètres*. Choisissez parmi les options suivantes :

*Montrer présence quand tél. inactif* pour afficher le témoin représentant votre état actuel en mode veille.

*Synchroniser avec les modes* pour indiquer si vous souhaitez mettre à jour les paramètres *Mon message de présence* et *Ma disponibilité* manuellement ou automatiquement en les associant au mode actif. Voir aussi [Modes](#page-65-0), page [66](#page-65-0). Vous ne pouvez pas associer un logo personnalisé à un mode.

*Type de connexion* pour définir si le téléphone se connecte automatiquement au service lorsqu'il est sous tension.

*Paramètres Chat et 'Ma présence'*, puis faites votre choix parmi les options suivantes :

• *Configuration*. Seules les configurations prenant en charge le service de présence sont affichées. Sélectionnez un prestataire de services ou bien choisissez *Par défaut* ou *Configuration perso* pour le service de présence. Vous pouvez obtenir les paramètres du service de présence sous la forme d'un message de configuration. Voir [Service d'envoi des paramètres de](#page-11-0)  [configuration,](#page-11-0) page [12.](#page-11-0) Vous pouvez aussi saisir manuellement ces paramètres. Voir [Configuration,](#page-75-0) page [76](#page-75-0).

- *Compte* puis sélectionnez un compte de service de présence figurant dans les paramètres de configuration actifs.
- *Identifiant utilisateur* pour saisir l'ID utilisateur fourni par votre prestataire de services.
- *Mot de passe* pour saisir le mot de passe fourni par votre prestataire de services.

# **Noms interrogés**

Vous pouvez créer une liste de contacts dont vous voulez connaître les informations de présence. Pour que vous puissiez afficher ces informations, vos contacts ou votre réseau doivent vous y autoriser. Pour afficher ces noms, faites défiler la liste des contacts ou ouvrez le menu *Noms interrogés*.

Assurez–vous que la mémoire utilisée est *Téléphone* ou *Tél. et carte SIM*. Pour vous connecter au service de présence, sélectionnez **Menu >** *Contacts* **>** *Ma présence* **>** *Connexion à 'Ma présence'*.

## **Ajouter des contacts aux noms interrogés**

- 1. Sélectionnez **Menu >** *Contacts* **>** *Noms interrogés*. Si vous n'êtes pas connecté au service de présence, un message s'affiche sur le téléphone pour vous demander si vous souhaitez vous connecter maintenant.
- 2. Si vous n'avez enregistré aucun contact dans votre liste, sélectionnez **Ajouter**. Sinon, sélectionnez **Options >** *Nvlle interrogation*. La liste des contacts s'affiche.
- 3. Sélectionnez un contact dans la liste. Si son ID est enregistré, le contact est ajouté à la liste des noms interrogés. Si plusieurs ID existent, vous devez en sélectionner un. Lorsque vous être inscrit auprès du contact, le texte *Interrogation activée* s'affiche.

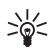

**Conseil :** Pour inscrire un contact à partir de la liste *Contacts*, recherchez–le, puis sélectionnez **Détails > Options >** *Interroger* **>** *En continu*.

Si vous souhaitez afficher les informations de présence sans pour autant vous inscrire auprès d'un contact, sélectionnez *Interroger* **>** *Une seule fois*.

#### <span id="page-60-0"></span>**Afficher les noms interrogés**

Pour afficher les informations de présence, voir aussi [Rechercher un](#page-54-0)  [contact](#page-54-0), page [55](#page-54-0).

1. Sélectionnez **Menu >** *Contacts* **>** *Noms interrogés*.

Les informations de présence du premier contact de la liste des noms interrogés s'affichent. Les informations que la personne souhaite mettre à la disposition de tiers peuvent comprendre du texte et une icône.

 $\blacksquare$ ,  $\blacksquare$  ou  $\blacksquare$  indique que la personne est disponible, qu'elle n'est pas visible ou qu'elle est indisponible.

 indique qu'aucune information de présence n'est disponible pour la personne.

- 2. Sélectionnez **Détails** pour afficher les détails du contact sélectionné, ou **Options** puis choisissez parmi les options suivantes :
	- *Nvlle interrogation* pour ajouter un contact à la liste des noms interrogés.
	- *Envoyer message* pour envoyer un message texte, multimédia ou e–mail au contact sélectionné.
	- *Envoyer carte vis.* pour envoyer la carte de visite du contact sélectionné.
	- *Ne plus interroger* pour supprimer le contact sélectionné de la liste des noms interrogés.

#### **Se désinscrire auprès d'un contact**

Pour se désinscrire auprès d'un contact de la liste des *Contacts*, sélectionnez celui–ci puis **Détails > Options >** *Ne plus interroger* **> Valider**.

Pour vous désinscrire des *Noms interrogés*, voir [Afficher les noms](#page-60-0)  [interrogés,](#page-60-0) page [61.](#page-60-0)

## **Cartes de visite**

Vous pouvez envoyer et recevoir des informations de contact provenant d'un périphérique compatible supportant la norme vCard, sous forme de carte de visite.

Lorsque vous recevez une carte de visite, sélectionnez **Afficher > Enreg.** pour enregistrer la carte de visite dans la mémoire du téléphone. Pour effacer la carte de visite, sélectionnez **Quitter > Oui**.

Pour envoyer une carte de visite, recherchez le contact dont vous souhaitez envoyer les informations et sélectionnez **Détails > Options >** *Envoyer carte vis.* **>** *Par multimédia*, *Par SMS*, *Par infrarouge* ou *Par Bluetooth*.

# **Appels abrégés**

Pour attribuer un numéro à une touche d'appel abrégé, sélectionnez **Menu >** *Contacts* **>** *Appels abrégés* et faites défiler jusqu'au numéro de touche d'appel abrégé voulu.

Sélectionnez **Attrib.** ou, si un numéro est déjà attribué à cette touche, **Options >** *Changer*. Sélectionnez **Cherch.**, puis le nom et le numéro que vous souhaitez attribuer. Si la fonction *Appels abrégés* est désactivée, le téléphone vous propose de l'activer. Voir aussi *Appels abrégés* à la section [Appels](#page-72-0), page [73.](#page-72-0)

Pour appeler à partir des touches d'appel abrégé, voir [Appel abrégé](#page-22-0), page [23](#page-22-0).

# **Numérotation vocale**

Vous pouvez établir un appel téléphonique à l'aide d'un identificateur vocal associé au numéro de téléphone. Tout mot prononcé, par exemple un nom, peut constituer un identificateur vocal. Le nombre d'identificateurs vocaux que vous pouvez créer est limité.

Avant d'utiliser les identificateurs vocaux, notez les points suivants :

- Les identificateurs vocaux sont indépendants de la langue. Ils dépendent de la voix du locuteur.
- Vous devez prononcer le nom exactement comme lors de son enregistrement.
- Les identificateurs vocaux sont sensibles au bruit de fond. Enregistrez les identificateurs vocaux et utilisez–les dans un environnement silencieux.
- Les noms très courts ne sont pas acceptés. Utilisez par conséquent des noms longs et évitez l'utilisation de noms similaires pour des numéros différents.

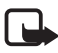

**Remarque :**L'utilisation d'identificateurs vocaux est parfois difficile dans un environnement bruyant ou en situation d'urgence. Vous ne devez donc pas compter uniquement sur la numérotation vocale en toutes circonstances.

## <span id="page-62-0"></span>**Ajouter et gérer les identificateurs vocaux**

Enregistrez ou copiez dans la mémoire du téléphone les contacts auxquels vous souhaitez ajouter un identificateur vocal. Vous pouvez aussi ajouter des identificateurs vocaux à des noms stockés sur la carte SIM, mais si vous remplacez celle–ci par une nouvelle, vous devrez supprimer ces identificateurs pour pouvoir en attribuer de nouveaux.

- 1. Recherchez le contact auquel vous souhaitez attribuer un identificateur vocal.
- 2. Sélectionnez **Détails**, faites défiler jusqu'au numéro de téléphone voulu et sélectionnez **Options >** *Ajouter Id. vocal*.
- 3. Sélectionnez **Début** et prononcez distinctement le(s) mot(s) que vous souhaitez enregistrer comme identificateur vocal. Après l'enregistrement, le téléphone fait entendre l'identificateur enregistré.

 apparaît à côté du numéro de téléphone auquel est associé un identificateur vocal, dans les *Contacts*.

Pour contrôler les identificateurs vocaux, sélectionnez **Menu >** *Contacts* **>** *Id. vocaux*. Faites défiler jusqu'au contact associé à l'identificateur vocal à vérifier et indiquez si vous voulez écouter, supprimer ou modifier celui–ci.

## <span id="page-62-1"></span>**Appeler par identification vocale**

Si une application du téléphone envoie ou reçoit des données par le biais de la connexion GPRS, vous devez fermer cette application pour pouvoir établir un appel par identification vocale.

- 1. En mode veille, maintenez appuyée la touche diminution du volume. Le téléphone émet un bref signal et affiche le message *Parlez maintenant*.
- 2. Prononcez l'identificateur vocal distinctement. Le téléphone rejoue l'identificateur reconnu et compose le numéro de téléphone qui lui est associé une seconde et demie plus tard.

Si vous utilisez un kit oreillette compatible doté d'une touche, maintenez la touche de celui–ci appuyée pour activer la numérotation vocale.

# **Autres fonctions du répertoire**

Sélectionnez **Menu >** *Contacts* pour pouvoir choisir parmi certaines des fonctions suivantes :

• *Paramètres* **>** *Mémoire utilisée* pour sélectionner la carte SIM ou la mémoire du téléphone pour vos contacts. Pour rechercher des noms et numéros de téléphone dans les deux mémoires, sélectionnez *Tél. et carte SIM*. Dans ce cas, les noms et les numéros que vous enregistrez sont stockés dans la mémoire du téléphone.

Pour choisir les paramètres d'affichage des noms et des numéros dans les *Contacts*, sélectionnez *Affichage de Contacts*.

Pour afficher la quantité de mémoire disponible et la quantité de mémoire utilisée, sélectionnez *Etat de la mémoire*.

- *Groupes* pour organiser les noms et numéros de téléphone enregistrés dans la mémoire en groupes d'appel auxquels sont associées différentes sonneries et images de groupes.
- *Numéros infos* pour appeler les numéros d'information de votre prestataire s'ils sont enregistrés sur votre carte SIM (service réseau).
- *Numéros de service* pour appeler les numéros de service de votre prestataire s'ils sont enregistrés sur votre carte SIM (service réseau).
- *Mes numéros* pour afficher les numéros attribués à votre carte SIM. Ceci n'apparaît que si les numéros sont enregistrés sur votre carte SIM.

# ■ **Journal**

Le téléphone enregistre les numéros des appels en absence, des appels reçus et composés, ainsi que la durée approximative de vos appels.

 $\sqrt{2}$ 

Le téléphone enregistre les appels uniquement lorsqu'il est allumé et reçoit un signal du réseau, et que ce dernier gère ces fonctions.

# **Listes des appels récents**

Si vous sélectionnez **Options** dans le menu *Appels en absence*, *Appels reçus* ou *Numéros composés*, vous pouvez consulter l'heure d'appel, modifier, afficher ou composer le numéro enregistré, l'enregistrer dans la mémoire ou bien le supprimer de la liste des numéros récents. Vous pouvez aussi envoyer un message texte. Pour effacer les listes d'appels récents, sélectionnez *Supprimer dern. appels*.

# **Compteurs de données, de messages et de durée d'appel**

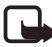

**Remarque :** Le montant effectivement facturé pour vos appels et les services fournis par le prestataire de services peut varier selon les fonctions du réseau, l'arrondissement au niveau de la facturation, les taxes, etc.

Sélectionnez **Menu >** *Journal* **>** *Durée des appels*, *Compteur de données GPRS*, *Compteur de connex. GPRS* ou *Compteur de messages* pour consulter des informations à caractère général sur vos dernières communications.

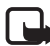

**Remarque :** Certains compteurs peuvent être remis à zéro pendant les mises à niveau de logiciel ou de services.

# **Informations de positionnement**

Le réseau peut vous envoyer une demande de localisation. Vous pouvez configurer votre téléphone de manière que ses informations de localisation soit diffusées par le réseau uniquement sur votre accord (service réseau). Renseignez–vous auprès de votre opérateur réseau ou de votre prestataire de services pour vous abonner à ce service et définir les conditions d'envoi des informations de positionnement.

Pour accepter ou rejeter la demande de localisation, sélectionnez **Accept.** ou **Rejeter**. Si vous recevez une demande en absence, le téléphone l'accepte ou la rejette automatiquement en fonction des conventions que vous avez passées avec votre opérateur réseau ou prestataire de services. Le téléphone affiche *1 demande de position en absence*. Pour afficher la demande de localisation reçue en votre absence, sélectionnez **Afficher**.

Pour consulter ou supprimer les informations des 10 notifications ou demandes privées les plus récentes, sélectionnez **Menu >** *Journal* **>** *Positionnement* **>** *Journal positions* **>** *Ouvrir dossier* ou *Tout supprimer*

# ■ **Paramètres**

# <span id="page-65-0"></span>**Modes**

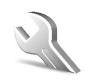

Votre téléphone contient divers groupes de paramètres, appelés modes, qui vous servent à personnaliser les modalités de signalisation du téléphone en fonction des événements ou des situations.

Sélectionnez **Menu >** *Paramètres* **>** *Modes*. Faites défiler jusqu'au mode voulu et sélectionnez celui–ci. Choisissez parmi les options suivantes :

- *Activer* pour activer le mode choisi.
- *Programmer* pour que le mode reste actif pendant une durée donnée (maximum 24 heures). Vous devez aussi indiquer l'heure d'expiration. Lorsque le mode expire, le mode précédent sans délai programmé redevient actif.
- *Personnaliser* pour personnaliser le mode. Sélectionnez le paramètre que vous souhaitez changer et effectuez les changements voulus.

Pour changer les informations relatives à votre présence, sélectionnez *Ma présence* **>** *Ma disponibilité* ou *Mon message de présence* Le menu *Ma présence* est disponible si vous avez défini l'option *Synchroniser avec les modes* à *Activé*. Voir [Ma présence](#page-56-0), page [57](#page-56-0).

# **Thèmes**

Un thème regroupe divers éléments, tels que fond d'écran, écran de veille, schéma de couleurs et sonnerie, qui vous permettent de personnaliser votre téléphone.

Sélectionnez **Menu >** *Paramètres* **>** *Thèmes*. Choisissez parmi les options suivantes :

- *Choisir thème* pour définir un thème sur le téléphone. La liste des dossiers de la *Galerie* s'affiche. Ouvrez le dossier *Thèmes* et sélectionnez le thème voulu.
- *Télécharger thèmes* pour ouvrir la liste des liens permettant de télécharger d'autres thèmes. Voir [Télécharger des fichiers](#page-113-0), page [114.](#page-113-0)

# **Sonorisation**

Vous pouvez régler les paramètres de tonalité du mode sélectionné.

Sélectionnez **Menu >** *Paramètres* **>** *Sons*. Sélectionnez et modifiez à votre convenance les options *Signalisation des appels*, *Sonnerie*, *Volume sonnerie*, *Vibreur*, *Signalisation des messages*, *Signalisation Chat*, *Bips touches*, *Bips d'avertissement* et *Paramètres Push-To-Talk*. Vous trouverez les mêmes paramètres dans le menu *Modes* (voir [Modes,](#page-65-0) page [66\)](#page-65-0).

Pour que le téléphone sonne uniquement pour les appels provenant des numéros appartenant au groupe d'appel sélectionné, choisissez *Signalisation pour*. Faites défiler jusqu'au groupe d'appel voulu ou jusqu'à *Tous les appels*, puis sélectionnez **Marquer**.

# **Affichage**

Sélectionnez **Menu >** *Paramètres* **>** *Affichage*. Choisissez parmi les options suivantes :

- *Fond d'écran* **>** *Sélect. fond d'écran* ou *Diaporama* et une image ou une diapositive dans la *Galerie* pour que celle–ci s'affiche sur l'écran du téléphone en mode veille. Pour activer le fond d'écran, sélectionnez *Activé*. Pour télécharger d'autres graphiques, sélectionnez *Télécharger icones*.
- *Ecran de veille* **>** *Sélect. écon. écran* **>** *Photo*, *Diaporama* ou *Clip vidéo* pour sélectionner un écran de veille dans la *Galerie*. Sous *Délai*, définissez le délai au terme duquel s'active l'écran de veille. Pour activer l'écran de veille, sélectionnez *Activé*.
- *Economie de batterie* **>** *Activé* pour économiser la batterie. Un écran représentant une horloge numérique s'active au bout d'un certain délai d'inactivité du téléphone, quand aucune fonction n'est utilisée.

**Fonctions de menu**

- *Schéma de couleurs* pour changer la couleur d'affichage de composants tels que les témoins d'affichage et les barres de charge et de puissance du signal.
- *Couleur de police du mode veille* pour choisir la couleur d'affichage des textes en mode veille.
- *Logo de l'opérateur* pour afficher ou masquer le logo opérateur.

## **Paramètres heure et date**

Sélectionnez **Menu >** *Paramètres* **>** *Heure et date*. Choisissez parmi les options suivantes :

- *Horloge* pour activer l'affichage de l'heure en mode veille, pour régler l'horloge et pour choisir le fuseau horaire et le format d'affichage de l'heure.
- *Date* pour activer l'affichage de la date en mode veille, pour régler la date et choisir le format de date et le séparateur de date.
- *Mise à jour autom. date et heure* (service réseau) pour que le téléphone mette à jour automatiquement la date et l'heure en fonction du fuseau horaire actuel.

# **Mes raccourcis**

Les raccourcis personnels vous permettent d'accéder rapidement aux fonctions du téléphone que vous utilisez souvent. Pour gérer les raccourcis, sélectionnez **Menu >** *Paramètres* **>** *Mes raccourcis* et parmi les options suivantes :

- *Touche écran droite* pour choisir une fonction dans la liste des fonctions accessibles depuis la touche écran droite. Voir aussi [Mode](#page-18-0)  [veille,](#page-18-0) page [19](#page-18-0). Selon les prestataires de services, ce menu peut ne pas apparaître.
- *Touche de navigation* pour définir des fonctions de raccourcis pour la touche de navigation. Faites défiler jusqu'à la touche de navigation voulue, puis sélectionnez **Changer** et une fonction dans la liste. Pour supprimer une fonction de raccourci de la liste, sélectionnez *(vide)*.

Pour attribuer une nouvelle fonction à la touche, sélectionnez **Attrib.**.

Selon les prestataires de services, ce menu peut ne pas apparaître.

• *Commandes vocales* pour activer des fonctions du téléphone en enregistrant un identificateur vocal. Sélectionnez un dossier, faites défiler jusqu'à la fonction à laquelle vous souhaitez associer un identificateur vocal et choisissez Ajouter. <sup>1</sup> indique la présence d'un identificateur vocal.

Pour ajouter une commande vocale, voir [Ajouter et gérer les](#page-62-0)  [identificateurs vocaux](#page-62-0), page [63](#page-62-0). Pour activer une commande vocale, voir [Appeler par identification vocale,](#page-62-1) page [63.](#page-62-1)

# **Connectivité**

Vous pouvez connecter le téléphone à un appareil compatible via une connexion infrarouge, sans fil Bluetooth ou par le biais d'un câble de données (DKU–2). Vous pouvez également définir les paramètres des connexions (E)GPRS distantes.

#### **Technologie sans fil Bluetooth**

Cet appareil est conforme à la spécification de la technologie Bluetooth 1.1 qui prend en charge les modes suivants : Hands-free, Headset, Object Push, File Transfer, Dial-up Networking, SIM Access et Serial Port. Pour assurer l'interopérabilité avec d'autres appareils prenant en charge la technologie Bluetooth, utilisez les accessoires agréés par Nokia pour ce modèle. N'hésitez pas à consulter les constructeurs des autres appareils pour déterminer leur compatibilité avec cet appareil.

Des restrictions peuvent exister quant à l'utilisation de la technologie Bluetooth dans certains endroits. Renseignez–vous auprès des autorités locales ou de votre prestataire de services.

Les fonctions qui font appel à la technologie Bluetooth ou qui permettent à ces fonctions de s'exécuter en arrière–plan pendant l'utilisation d'autres fonctions, augmentent la demande de puissance de batterie et réduisent la durée de vie de cette dernière.

Grâce à la technologie sans fil Bluetooth, vous pouvez établir une connexion entre votre téléphone et un appareil Bluetooth compatible situé dans un rayon de 10 mètres. Étant donné que les appareils

Bluetooth communiquent par ondes radio, votre téléphone et les autres appareils n'ont pas besoin d'être en vue directe ; la connexion risque toutefois d'être exposée à des interférences dues à des obstacles (murs, autres appareils électroniques...).

#### **Configurer une connexion Bluetooth**

Sélectionnez **Menu >** *Paramètres* **>** *Connectivité* **>** *Bluetooth*. Choisissez parmi les options suivantes :

*Bluetooth* **>** *Activé* ou *Désactivé* pour activer ou désactiver la fonction Bluetooth. **is** indique une connexion Bluetooth active.

*Rechercher des accessoires audio* pour rechercher des appareils audio Bluetooth compatibles. Sélectionnez l'équipement à connecter au téléphone.

*Equipements reliés* pour rechercher les appareils Bluetooth se trouvant à proximité. Sélectionner **Nvelle** pour afficher la liste des appareils Bluetooth se trouvant à proximité. Faites défiler jusqu'à l'appareil voulu et sélectionnez **Relier**. Entrez le code d'authentification Bluetooth de l'appareil pour associer (lier) celui–ci à votre téléphone. Ce code ne vous est demandé que pour la première connexion à cet appareil. Une fois le téléphone connecté à l'appareil, vous pouvez commencer à transférer des données.

## **Connexion sans fil Bluetooth**

Sélectionnez **Menu >** *Paramètres* **>** *Connectivité* **>** *Bluetooth*. Pour vérifier quelle connexion Bluetooth est active, sélectionnez *Equipement actif*. Pour afficher la liste des appareils Bluetooth actuellement liés à votre téléphone, sélectionnez *Equipements reliés*.

#### **Paramètres Bluetooth**

Pour définir les informations relatives à votre téléphone qui sont communiquées aux autres appareils Bluetooth, sélectionnez **Menu >** *Paramètres* **>** *Connectivité* **>** *Bluetooth* **>** *Paramètres Bluetooth* **>** *Visibilité de mon téléphone* ou *Nom de mon téléphone*

Nous recommendons d'utiliser le paramètre **Masqué** sous **Visibilité de mon téléphone**. N'acceptez que des communications Bluetooth provenant de personnes avec lesquelles vous vous êtes mis d'accord.

## **Infrarouge**

Vous pouvez configurer votre téléphone pour l'envoi et la réception de données par son port infrarouge. Pour que la liaison infrarouge soit possible, l'appareil avec lequel vous souhaitez établir la connexion doit être compatible IrDA. Par le port infrarouge de votre téléphone, vous pouvez échanger des données avec un autre téléphone ou appareil compatible (par exemple un ordinateur).

Ne dirigez pas les rayons infrarouges vers les yeux d'une personne et veillez à ce qu'ils ne soient pas en interférence avec d'autres appareils émettant des rayons infrarouges. Cet appareil est un produit laser de Classe 1.

Lors de l'envoi ou de la réception de données par infrarouge, assurez-vous que les ports infrarouges des appareils d'émission et de réception sont dirigés l'un vers l'autre et qu'aucun obstacle ne les sépare.

Pour activer le port infrarouge du téléphone pour la réception de données via infrarouge, sélectionnez **Menu >** *Paramètres* **>** *Connectivité* **>** *Infrarouge*.

Pour désactiver la connexion infrarouge, sélectionnez **Menu >** *Paramètres* **>** *Connectivité* **>** *Infrarouge*. Sélectionnez **Oui** lorsque le message *Désactiver infrarouge?* s'affiche sur le téléphone.

Si le transfert de données ne démarre pas dans les deux minutes qui suivent l'activation du port infrarouge, la connexion est interrompue et doit être réactivée.

#### **Témoin de connexion infrarouge**

- Lorsque **b**<sup>11</sup> est affiché en permanence, la connexion infrarouge est activée et votre téléphone est prêt à envoyer ou à recevoir des données par son port IR.
- Lorsque **b**<sup>11</sup> clignote, votre téléphone essaie d'établir la connexion avec l'autre appareil ou bien la connexion a été interrompue.

# **(E)GPRS**

Le GPRS (General Packet Radio Service) est un service réseau permettant l'utilisation des téléphones mobiles pour émettre et recevoir des données via un réseau IP (Internet Protocol). C'est une porteuse de

données permettant l'accès sans fil aux réseaux de données comme Internet.

L'EGPRS (Enhanced GPRS) est une technologie très similaire au GPRS, à cette différence près que la connexion est plus rapide. Pour connaître la disponibilité de la technologie (E)GPRS et les vitesses de transfert de données, renseignez–vous auprès de votre opérateur réseau ou de votre prestataire de services.

La messagerie MMS, la transmission vidéo en continu, les sessions de navigation, la messagerie électronique, la SynchML à distance, le téléchargement d'applications Java et les connexions PC distantes peuvent utiliser l'(E)GPRS.

Si vous sélectionnez le GPRS comme porteuse de données, le téléphone utilise l'EGPRS au lieu du GPRS si cette technologie est disponible sur le réseau. Notez que vous ne pouvez pas choisir entre l'EGPRS et le GPRS. Toutefois, pour certaines applications, vous pouvez avoir le choix entre le GPRS et *Données GSM* (CSD, Circuit Switched Data).

# <span id="page-71-0"></span>**Connexion (E)GPRS**

Sélectionnez **Menu >** *Paramètres* **>** *Connectivité* **>** *GPRS* **>** *Connexion GPRS*. Choisissez parmi les options suivantes :

• *Permanente* pour que le téléphone s'inscrive automatiquement sur un réseau (E)GPRS à la mise sous tension.  $\blacksquare$  indique que le service (E)GPRS est disponible.

Si vous recevez un appel téléphonique ou un message texte ou si vous émettez un appel téléphonique durant une connexion (E)GPRS,  $\mathbb{\tilde{S}}$  indique que celle–ci est interrompue (mise en garde).

• *Si nécessaire* pour activer l'inscription sur le réseau (E)GPRS, l'établissement de la connexion à celui–ci lorsqu'une application en a besoin, et sa coupure lorsque vous quittez cette application.

# **Paramètres modem (E)GPRS**

Vous pouvez connecter le téléphone via la technologie sans fil Bluetooth, par liaison infrarouge ou par câble (DKU-2) à un PC compatible, et utiliser ensuite le téléphone comme modem pour permettre la connectivité (E)GPRS à partir du PC.
Pour définir les paramètres de connexion (E)GPRS à partir du PC, sélectionnez **Menu >** *Paramètres* **>** *Connectivité* **>** *GPRS* **>** *Paramètres modem GPRS* **>** *Point d'accès actif*, choisissez le point d'accès que vous souhaitez utiliser, et sélectionnez *Modifier point d'accès actif*. Sélectionnez *Nom du point d'accès*, puis saisissez un nouveau nom pour les paramètres du point d'accès et sélectionnez **Valider**. Sélectionnez *Point d'accès GPRS*, saisissez le nom du point d'accès (APN) qui servira à établir une connexion avec un réseau (E)GPRS, puis sélectionnez **Valider**.

Vous pouvez également définir les paramètres d'appel du serveur (E)GPRS (APN) sur votre PC en utilisant le logiciel Nokia Modem Options. Voir [PC Suite](#page-118-0), page [119.](#page-118-0) Si vous avez défini les paramètres sur le PC et sur le téléphone, ce sont les paramètres du PC qui seront utilisés.

### **Câble de données USB**

Le câble de données USB permet de transférer des données entre la carte multimédia insérée dans le téléphone et un PC compatible, ainsi qu'avec PC Suite.

Pour activer la carte multimédia pour le transfert de données, connectez le câble de données puis, lorsque le message *Activer le transfert USB?* s'affiche sur le téléphone, sélectionnez **Accept.**. Pour utiliser le câble pour PC Suite, sélectionnez **Rejeter**.

Pour activer la carte multimédia si vous utilisez le téléphone avec PC Suite, sélectionnez **Menu >** *Paramètres* **>** *Connectivité* **>** *Câble données USB*. Lorsque le texte *Activer le transfert de données USB?* s'affiche à l'écran, sélectionnez **Accept.**.

Pour désactiver la fonction de transfert de la carte multimédia, sélectionnez **Quitter** ; vous pouvez alors utiliser PC Suite.

## **Appels**

Sélectionnez **Menu >** *Paramètres* **>** *Appels*. Choisissez parmi les options suivantes :

• *Renvoi d'appel* (service réseau) pour renvoyer les appels entrants. Vous ne pourrez peut–être pas renvoyer les appels si des fonctions de limitation des appels sont actives. Voir *Limitation des appels* à la section [Securité,](#page-76-0) page [77](#page-76-0).

- *Réponse toutes touches* **>** *Activée* pour répondre à un appel en appuyant brièvement sur n'importe quelle touche, excepté la touche marche / arrêt, les touches écran gauche et droite, et la touche de fin.
- *Rappel automatique* **>** *Activé* pour que le téléphone effectue jusqu'à 10 tentatives d'appel après un appel infructueux.
- *Appels abrégés* **>** *Activés* pour appeler les correspondants et numéros de téléphone attribués aux touches d'appel abrégé **2** à **9** lorsque vous maintenez la touche correspondante appuyée.
- *Mise en attente des appels* **>** *Activer* pour que le réseau vous signale un nouvel appel même si vous avez un appel en cours (service réseau). Voir [Appels en attente](#page-23-0), page [24.](#page-23-0)
- *Résumé après appel* **>** *Oui* pour que le téléphone affiche brièvement après chaque appel la durée et le coût approximatifs de celui–ci (service réseau).
- *Envoyer mon numéro* (service réseau) **>** *Oui* ou *Défini par réseau*
- *Ligne des appels sortants* (service réseau) pour sélectionner la ligne téléphonique 1 ou 2 pour appeler, si votre carte SIM gère cette fonctionnalité.

## **Téléphone**

Sélectionnez **Menu >** *Paramètres* **>** *Téléphone*. Choisissez parmi les options suivantes :

- *Langue du téléphone* pour définir la langue d'affichage des textes sur le téléphone. Si vous sélectionnez *Automatique*, le téléphone choisit la langue en fonction des informations de la carte SIM.
- *Etat de la mémoire* pour afficher l'espace libre et occupé de la mémoire de chaque fonction de la liste.
- *Auto-verrouillage du clavier* pour paramétrer le téléphone afin que le clavier se verrouille automatiquement lorsque le téléphone reste en mode veille et qu'aucune fonction n'est utilisée pendant un temps donné. Sélectionnez *Activé*, puis définissez le délai voulu (de 5 secondes à 60 minutes).
- *Verrou de sécurité* pour que le téléphone demande le code de sécurité lorsque vous déverrouillez le clavier. Entrez le code de sécurité et sélectionnez *Activé*.

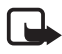

**Remarque :** Lorsque le verrouillage du clavier est activé, il peut toujours être possible d'émettre des appels au numéro d'urgence officiel programmé dans votre appareil.

- *Affichage des infos cellule* **>** *Affichées* pour recevoir ces informations de l'opérateur réseau en fonction de la cellule utilisée (service réseau).
- *Message d'accueil* pour saisir la note à afficher brièvement chaque fois que le téléphone est mis sous tension.
- *Sélection de l'opérateur* **>** *Automatique* pour que le téléphone sélectionne automatiquement l'un des réseaux cellulaires disponibles sur votre zone géographique. Si vous sélectionnez *Manuel*, contactez votre opérateur réseau ou votre prestataire de services pour vous assurer qu'il existe bien un accord d'itinérance entre le réseau et votre opérateur de réseau nominal.
- *Confirmer actions service SIM*. Voir [Services SIM](#page-117-0), page [118](#page-117-0).
- *Activation de l'aide* pour indiquer au téléphone si vous souhaitez afficher les textes d'aide.
- *Bip d'allumage* pour indiquer si le téléphone doit émettre un bip à la mise sous tension.

## **Accessoires**

Ce menu est affiché uniquement lorsque le téléphone est connecté à un accessoire mobile compatible, ou qu'il l'a été.

Sélectionnez **Menu >** *Paramètres* **>** *Accessoires*. Vous pouvez sélectionner le menu d'un accessoire si l'accessoire correspondant est connecté au téléphone, ou qu'il l'a été. Selon les accessoires, vous pouvez sélectionnez certaines des options suivantes :

- *Mode par défaut* pour choisir le mode qui sera automatiquement activé lorsque vous connectez l'accessoire sélectionné.
- *Réponse automatique* pour que le téléphone décroche automatiquement au bout de 5 secondes à la réception d'un appel. Si la *Signalisation des appels* est définie à *Un bip* ou à *Désactivée*, le décrochage automatique est désactivé.
- *Eclairage*, puis *Activé* pour que les voyants restent allumés en permanence. Sélectionnez *Automatique* pour que les voyants s'allument pendant 15 secondes sur pression d'une touche.
- *Détecteur du contact* **>** *Activé* pour que le téléphone soit désactivé automatiquement au bout d'environ 20 secondes lorsque vous coupez le contact du véhicule (lorsque le téléphone est connecté à la solution confort routier).
- *Téléimprimeur* **>** *Utiliser téléimprimeur* **>** *Oui* pour utiliser les paramètres de téléimprimeur plutôt que ceux du kit oreillette ou du kit à induction.

## <span id="page-75-0"></span>**Configuration**

Vous pouvez configurer le téléphone en sélectionnant les paramètres de configuration nécessaires au bon fonctionnement de certains services. Les services pris en charge sont la messagerie multimédia, la messagerie instantanée, la synchronisation, l'application de messagerie électronique, la transmission en continu, le Chat vocal et le navigateur. Votre prestataire de services peut aussi vous envoyer ces paramètres. Voir [Service d'envoi des paramètres de configuration,](#page-11-0) page [12](#page-11-0). Pour plus d'informations sur la disponibilité de ces services et pour connaître les paramètres appropriés, contactez votre opérateur réseau ou votre prestataire de services.

Sélectionnez **Menu >** *Paramètres* **>** *Configuration*. Choisissez parmi les options suivantes :

• *Paramètres configuration par défaut* pour afficher la liste des prestataires de services enregistrés dans le téléphone. Faites défiler jusqu'à un prestataire de services et sélectionnez **Détails** pour afficher les paramètres de configuration pris en charge par ce prestataire.

Pour définir les paramètres de configuration du prestataire de services comme paramètres par défaut, sélectionnez **Options >** *Définir par défaut*. Pour supprimer des paramètres de configuration, sélectionnez *Supprimer*.

- *Activer paramètres par défaut* pour activer les paramètres de configuration par défaut pour les applications prises en charge.
- *Point d'accès préféré* pour afficher la liste des points d'accès enregistrés. Faites défiler jusqu'à un point d'accès, puis sélectionnez **Options >** *Détails* pour afficher le nom du prestataire de services, la porteuse de données et le point d'accès GPRS ou le numéro d'appel du serveur GSM.
- *Paramètres de configuration perso* pour ajouter de nouveaux comptes personnels pour divers services ainsi que pour les activer ou les supprimer.

Pour ajouter un nouveau compte personnel si aucun n'est enregistré, sélectionnez **Ajouter** ; sinon, sélectionnez **Options >** *Ajouter nouveau*. Sélectionnez le type de service puis, un par un, les paramètres requis. Les paramètres diffèrent en fonction du type de service sélectionné.

Pour supprimer ou activer un compte personnel, faites défiler jusqu'à celui–ci et sélectionnez **Options >** *Supprimer* ou *Activer*

## <span id="page-76-0"></span>**Securité**

Lorsque vous utilisez des fonctions de sécurité restreignant les appels (restriction d'appels, groupe limité et appels autorisés), il peut toujours être possible d'émettre des appels au numéro d'urgence officiel programmé dans votre appareil.

Sélectionnez **Menu >** *Paramètres* **>** *Sécurité*. Choisissez parmi les options suivantes :

- *Demande du code PIN* pour que le téléphone demande le code PIN à chaque mise sous tension. Certaines cartes SIM ne permettent pas de désactiver la demande du code PIN.
- *Limitation des appels* (service réseau) pour restreindre vos appels entrants et sortants. Le mot de passe de limitation est requis.
- *Liste des numéros autorisés* pour restreindre vos appels sortants à certains numéros sélectionnés, si votre carte SIM le permet.
- *Groupe limité d'utilisateurs* : ce service réseau vous permet de spécifier le groupe de correspondants que vous pouvez appeler et qui peuvent vous appeler.
- *Niveau de sécurité* **>** *Téléphone* pour que le téléphone demande le code de sécurité quand une nouvelle carte SIM y est insérée. sSi vous sélectionnez *Mémoire*, le téléphone demande le code de sécurité lorsque la mémoire de la carte SIM est sélectionnée et que vous voulez activer une autre mémoire.
- *Codes d'accès* pour changer le code de sécurité, le code PIN ou PIN2 ou le mot de passe de limitation.

## **Rétablir la configuration d'origine**

Pour rétablir les valeurs d'origine des paramètres des menus, sélectionnez **Menu >** *Paramètres* **>** *Rétablir configuration orig.*. Saisissez le code de sécurité. Les données que vous avez saisies ou téléchargées, par exemple les noms et les numéros de téléphone enregistrés dans les *Contacts*, ne sont pas effacés.

## ■ **Menu Opérateur**

Depuis ce menu, vous pouvez accéder à un portail de services proposés par votre opérateur réseau. Son nom et l'icône correspondante varient d'un opérateur à l'autre. Pour plus d'informations, contactez votre opérateur réseau. Si ce menu n'est pas affiché, les autres numéros de menu sont modifiés en conséquence.

L'opérateur peut mettre à jour ce menu par le biais d'un message de service. Pour plus d'informations, voir [Messages services,](#page-113-0) page [114](#page-113-0).

## <span id="page-77-0"></span>■ **Galerie**

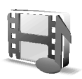

Ce menu permet de gérer les icônes, les photos, les enregistrements et les sonneries. Ces fichiers sont classés dans différents dossiers.

Votre téléphone supporte un système de clé d'activation à des fins de protection du contenu. Avant de récupérer un contenu et une clé d'activation, veillez à toujours contrôler leurs modalités d'acquisition, car ils peuvent être payants.

Vous pouvez en outre utiliser une carte multimédia compatible pour étendre la capacité mémoire et stocker un plus grand nombre de photos, thèmes, graphiques, sonneries, clips vidéo et audio dans la *Galerie*. Il n'est pas possible de stocker des jeux et des applications Java sur la carte multimédia.

Pour gérer les fichiers et les dossiers, procédez comme suit :

- 1. Sélectionnez **Menu >** *Galerie*. Une liste de dossiers s'affiche. *Photos*, *Clips vidéo*, *Fichiers audio*, *Thèmes*, *Icones*, *Tonalités* et *Enreg.* sont les dossiers d'origine du téléphone. Lorsqu'une carte multimédia est insérée dans le téléphone, une icône représentant celle–ci s'affiche à l'écran.
- 2. Faites défiler jusqu'au dossier voulu. Pour afficher la liste des fichiers du dossier, sélectionnez **Ouvrir**. Sélectionnez **Options**, puis l'une des options suivantes :

#### *Téléchargements*, *Supprimer dossier*, *Déplacer*, *Renommer dossier*, *Détails*, *Type d'affichage*, *Trier*, *Ajouter dossier*, *Etat de la mémoire* et *Liste clés d'activ.*.

Si vous utilisez une carte multimédia, des options supplémentaires peuvent également être disponibles : *Déf. mot de passe* (pour protéger la carte multimédia contre toute utilisation du téléphone à votre insu avec d'autres appareils), *Chger mt de passe*, *Supp. mt de passe*, *Renom. carte mém.* et *Format. carte mém.*.

Si vous formatez la carte multimédia, tous les fichiers et dossiers stockés sur celle–ci seront supprimés.

- 3. Faites défiler jusqu'au fichier voulu et sélectionnez **Ouvrir**. Sélectionnez **Options** et exécutez l'une des fonctions disponibles sur le fichier sélectionné :
	- *Téléchargements*, *Supprimer*, *Déplacer*, *Renommer*, *Appliquer thème*, *Choisir en fd d'écran*, *Déf. en sonnerie*, *Détails*, *Type d'affichage*, *Trier*, *Ajouter dossier*, *Etat de la mémoire*.
	- *Envoyer* pour envoyer le fichier sélectionné par message multimédia, par la technologie sans fil Bluetooth ou par infrarouge.
	- *Tout supprimer* pour supprimer tous les fichiers et dossiers du dossier sélectionné.
- *Modifier photo* pour insérer un texte, un cadre ou un clip–art dans l'image sélectionnée ou pour retailler l'image.
- *Ouvrir en série* pour afficher les fichiers du dossier un par un.
- *Zoom* pour agrandir l'image.
- *Désactiver sons* ou *Activer sons* pour écouter (ou couper) le fichier son.
- *Régler contraste* pour régler le niveau de contraste de l'image.
- *Activer contenu* pour mettre à jour la clé d'activation du fichier sélectionné. Cette option n'est affichée que si la mise à jour des clés d'activation est supportée par le fichier.
- *Liste clés d'activ.* pour afficher la liste de toutes les clés d'activation disponibles. Vous pouvez supprimer des clés, comme celles dont le délai de validité a expiré, par exemple.

La protection des droits d'auteur peut empêcher la copie, la modification ou le transfert d'images, de sonneries et de tout autre contenu.

## ■ **Multimédia**

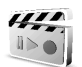

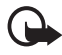

**Important :** Installez et utilisez les applications et autres éléments logiciels uniquement à partir de sources offrant un niveau de sécurité et de protection suffisant contre les logiciels nuisibles.

## **Appareil photo**

Grâce à l'appareil photo intégré du téléphone, vous pouvez prendre des photos ou enregistrer des clips vidéo. L'appareil photo génère des images au format JPEG et des clips vidéo au format 3GP.

### **Prendre une photo**

- 1. Pour ouvrir le viseur de l'appareil photo, sélectionnez **Menu >** *Multimédia* **>** *Appareil photo*.
- 2. Pour sélectionner le mode appareil photo, faites défiler vers la droite ou la gauche, ou choisissez **Options >** *Changer de mode* **>** *Photo standard*, *Photo portrait*, ou *Mode nuit* si la luminosité est faible.

Pour agrandir ou diminuer la taille de l'image, faites défiler vers le haut ou vers le bas.

- 3. Pour prendre une photo, sélectionnez **Photo**. La photo est enregistrée dans le dossier *Galerie* **>** *Photos*.
- 4. Pour prendre une autre photo, sélectionnez **Retour** ; pour l'envoyer comme message multimédia, sélectionnez **Envoyer**.

Choisissez **Options** et faites votre choix dans la liste d'options. Sélectionnez *Zoom*, puis, pour agrandir ou diminuer la taille de l'image, faites défiler vers le haut ou vers le bas.

Le Nokia 6230i prend en charge une résolution de capture d'images de 1280 x 1024 pixels. La résolution de l'image sur ces appareils peut apparaître différemment.

### **Enregistrer un clip vidéo**

Sélectionnez **Menu >** *Multimédia* **>** *Appareil photo* **> Options >** *Changer de mode* **>** *Vidéo* **> Enreg.**. Pour mettre l'enregistrement en pause, sélectionnez **Pause**, puis sur **Contin.** pour reprendre. Pour arrêter l'enregistrement, sélectionnez **Arrêter**. L'enregistrement est stocké dans le dossier *Galerie* **>** *Clips vidéo*. Pour modifier le dossier d'enregistrement utilisé, voir [Paramètres de l'appareil photo](#page-80-0), page [81](#page-80-0).

## <span id="page-80-0"></span>**Paramètres de l'appareil photo**

Sélectionnez **Menu >** *Multimédia* **>** *Appareil photo* **> Options >** *Paramètres*. Vous pouvez définir *Mode par défaut*, *Qualité photo*, *Taille de la photo*, *Durée clip vidéo*, *Qualité du clip vidéo*, *Sons de l'appareil photo*, *Titre par défaut* et *Stockage des photos*. Sous *Stockage des photos*, vous pouvez définir le dossier où sont enregistrés vos photos et clips vidéo.

## **Lecteur multimédia**

Le lecteur multimédia vous permet de visualiser, lire et télécharger des fichiers, comme par exemple des images, du son, de la vidéo et des images animées. Vous pouvez en outre visualiser des vidéos compatibles transmises en continu depuis un serveur réseau (service réseau).

Sélectionnez **Menu >** *Multimédia* **>** *Lect. multim.* **>** *Ouvrir Galerie*, *Signets*, *Aller à l'adresse* ou *Téléch. multimédias*.

Durant la transmission en continu de son ou de vidéo, vous pouvez revenir en arrière (Rew) ou activer l'avance rapide (FF) en faisant défiler vers la droite ou la gauche. Pour définir la vitesse de défilement, sélectionnez *Tps d'accès rapide*.

### **Configurer le téléphone pour un service de transmission en continu**

Vous pouvez recevoir les paramètres de configuration requis pour la transmission en continu sous forme de message de configuration provenant de votre opérateur réseau ou de votre prestataire de services. Voir [Service d'envoi des paramètres de configuration,](#page-11-0) page [12](#page-11-0). Vous pouvez aussi saisir manuellement ces paramètres. Voir [Configuration,](#page-75-0) page [76](#page-75-0).

Pour activer les paramètres :

- 1. Sélectionnez **Menu >** *Multimédia* **>** *Lect. multim.* **>** *Param. trans. cont.*.
- 2. Sélectionnez *Configuration*. Seules les configurations prenant en charge la transmission en continu sont affichées. Sélectionnez un prestataire de services ou bien choisissez *Par défaut* ou *Configuration perso* pour la transmission en continu.
- 3. Sélectionnez *Compte* puis un compte de service de transmission en continu figurant dans les paramètres de configuration actifs.

## **Lecteur audio**

Le téléphone est doté d'un lecteur audio qui vous permet d'écouter des morceaux de musique, enregistrements ou autres fichiers audio au format MP3, MP4 ou AAC que vous avez transférés sur le téléphone grâce à l'application Nokia Audio Manager. Les fichiers MP3 et AAC sont enregistrés sur la carte mémoire ou dans les dossiers de la *Galerie*. Les fichiers audio stockés dans le dossier *Lecteur audio* ou dans un dossier de la carte multimédia, par exemple, sont automatiquement détectés et ajoutés à la liste de pistes par défaut.

### **Écouter des morceaux de musique transférés sur le téléphone**

1. Sélectionnez **Menu >** *Multimédia* **>** *Lecteur audio*. Les propriétés du premier morceau de la liste par défaut s'affichent.

Pour utiliser les touches graphiques  $\blacktriangleright$ ,  $\blacktriangleright$ ,  $\blacktriangleright$  ou **a** affichées à l'écran, faites défiler vers la gauche ou la droite jusqu'à la touche de votre choix et sélectionnez–la.

2. Pour écouter un morceau, faites défiler jusqu'à la piste voulue et sélectionnez  $\blacktriangleright$ .

Pour régler le volume, utilisez les touches situées sur le côté du téléphone.

Pour passer directement au début du morceau suivant, sélectionnez . Pour passer directement au début du morceau précédent, sélectionnez deux fois  $\mathbb{R}$ .

Pour réécouter le morceau en cours, maintenez la touche appuyée. Pour faire avancer rapidement le morceau en cours, maintenez la touche  $\blacktriangleright$  appuyée. Relâchez la touche à l'emplacement voulu.

3. Pour arrêter la lecture, sélectionnez  $\Box$ .

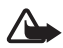

**Attention :** Écoutez la musique à un niveau sonore modéré. Une exposition prolongée à un volume sonore élevé risque d'altérer votre audition. Ne placez pas l'appareil près de l'oreille lorsque vous utilisez le haut–parleur car le volume risque d'être extrêmement fort.

### **Paramètres du lecteur de musique**

Dans le menu *Lecteur audio*, vous pouvez accéder à certaines des options suivantes :

- *Lire par Bluetooth* pour établir une connexion avec un accessoire audio à l'aide d'une connexion Bluetooth.
- *Liste des pistes* pour afficher l'ensemble des morceaux de musique de la liste. Pour écouter un morceau de musique, faites défiler jusqu'à celui–ci et sélectionnez **Lecture**.

Sélectionnez **Options >** *Rafraîchir pistes* ou *Chger liste pistes* pour réactualiser la liste (après avoir ajouté des morceaux de musique, par exemple) et éditer la liste qui s'affiche à l'ouverture du menu *Lecteur audio* (si plusieurs listes sont disponibles sur le téléphone).

• *Options de lecture* **>** *Lecture aléatoire* **>** *Activée* pour écouter les morceaux de la liste dans un ordre aléatoire. Sélectionnez *Lecture*  *répétée* **>** *Piste en cours* ou *Toutes les pistes* pour écouter en boucle le morceau en cours ou l'ensemble de la liste.

- *Egaliseur multim.* pour ouvrir la liste des égaliseurs multimédia. Voir [Égaliseur,](#page-86-0) page [87.](#page-86-0)
- *Haut-parleur* ou *Kit oreillette* pour écouter des morceaux de musique via le haut–parleur ou avec un kit oreillette compatible connecté au téléphone.

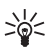

**Conseil :** Si vous utilisez un kit oreillette, vous pouvez passer directement au morceau suivant en appuyant brièvement sur la touche du kit.

- *Envoyer* pour envoyer le fichier sélectionné par MMS ou infrarouge, ou via la technologie sans fil Bluetooth.
- *Téléch. musiques* pour vous connecter à un service de navigation lié au morceau en cours. Pour que cette fonction soit accessible, l'adresse du service doit être incluse dans le morceau.
- *Etat de la mémoire* pour afficher la quantité de mémoire disponible et la quantité de mémoire utilisée.

## **Radio**

La radio FM utilise une antenne différente de celle de l'appareil sans fil. Un kit oreillette ou un accessoire compatible doit être relié à l'appareil pour permettre à la radio FM de fonctionner correctement.

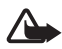

**Attention :** Écoutez la musique à un niveau sonore modéré. Une exposition prolongée à un volume sonore élevé risque d'altérer votre audition. Ne placez pas l'appareil près de l'oreille lorsque vous utilisez le haut–parleur car le volume risque d'être extrêmement fort.

## **Écouter la radio**

1. Sélectionnez **Menu >** *Multimédia* **>** *Radio*. Les numéro d'emplacement et nom de la station de radio (si vous l'avez enregistrée), ainsi que la fréquence de la station s'affichent.

Pour utiliser les touches graphiques  $\triangle$ ,  $\blacktriangledown$ ,  $\triangleleft$  ou  $\blacktriangleright$  affichées à l'écran, faites défiler vers la gauche ou la droite jusqu'à la touche de votre choix et sélectionnez–la.

2. Si vous avez enregistré des stations radio, sélectionnez  $\triangle$  ou  $\blacktriangledown$ pour faire défiler jusqu'à la station voulue.

Vous pouvez également sélectionner l'un des numéros d'emplacement en appuyant brièvement sur la touche numérique correspondante.

#### <span id="page-84-0"></span>**Régler une station radio**

- 1. Lorsque la radio est allumée, sélectionnez < ou pour lancer la recherche de fréquence radio par pas de 0,05 MHz, ou maintenez appuyée la touche  $\triangleleft$  ou  $\rangle$  pour lancer la recherche d'une station. La recherche s'arrête dès qu'une station est trouvée.
- 2. Pour enregistrer rapidement la station dans un emplacement 1 à 9, appuyez sur la touche numérique correspondante.

Pour enregistrer la station dans un emplacement 10 à 20, appuyez brièvement sur **1** ou **2**, puis sur la touche numérique voulue (**0** à **9**).

3. Entrez le nom de la station et sélectionnez **Valider**.

#### **Fonctions essentielles de la radio**

Quand la radio est allumée :

- Pour éteindre la radio, sélectionnez **Options >** *Eteindre*.
- Pour enregistrer la station trouvée, sélectionnez **Options >** *Mémoriser station*. Voir [Régler une station radio,](#page-84-0) page [85.](#page-84-0) Vous pouvez enregistrer jusqu'à 20 stations radio.
- Pour indiquer si l'application Visual Radio est utilisée, sélectionnez **Options >** *Visual Radio*. Certaines stations radio peuvent envoyer des éléments de texte ou des éléments graphiques que vous pouvez visualiser au moyen de l'application Visual Radio.
- Pour sélectionner les options de Visual Radio, choisissez **Options >** *Param. Visual Radio*. Pour indiquer si l'application Visual Radio démarre automatiquement lorsque vous allumez la radio, sélectionnez *Activer service visuel* **>** *Automatiquement*.
- Pour sélectionner la liste des radios enregistrées, choisissez **Options >** *Stations*. Pour supprimer une station ou la renommer, ou pour entrer l'ID correspondant à une station dans Visual Radio, faites défiler jusqu'à la station voulue et sélectionnez **Options >** *Supprimer station*, *Renommer* ou *Id. du service visuel*.
- Pour écouter la radio en mono ou en stéréo, sélectionnez **Options >** *Sortie mono* ou *Sortie stéréo*
- Pour entrer la fréquence de la station radio voulue, sélectionnez **Options >** *Réglag. fréquence*.
- Pour écouter la radio par le haut–parleur ou par le kit oreillette, sélectionnez **Options >** *Haut-parleur* ou *Kit oreillette*. Laissez le kit oreillette connecté au téléphone. Le fil du kit oreillette sert d'antenne à la radio.

Vous pouvez passer et prendre les appels normalement tout en écoutant la radio. Durant un appel, le volume de la radio est coupé.

Lorsqu'une application utilisant une connexion (E)GPRS ou HSCSD envoie ou reçoit des données, elle peut créer des interférences avec la radio.

## **Mémo vocal**

Vous pouvez enregistrer des paroles, des sons ou un appel en cours pendant une durée de 60 minutes. Ceci est pratique pour enregistrer un nom et un numéro de téléphone afin de les noter ultérieurement.

La fonction d'enregistrement ne peut pas être utilisée lorsqu'un appel de données ou une connexion GPRS est en cours.

### **Enregistrer un son**

1. Sélectionnez **Menu >** *Multimédia* **>** *Dictaphone*.

Pour utiliser les touches graphiques  $\bigcirc$ ,  $\blacksquare$  ou  $\blacksquare$  affichées à l'écran, faites défiler vers la gauche ou la droite jusqu'à la touche de votre choix et sélectionnez–la.

- 2. Pour démarrer l'enregistrement, sélectionnez . Pour lancer l'enregistrement durant une communication téléphonique, appuyez sur **Options >** *Enregistrer*. Lors de l'enregistrement d'une communication téléphonique, tous les interlocuteurs peuvent entendre un faible bip toutes les cinq secondes environ. Pendant l'enregistrement, tenez votre téléphone en position normale près de l'oreille.
- 3. Pour arrêter l'enregistrement, sélectionnez | . L'enregistrement est alors enregistré dans le dossier *Galerie* **>** *Enreg.*.
- 4. Pour écouter le dernier enregistrement, sélectionnez **Options >** *Ecouter dern. clip*.
- 5. Pour envoyer le dernier enregistrement par infrarouge, Bluetooth ou dans un message multimédia, sélectionnez **Options >** *Envoyer dern. clip*.

### **Liste des enregistrements**

Sélectionnez **Menu >** *Multimédia* **>** *Dictaphone* **> Options >** *Liste des mémos*. La liste des dossiers disponibles dans la *Galerie* s'affiche. Ouvrez le menu *Enreg.* pour afficher la liste des enregistrements. Sélectionnez **Options** pour choisir les options de fichier de la *Galerie*. Voir [Galerie](#page-77-0), page [78.](#page-77-0)

### **Définir un dossier de stockage**

Pour utiliser un autre dossier que *Enreg.* comme dossier par défaut dans la *Galerie*, sélectionnez **Menu >** *Multimédia* **>** *Dictaphone* **> Options >** *Sélect. mémoire*. Faites défiler jusqu'au dossier voulu et sélectionnez **Définir**.

# <span id="page-86-0"></span>**Égaliseur**

Vous pouvez contrôler la qualité sonore obtenue avec le lecteur audio en amplifiant ou en atténuant les bandes de fréquences.

Sélectionnez **Menu >** *Multimédia* **>** *Egaliseur*.

Pour activer un jeu, faites défiler jusqu'à celui de votre choix et sélectionnez **Activer**.

Pour afficher, éditer ou renommer un jeu sélectionné, choisissez **Options >** *Afficher*, *Modifier* ou *Renommer*. Certains jeux ne peuvent être ni édités, ni renommés.

## ■ **Chat vocal**

Le Chat vocal sur réseau cellulaire est un service de radiocommunication bidirectionnel disponible sur les réseaux GSM / GPRS (service réseau). Le Chat vocal offre une communication vocale directe ; il suffit d'appuyer sur la touche d'augmentation du volume pour se connecter.

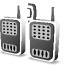

Avec le Chat vocal, vous pouvez converser avec une seule personne ou avec un groupe, dans la mesure où chacun des interlocuteurs est équipé d'un appareil compatible. Lorsque l'appel est connecté, la personne ou le groupe appelé n'a pas besoin de répondre au téléphone. Le cas échéant, chaque participant doit accuser réception de la communication, car il n'existe pas d'autre moyen de savoir si le ou les destinataires ont entendu l'appel.

Pour connaître la disponibilité, la tarification et les modalités d'abonnement de ce service, renseignez–vous auprès de votre opérateur réseau ou de votre prestataire de services. Les services d'itinérance peuvent être plus limités qu'avec les appels normaux.

Pour pouvoir utiliser le Chat vocal, vous devez définir les paramètres de service requis. Voir [Paramètres de Chat vocal](#page-93-0), page [94](#page-93-0).

Vous pouvez utiliser les autres fonctions disponibles sur le téléphone tout en étant connecté au service de Chat vocal. Le Chat vocal sur réseau cellulaire étant distinct de la communication vocale classique, il n'offre pas tous les services disponibles pour les appels vocaux usuels (boîte vocale, par exemple).

## **Menu Chat vocal**

Sélectionnez **Menu >** *Push-To-Talk*.

- Pour vous connecter au service de Chat vocal ou vous en déconnecter, sélectionnez *Activer PTT* ou *Désactiver PTT*.
- Pour afficher les demandes de rappel reçues, sélectionnez *Rappels reçus*.
- Pour afficher la liste des groupes de Chat vocal, sélectionnez *Liste des groupes*.
- Pour afficher la liste des contacts auxquels vous avez associé l'adresse de Chat vocal fournie par votre prestataire de services, sélectionnez *Liste des contacts*.
- Pour ajouter un nouveau groupe de Chat vocal au téléphone, sélectionnez *Ajouter groupe*.
- Pour définir les paramètres de Chat vocal à utiliser, sélectionnez *Paramètres Push-To-Talk*.
- Pour définir les paramètres requis pour la connexion de Chat vocal, sélectionnez *Paramètres de configuration*.
- Pour ouvrir le navigateur et vous connecter au portail du réseau de Chat vocal fourni par votre prestataire de services, sélectionnez *Web*.

## **Se connecter et se déconnecter du service de Chat vocal**

Pour vous connecter au service de Chat vocal, sélectionnez **Menu >** *Push-To-Talk* > *Activer PTT*. **i**ndique que la connexion est établie. **`** indique que le service est temporairement indisponible. Le téléphone tente automatiquement de vous reconnecter au service de Chat vocal jusqu'à ce que vous vous déconnectiez de celui–ci. Si vous avez ajouté un ou plusieurs groupes au téléphone, vous êtes automatiquement joint aux groupes actifs (*Par défaut* ou *Ecouté*) et le nom du groupe par défaut s'affiche en mode veille.

Pour vous déconnecter du service de Chat vocal, sélectionnez *Désactiver PTT*.

## **Émettre et recevoir un appel de Chat vocal**

Définissez si le téléphone doit utiliser le haut–parleur ou le kit oreillette pendant les communications par Chat vocal. Si vous sélectionnez le kit oreillette, vous pouvez utiliser le téléphone normalement, en le tenant près de l'oreille.

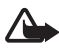

**Attention :** Ne placez pas l'appareil près de l'oreille lorsque vous utilisez le haut–parleur car le volume risque d'être extrêmement fort.

Lorsque vous êtes connecté au service de Chat vocal, vous pouvez émettre ou recevoir des appels de groupe ou privés. Un appel privé ("1 à 1") est une communication avec une seule personne et non avec un groupe.

## **Émettre un appel de groupe**

Pour appeler le groupe par défaut, appuyez sur la touche d'augmentation du volume. Le téléphone émet un son pour indiquer que l'accès est accordé et affiche votre surnom ainsi que le nom du groupe.

Pour appeler un autre groupe que le groupe par défaut, sélectionnez *Liste des groupes* dans le menu Chat vocal, faites défiler jusqu'au groupe voulu, puis appuyez sur la touche d'augmentation du volume.

Maintenez appuyée la touche d'augmentation du volume pendant que vous parlez et tenez le téléphone devant vous de manière à voir l'écran. Ensuite, relâchez la touche d'augmentation du volume. La communication fonctionne selon le principe "premier arrivé, premier servi". Lorsqu'un interlocuteur cesse de parler, la première personne appuyant sur la touche d'augmentation du volume peut prendre la parole.

## **Émettre un appel privé**

• Pour démarrer un appel privé à partir de la liste de contacts auxquels vous avez associé l'adresse de Chat vocal, sélectionnez *Liste des contacts*. Faites défiler jusqu'au contact voulu et appuyez sur la touche d'augmentation du volume.

Vous pouvez aussi choisir le contact dans les *Contacts*.

- Pour démarrer un appel privé à partir de la liste des groupes de Chat vocal, sélectionnez *Liste des groupes*, puis faites défiler jusqu'au groupe voulu. Sélectionnez **Options >** *Membres actifs*, faites défiler jusqu'au contact voulu et appuyez sur la touche d'augmentation du volume.
- Pour démarrer un appel privé à partir de la liste des demandes de rappel reçues, sélectionnez *Rappels reçus*. Faites défiler jusqu'au surnom voulu et appuyez sur la touche d'augmentation du volume.

## **Recevoir un appel privé ou de groupe**

La réception d'un appel privé ou de groupe vous est indiquée par un bref signal. S'il s'agit d'un appel de groupe, le nom du groupe et le surnom de l'appelant s'affichent. S'il s'agit d'un appel privé dont l'émetteur figure parmi vos *Contacts*, le nom enregistré s'affiche s'il est identifié ; sinon, seul le surnom de l'appelant est indiqué.

Si vous avez paramétré le téléphone pour qu'il vous avertisse au préalable de l'arrivée des appels privés, lorsque vous recevez un tel appel vous pouvez décider de l'accepter ou de le rejeter.

Si vous appuyez sur la touche d'augmentation du volume pour tenter de répondre à un groupe tandis qu'un autre membre est en cours de communication, vous entendez une tonalité d'attente et le message *En attente* s'affiche tant que vous maintenez la touche d'augmentation du volume appuyée. Pour pouvoir intervenir, vous devez maintenir la touche d'augmentation du volume appuyée et attendre que la personne ait fini de parler.

## **Demandes de rappel**

Si vous émettez un appel privé et n'obtenez pas de réponse, vous pouvez inviter votre correspondant à vous rappeler en lui envoyant une demande de rappel.

Lorsqu'un correspondant vous envoie une demande de rappel, le message*Demande de rappel reçue* s'affiche en mode veille. Lorsque vous recevez une demande de rappel d'une personne ne figurant pas dans votre liste de contacts, vous pouvez enregistrer le nom de cette personne parmi vos contacts.

#### **Envoyer une demande de rappel**

Pour envoyer une demande de rappel, vous disposez des méthodes suivantes :

- Pour envoyer une demande de rappel depuis la liste des contacts du menu *Push-To-Talk*, sélectionnez *Liste des contacts*. Faites défiler jusqu'au contact voulu et sélectionnez **Options >** *Envoyer rappel*.
- Pour envoyer une demande de rappel depuis les *Contacts*, recherchez le contact voulu et sélectionnez **Options >** *Détails du contact*, faites défiler jusqu'à l'adresse de Chat vocal et sélectionnez **Options >** *Envoyer rappel*.
- Pour envoyer une demande de rappel depuis la liste des groupes du menu*Push-To-Talk*, sélectionnez *Liste des groupes* et faites défiler jusqu'au groupe voulu. Sélectionnez **Options >** *Membres actifs*, faites défiler jusqu'au contact souhaité et sélectionnez **Options >** *Envoyer rappel*.
- Pour envoyer une demande de rappel depuis la liste des demandes de rappel du menu *Push-To-Talk*, sélectionnez *Rappels reçus*. Faites

défiler jusqu'au contact voulu et sélectionnez **Options >** *Envoyer rappel*.

## **Répondre à une demande de rappel**

- 1. Pour ouvrir la liste des *Rappels reçus*, sélectionnez **Afficher**. La liste des surnoms des personnes qui vous ont envoyé une demande de rappel s'affiche.
- 2. Pour émettre un appel privé, appuyez sur la touche d'augmentation du volume.
- 3. Pour renvoyer à l'expéditeur une demande de rappel, sélectionnez **Options >** *Envoyer rappel*.

Pour effacer la demande, sélectionnez **Suppr.**.

### **Enregistrer l'expéditeur d'une demande de rappel**

- 1. Pour ouvrir la liste des *Rappels reçus*, sélectionnez **Afficher**. La liste des surnoms des personnes qui vous ont envoyé une demande de rappel s'affiche.
- 2. Pour afficher l'adresse de Chat vocal de l'expéditeur, sélectionnez **Options >** *Afficher adresse PTT*.

Pour enregistrer un nouveau contact ou pour associer l'adresse de Chat vocal à un contact, sélectionnez **Options >** *Enregistrer sous* ou *Ajouter au contact*

## **Ajouter des contacts privés**

Vous pouvez enregistrer le nom des personnes avec qui vous avez fréquemment des appels privés. Pour cela, procédez comme suit :

- Pour associer une adresse de Chat vocal à l'un des *Contacts*, recherchez–le et sélectionnez **Options >** *Ajouter détail* **>** *Adresse PTT*.
- Pour ajouter un contact à la liste des contacts de Chat vocal, sélectionnez **Menu >** *Push-To-Talk* **>** *Liste des contacts* **> Options >** *Ajouter contact*.
- Pour ajouter un contact à la liste des groupes, connectez–vous au service de Chat vocal, sélectionnez *Liste des groupes*, et faites défiler jusqu'au groupe voulu. Sélectionnez **Options >** *Membres actifs*.

Faites défiler jusqu'au membre dont vous voulez enregistrer les informations de contact et sélectionnez **Options**. Pour ajouter un nouveau contact, sélectionnez *Enregistrer sous*. Pour associer une adresse de Chat vocal à l'un des *Contacts*, sélectionnez *Ajouter au contact*.

### **Créer et configurer des groupes**

Lorsque vous appelez un groupe, tous ses membres entendent l'appel simultanément.

Chacun d'eux est identifié par un surnom qui s'affiche sous la forme d'une identification d'appelant. Les membres d'un groupe peuvent se choisir un surnom pour chacun des groupes auxquels ils appartiennent.

Les groupes sont enregistrés avec une adresse URL. Un utilisateur enregistre l'URL du groupe sur le réseau lorsqu'il rejoint la session de groupe pour la première fois.

Il existe trois types de groupe de Chat vocal :

- Les groupes fixes sont des groupes limités n'admettant pas d'autres membres que des participants sélectionnés fournis par le prestataire de services.
- Les groupes temporaires sont des groupes créés par les utilisateurs. Vous pouvez créer votre propre groupe et inviter des personnes à en faire partie.
- Vous pouvez composer des groupes fixes temporaires à partir des membres d'un groupe fixe. Par exemple, une entreprise peut disposer d'un groupe limité, mais également de plusieurs groupes distincts correspondant à des secteurs d'activité particuliers.

#### **Ajouter un groupe**

- 1. Sélectionnez **Menu >** *Push-To-Talk* **>** *Ajouter groupe* **>** *Avec assistance*.
- 2. Pour définir le niveau de sécurité du groupe, sélectionnez *Groupe public* ou *Groupe privé*.

Si vous sélectionnez *Groupe privé*, le téléphone brouille automatiquement une partie de l'adresse du groupe afin de la rendre invisible aux destinataires d'une invitation à se joindre au groupe.

Seul le créateur du groupe privé peut inviter de nouvelles personnes à se joindre à celui–ci.

- 3. Entrez le nom du groupe et sélectionnez **Valider**.
- 4. Sélectionnez l'état du groupe : *Par défaut*, *Ecouté* ou *Inactif*. Le téléphone indique que le groupe est enregistré et affiche l'état de celui–ci. *Par défaut* et *Ecouté* sont des groupes actifs. Lorsque vous appuyez sur la touche d'augmentation du volume pour émettre un appel de groupe, c'est le groupe par défaut qui est appelé, sauf si vous avez fait défiler jusqu'à un autre groupe ou contact.
- 5. Pour envoyer une invitation au groupe, sélectionnez **Oui** lorsque le téléphone vous le demande. Vous pouvez envoyer l'invitation par message texte ou par connexion infrarouge.

Les personnes que vous invitez aux groupes publics peuvent inviter d'autres personnes à se joindre à ceux–ci.

#### **Recevoir une invitation**

- 1. Lorsque vous recevez un message texte vous invitant à vous joindre à un groupe, le message *Invitation pr ce groupe reçue :* s'affiche.
- 2. Pour afficher le surnom de l'émetteur de l'invitation et l'adresse du groupe, si celui–ci n'est pas privé, sélectionnez **Afficher**.
- 3. Pour l'ajouter au téléphone, sélectionnez **Enreg.**. Pour définir l'état du groupe, sélectionnez *Par défaut*, *Ecouté* ou *Inactif*.

Pour rejeter l'invitation, sélectionnez **Quitter > Oui** ou sélectionnez **Afficher > Rejeter > Oui**.

## <span id="page-93-0"></span>**Paramètres de Chat vocal**

Il existe deux types de paramètres de Chat vocal : ceux permettant de se connecter au service, et ceux permettant de l'utiliser.

Vous pouvez recevoir les paramètres de connexion au service de votre opérateur réseau ou de votre prestataire de services. Voir [Service d'envoi](#page-11-0)  [des paramètres de configuration](#page-11-0), page [12.](#page-11-0) Vous pouvez saisir manuellement ces paramètres. Voir [Configuration](#page-75-0), page [76](#page-75-0).

Pour accéder aux paramètres de connexion au service, sélectionnez **Menu >** *Push-To-Talk* **>** *Paramètres de configuration*. Choisissez parmi les options suivantes :

- *Configuration* pour choisir un prestataire de services, *Par défaut*, ou bien *Configuration perso* pour le service de Chat vocal. Seules les configurations prenant en charge le service de Chat vocal sont affichées.
- *Compte* pour sélectionner un compte de service de Chat vocal figurant dans les paramètres de configuration actifs.
- Vous pouvez aussi choisir parmi les options suivantes : *Nom d'utilisateur Push-To-Talk*, *Surnom par défaut*, *Mot de passe Push-To-Talk*, *Domaine* et *Adresse du serveur*.

Pour modifier les paramètres de Chat vocal à utiliser, sélectionnez **Menu >** *Push-To-Talk* **>** *Paramètres Push-To-Talk*.

- Pour autoriser la réception d'appels privés ("1 à 1"), sélectionnez *Appels privés* **>** *Activé*. Si vous sélectionnez *Désactivé*, vous pouvez établir des appels privés, mais non en recevoir. Certains prestataires proposent des services remplaçant ces paramètres. Pour que le téléphone vous avertisse tout d'abord par une sonnerie de l'arrivée d'un appel privé, sélectionnez *Signaler*.
- Pour activer les groupes en écoute, sélectionnez *Groupes en écoute* **>** *Activé*.
- Pour que le téléphone se connecte automatiquement au service de Chat vocal dès sa mise sous tension, sélectionnez *Auto-connexion Push-To-Talk* **>** *Oui*.
- Pour que votre adresse de Chat vocal soit masquée lors des appels privés et de groupe, sélectionnez *Envoyer mon adresse PTT* **>** *Non*.

## ■ **Organiseur**

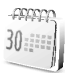

## **Réveil**

Vous pouvez programmer le téléphone pour sonner à une heure donnée. Sélectionnez **Menu >** *Organiseur* **>** *Alarme*.

Pour programmer une alarme, sélectionnez *Heure du réveil*, saisissez l'heure voulue et sélectionnez **Valider**. Pour changer l'heure de sonnerie programmée, sélectionnez *Activée*.

Pour que le téléphone émette un bip de signalisation les jours définis, sélectionnez *Répéter alarme*.

Pour sélectionner la sonnerie d'alarme ou définir une station radio comme sonnerie d'alarme, choisissez *Sonnerie du réveil*. Si vous sélectionnez la radio comme sonnerie d'alarme, branchez le kit oreillette sur le téléphone. Dans ce cas, c'est la dernière station écoutée qui est utilisée. Celle–ci est diffusée par le haut–parleur. Si le kit oreillette est débranché ou que le téléphone est éteint, la sonnerie d'alarme par défaut remplace la radio.

Pour définir le délai d'activation de la fonction de répétition du réveil, choisissez *Durée avant répétition* et l'heure voulue.

### **Lorsque l'heure programmée est atteinte**

Le téléphone sonne et le texte *C'est l'heure!*, accompagné de l'heure courante, est affiché et clignote à l'écran, et ce, même si le téléphone est hors tension. Pour arrêter l'alarme, sélectionnez **Arrêter**. Si vous laissez la sonnerie retentir pendant une minute ou si vous sélectionnez **Répéter**, la sonnerie s'arrête pendant la durée définie dans *Durée avant répétition*, puis recommence.

Si l'heure définie pour l'alarme est atteinte alors que l'appareil est hors tension, l'appareil se met automatiquement sous tension et émet un signal sonore correspondant à l'alarme. Si vous appuyez sur **Arrêter**, l'appareil demande si vous voulez l'activer pour des appels. Appuyez sur **Non** pour mettre l'appareil hors tension ou sur **Oui** pour émettre et recevoir des appels. N'appuyez pas sur **Oui** lorsque l'utilisation des téléphones sans fil risque de provoquer des interférences ou de présenter un danger.

## **Agenda**

### Sélectionnez **Menu >** *Organiseur* **>** *Agenda*.

Le jour courant est entouré d'un cadre. Si des notes existent à ce jour, il est affiché en gras. Pour afficher les notes du jour, sélectionnez **Afficher**. Pour afficher l'ensemble de la semaine, sélectionnez **Options >** *Affichage par sem.*. Pour effacer toutes les notes de l'agenda, sélectionnez la vue mensuelle ou hebdomadaire, appuyez sur **Options >** *Supprimer notes*.

La vue du jour de l'agenda peut comporter d'autres options vous permettant, par exemple, de rédiger une note, d'effacer, d'éditer, de déplacer, de répéter une note, de la copier à un autre jour, d'envoyer la note par Bluetooth, ou encore de l'envoyer directement sur l'agenda d'un téléphone compatible ou sous forme de message texte ou multimédia. Dans le menu *Paramètres*, vous pouvez définir la date, l'heure, le fuseau horaire, le format de date et d'heure, le séparateur de date, l'affichage par défaut ou le premier jour de la semaine. L'option *Auto-suppression des notes* vous permet de configurer le téléphone pour supprimer automatiquement toutes les notes anciennes au bout d'un délai spécifié.

## **Rédiger une note sur l'agenda**

Sélectionnez **Menu >** *Organiseur* **>** *Agenda*. Faites défiler jusqu'à la date voulue et sélectionnez **Options >** *Rédiger note* et choisissez l'un des types de note suivants :

*Réunion*, *Appel*, *Anniversaire*, *Mémo* ou *Rappel*.

### **Alarme déclenchée par une note**

Le téléphone émet des bips et la note est affichée. Lorsqu'une note d'appel est affichée, vous pouvez appeler le numéro indiqué en appuyant sur la touche d'appel. Pour arrêter l'alarme et consulter la note, sélectionnez **Afficher**. Pour arrêter l'alarme durant 10 minutes, sélectionnez **Répéter**.

Pour arrêter l'alarme sans consulter la note, sélectionnez **Quitter**.

## **A faire**

Vous pouvez enregistrer des notes relatives aux tâches à faire.

Sélectionnez **Menu >** *Organiseur* **>** *A faire*.

Pour créer une note si aucune n'a encore été créée, sélectionnez **Ajouter** ; sinon, sélectionnez **Options >** *Ajouter*. Saisissez la note, sélectionnez **Enreg.**, le niveau de priorité voulu, puis définissez une échéance et une alarme pour la note :

Pour consulter une note, faites défiler jusqu'à celle–ci et sélectionnez **Afficher**.

Vous pouvez également choisir de supprimer la note sélectionnée, ainsi que toutes celles que vous avez marquées comme étant des tâches effectuées. Vous pouvez trier les notes en fonction de leur priorité ou de leur échéance, envoyer une note à un autre téléphone sous forme de message texte ou de message multimédia, enregistrer une note comme note d'agenda ou accéder à l'agenda.

Pendant la consultation d'une note, vous pouvez également modifier son échéance ou son niveau de priorité, ou encore indiquer que la tâche correspondante a été effectuée.

## **Notes**

Vous pouvez utiliser cette fonction pour rédiger et envoyer des notes. Sélectionnez **Menu >** *Organiseur* **>** *Notes*. Pour créer une note si aucune n'a encore été créée, sélectionnez **Ajouter** ; sinon, sélectionnez **Options >** *Rédiger note*. Écrivez la note et sélectionnez **Enreg.**. Les autres options permettent également de supprimer et de modifier une note. Lorsque vous éditez une note, vous pouvez également quitter l'éditeur de texte sans enregistrer les modifications. Vous pouvez envoyer la note vers des appareils compatibles par infrarouge, par la technologie sans fil Bluetooth, sous forme de messages texte ou de messages multimédia. Si la note est trop longue pour pouvoir être envoyée sous forme de message texte, le téléphone vous demande de supprimer un certain nombre de caractères dans la note.

## **Portefeuille**

Dans *Portefeuille*, vous pouvez enregistrer des informations personnelles telles que des numéros de carte de crédit, des adresses et des codes d'accès à des services nécessitant un nom d'utilisateur et un mot de passe. Vous pouvez facilement récupérer ces informations dans le portefeuille afin de remplir des formulaires en ligne, si le service supporte cette fonctionnalité.

Lorsque vous accédez au portefeuille pour la première fois, vous définissez le code qui servira à protéger vos données cryptées. Sous *Créez un code portefeuille :* saisissez le code et sélectionnez **Valider** pour le confirmer. Sous *Vérification du code portefeuille :* saisissez à nouveau le code et sélectionnez **Valider**. Voir aussi [Code portefeuille,](#page-11-1) page [12](#page-11-1).

Si vous souhaitez effacer tout le contenu du portefeuille et son code d'accès, saisissez \*#7370925538# (\*#res wallet# en caractères alphabétiques) en mode veille. Il vous faut également le code de sécurité du téléphone (voir [Code de sécurité,](#page-9-0) page [10](#page-9-0)).

Pour ajouter ou modifier des éléments dans le contenu du portefeuille, ouvrez le menu *Portefeuille*. Pour utiliser le contenu du portefeuille lorsque vous êtes connecté à un service mobile, accédez au portefeuille depuis le navigateur. Voir [Services Web](#page-108-0), page [109](#page-108-0).

### **Accéder au menu Portefeuille**

Pour accéder au menu Portefeuille, sélectionnez **Menu >** *Organiseur* **>** *Portefeuille*. Entrez votre code portefeuille et sélectionnez **Valider** ; voir [Paramètres du portefeuille,](#page-100-0) page [101](#page-100-0). Choisissez parmi les options suivantes :

- *Profils du portef.* pour créer des combinaisons de cartes pour différents services. Il est pratique de disposer d'un profil de portefeuille lorsqu'un service requiert la saisie d'un grand volume de données. Vous pouvez sélectionner le profil de portefeuille approprié, au lieu de sélectionner plusieurs cartes séparément.
- *Cartes* pour enregistrer les informations personnelles relatives aux cartes. Vous pouvez enregistrer des informations relatives à des cartes telles que les cartes bancaires, de fidélité et d'accès, comme par exemple, des combinaisons nom d'utilisateur et mot de passe d'accès à différents services, ainsi que des adresses et des données utilisateur. Voir [Enregistrer les informations relatives à une carte](#page-99-0), page [100.](#page-99-0)
- *Tickets* pour enregistrer les notifications de reçus ("e–tickets") concernant les achats que vous effectuez via un service mobile. Pour afficher les reçus, sélectionnez **Options >** *Afficher*.
- *Reçus* pour enregistrer les reçus relatifs à des achats effectués via un service mobile.
- *Notes perso* pour enregistrer toutes les informations personnelles dont vous souhaitez préserver la confidentialité (à l'aide du code PIN du portefeuille–. Voir [Notes personnelles,](#page-99-1) page [100](#page-99-1).
- *Paramètres* pour modifier les paramètres du portefeuille. Voir [Paramètres du portefeuille](#page-100-0), page [101.](#page-100-0)

### <span id="page-99-0"></span>**Enregistrer les informations relatives à une carte**

Accédez au portefeuille et sélectionnez *Cartes*. Sélectionnez le type de carte afin d'enregistrer les informations appropriées : *Cartes paiemt*, *Cartes fidélité*, *Cartes d'accès*, *Cartes d'infos* ou *Cartes d'adresses*. Si aucune carte n'a été créée, sélectionnez **Ajouter** ; sinon, sélectionnez l'option **Options >** *Ajouter nouvelle*. Renseignez tous les champs requis. Si votre prestataire de services le propose, vous pouvez également recevoir les informations relatives à une carte directement sur votre téléphone sous la forme d'un message de configuration. Vous êtes informé de la catégorie à laquelle la carte appartient. Pour connaître la disponibilité de ce service, contactez l'émetteur de la carte ou votre prestataire de services.

### <span id="page-99-1"></span>**Notes personnelles**

Vous pouvez enregistrer des notes personnelles comme des numéros de compte bancaire, mots de passe ou différents codes.

1. Accédez au portefeuille et sélectionnez *Notes perso*. Si aucune carte n'a été créée, sélectionnez **Ajouter** ; sinon, sélectionnez **Options >** *Ajouter nouvelle*. Saisissez la note et un titre pour celle–ci. Sélectionnez **Options** pour modifier une note sélectionnée, pour trier

les notes par nom ou par date, ou pour supprimer des notes.

- 2. Pour consulter une note, faites défiler jusqu'à celle–ci et sélectionnez **Afficher**.
- 3. Lorsque vous consultez une note, sélectionnez **Modifier**. Sélectionnez **Options** et parmi les options suivantes :
	- *Envoyer en texte* pour copier la note sous forme de message texte.
	- *Copier ds agenda* pour copier la note dans l'agenda sous forme de mémo.
	- *Utiliser détail* pour extraire les numéros, adresses e–mail et adresses Internet d'une note.
	- *Supprimer* pour supprimer une note.

## **Créer un profil de portefeuille**

Après avoir enregistré des informations personnelles relatives à vos cartes, vous pouvez les combiner dans un mode de portefeuille spécifique. Vous pouvez ensuite utiliser ce mode pour récupérer les données de différentes cartes lorsque vous naviguez.

- 1. Accédez au portefeuille et sélectionnez *Profils du portef.*.
- 2. Pour créer un premier mode de portefeuille, sélectionnez **Ajouter**. Sinon, sélectionnez **Options >** *Ajouter nouvelle*.
- 3. Renseignez les champs suivants. Certains d'entre eux contiennent des données provenant du portefeuille. Vous devez enregistrer ces données avant de pouvoir créer un mode de portefeuille.
	- *Sélectionnez ensuite une carte de paiement* et sélectionnez une carte dans la liste des cartes de paiement.
	- *Sélectionnez ensuite une carte de fidélité* et sélectionnez une carte dans la liste des cartes de fidélité.
	- *Sélectionnez ensuite une carte d'accès* et choisissez l'une des cartes d'accès répertoriées.
	- *Sélectionnez ensuite une carte d'infos utilisateur* et sélectionnez une carte dans la liste des cartes de données utilisateur.
	- *Sélectionnez ensuite une adresse de facturation* et sélectionnez une adresse dans la liste des cartes d'adresse.
	- *Sélectionnez ensuite une adresse de livraison* et sélectionnez une adresse dans la liste des cartes d'adresse.
	- *Sélectionnez ensuite une adresse de livrais. du reçu* et sélectionnez une adresse dans la liste des cartes d'adresse.
	- *Sélectionnez ensuite le mode de livraison du reçu* et choisissez le mode d'envoi voulu : *Au numéro de tél.* ou *A adresse e-mail*
	- *Nom du profil de portefeuille :* et saisissez le nom de votre choix pour le mode.

### <span id="page-100-0"></span>**Paramètres du portefeuille**

Accédez au portefeuille et sélectionnez *Paramètres*. Pour changer le code du portefeuille, sélectionnez *Changer de code*. Pour définir le code RFID (code d'identification par radiofréquence), sélectionnez *IDRF* **>**

*Code IDRF* et *Type IDRF*. La technologie RFID est conçue pour sécuriser les transactions commerciales réalisées depuis votre téléphone.

### **Procédure de règlement de vos achats avec le portefeuille**

• Accédez au site Web sur lequel vous souhaitez effectuer vos achats. Ce site doit supporter le portefeuille. Le service doit supporter la norme ECML (Electronic Commerce Modeling Language). Voir [Se](#page-109-0)  [connecter à un service,](#page-109-0) page [110](#page-109-0).

Choisissez les produits que vous souhaitez acheter et lisez attentivement toutes les informations disponibles avant de réaliser votre achat.

Le texte peut ne pas tenir sur un seul écran. Par conséquent, assurez-vous en faisant défiler le texte de le lire entièrement avant d'effectuer un achat.

- Pour payer les articles choisis, le téléphone vous demande si vous voulez utiliser le portefeuille. Vous devez également saisir le code PIN du portefeuille.
- Sélectionnez la carte avec laquelle vous souhaitez payer dans la liste *Cartes paiemt*. Si le formulaire de paiement que vous recevez du prestataire de services supporte la norme ECML (Electronic Commerce Modeling Language), le téléphone insère automatiquement dans les champs requis les informations de carte de crédit ou le mode à partir du portefeuille.
- Validez l'achat. Les informations sont alors transmises.
- Il se peut que vous receviez un accusé de réception ou un reçu numérique.
- Pour fermer le portefeuille, sélectionnez *Fermer portefeuille*. Si vous n'utilisez pas le portefeuille, celui–ci est automatiquement fermé au bout de 5 minutes.

Si vous avez essayé d'accéder ou avez accédé à des informations confidentielles nécessitant l'utilisation d'un mot de passe (par exemple, à votre compte bancaire), videz la mémoire cache de votre téléphone après chaque utilisation.

Pour vider la mémoire cache, voir [Mémoire cache,](#page-114-0) page [115](#page-114-0).

## **Synchronisation**

La synchronisation vous permet d'enregistrer des données d'agenda et de contact sur un PC compatible ou sur un serveur Internet distant (service réseau). Si vous avez enregistré des données sur un serveur Internet distant, vous pouvez lancer la synchronisation du serveur et du téléphone à partir de ce dernier. Vous pouvez également synchroniser les données de contacts, l'agenda et les notes du téléphone pour qu'elles correspondent à celles d'un PC compatible en lançant la synchronisation à partir de ce dernier. Les données de contacts stockées sur votre carte SIM ne sont pas synchronisées.

Si vous répondez à un appel pendant la synchronisation, cette dernière s'arrête et vous devez la recommencer.

### **Synchroniser à partir du téléphone**

Avant d'effectuer la synchronisation à partir du téléphone, vous devez effectuer les opérations suivantes :

- Vous abonner à un service de synchronisation. Pour plus de détails, contactez votre prestataire de services.
- Pour obtenir les paramètres du service de synchronisation, contactez votre prestataire de services. Voir [Paramètres de synchronisation,](#page-103-0) page [104.](#page-103-0)

Pour lancer la synchronisation à partir du téléphone :

- 1. Sélectionnez les paramètres de configuration nécessaires à la synchronisation. Voir [Paramètres de synchronisation](#page-103-0), page [104.](#page-103-0)
- 2. Sélectionnez **Menu >** *Organiseur* **>** *Sync* **>** *Synchronisation par serveur* **>** *Données à synchroniser*. Marquez les données à synchroniser.
- 3. Sélectionnez **Menu >** *Organiseur* **>** *Sync* **>** *Synchronisation par serveur* **>** *Synchroniser*. Les données marquées du jeu actif sont synchronisées après confirmation.

La toute première synchronisation ou une synchronisation interrompue peut durer jusqu'à 30 minutes si la mémoire des contacts ou de l'agenda est pleine.

### <span id="page-103-0"></span>**Paramètres de synchronisation**

Vous pouvez recevoir les paramètres de configuration requis pour la synchronisation sous forme de message de configuration provenant de votre opérateur réseau ou de votre prestataire de services. Pour gérer les paramètres de configuration, voir [Configuration,](#page-75-0) page [76.](#page-75-0)

- 1. Sélectionnez **Menu >** *Organiseur* **>** *Sync*.
- 2. Sélectionnez *Synchronisation par serveur* **>** *Paramètres sync* et parmi les options suivantes :

*Configuration*. Seules les configurations prenant en charge la synchronisation sont affichées. Sélectionnez un prestataire de services ou bien choisissez *Par défaut* ou *Configuration perso* pour la synchronisation.

*Compte*. Sélectionnez un compte de service de synchronisation figurant dans les paramètres de configuration actifs.

3. Sélectionnez *Paramètres de synchronisation PC* afin de saisir les paramètres requis pour la synchronisation du serveur. Définissez le *Nom d'utilisateur* et le *Mot de passe*.

Le nom d'utilisateur et le mot de passe utilisés sur le téléphone et sur le PC doivent être les mêmes.

## **Synchroniser des données à partir d'un PC compatible**

Pour synchroniser les données de contact, l'agenda et les notes depuis un PC compatible, utilisez une connexion infrarouge ou Bluetooth, ou un câble de données. Le logiciel Nokia PC Suite du téléphone doit également être installé sur le PC. Lancez la synchronisation à partir du PC à l'aide du logiciel Nokia PC Suite.

## ■ **Applications**

### **Jeux**

Le logiciel de votre téléphone comprend quelques jeux.

### **Lancer un jeu**

Sélectionnez **Menu >** *Applications* **>** *Jeux*. Faites défiler jusqu'au contact voulu et sélectionnez **Ouvrir** ou appuyez sur la touche d'appel. Pour les options relatives à un jeu, voir [Autres options disponibles pour](#page-104-0)  [les applications,](#page-104-0) page [105](#page-104-0).

## <span id="page-104-1"></span>**Télécharger des jeux**

Sélectionnez **Menu >** *Applications* **> Options >** *Téléchargements* **>** *Télécharger jeux*. La liste des signets disponibles s'affiche. Sélectionnez *Autres signets* pour accéder à la liste des signets du menu *Web* (voir [Signets](#page-113-1), page [114\)](#page-113-1).

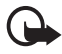

**Important :** Installez et utilisez les applications et autres éléments logiciels uniquement à partir de sources offrant un niveau de sécurité et de protection suffisant contre les logiciels nuisibles.

### **Paramètres des jeux**

Pour régler les sons, l'éclairage, et le vibreur pour le jeu, sélectionnez **Menu >** *Applications* **> Options >** *Paramètres appl.*.

## **Collection**

Le logiciel de votre téléphone comprend quelques applications Java<sup>™</sup> spécialement conçues pour ce modèle Nokia.

### **Lancer une application**

Sélectionnez **Menu >** *Applications* **>** *Collection*. Faites défiler jusqu'à une application et sélectionnez **Ouvrir** ou appuyez sur la touche d'appel.

### <span id="page-104-0"></span>**Autres options disponibles pour les applications**

- *Supprimer* pour effacer l'application ou l'ensemble d'applications du téléphone.
- *Détails* pour obtenir des informations supplémentaires sur l'application.
- *Vérifier version* pour vérifier si une nouvelle version de l'application est disponible par téléchargement à partir du *Web* (service réseau).
- *Page Web* pour obtenir d'autres informations ou données supplémentaires pour l'application à partir d'une page Internet. Cette fonction doit être prise en charge par le réseau. Elle n'apparaît que si une adresse Internet a été fournie avec l'application.
- *Accès application* pour limiter l'accès réseau de l'application. Différentes catégories sont accessibles. Dans chacune d'elles, sélectionnez le cas échéant l'une des autorisations suivantes : *Toujours demander* pour que le téléphone demande une confirmation

avant d'accéder au réseau, *Demander une fois* pour que le téléphone demande une confirmation avant la première tentative d'accès au réseau, *Toujours autorisé* to pour autoriser l'accès au réseau, ou *Non autorisé* pour interdire l'accès au réseau.

## **Télécharger une application**

Votre téléphone supporte les applications J2METM Java. Avant de télécharger une application, assurez–vous que celle–ci est compatible avec votre téléphone.

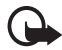

**Important :** Installez et utilisez les applications et autres éléments logiciels uniquement à partir de sources offrant un niveau de sécurité et de protection suffisant contre les logiciels nuisibles.

Vous pouvez télécharger de nouvelles applications Java de différentes manières :

• Sélectionnez **Menu >** *Applications* **> Options >** *Téléchargements* **>** *Télécharger appl.* et la liste des signets disponibles s'affiche. Sélectionnez *Autres signets* pour accéder à la liste des signets du menu *Web*. Voir [Signets,](#page-113-1) page [114.](#page-113-1)

Sélectionnez le signet approprié pour vous connecter à la page voulue. Si la connexion échoue, vous ne pourrez peut–être pas accéder à la page à partir du service dont les paramètres de connexion sont actifs à ce moment–là. Dans un tel cas, ouvrez le menu *Web* et activez un autre jeu de paramètres de service. Voir [Se](#page-109-0)  [connecter à un service,](#page-109-0) page [110](#page-109-0). Essayez à nouveau de vous connecter à la page.

Pour connaître la disponibilité des différents services et leurs tarifs, contactez votre prestataire de services.

- Sélectionnez **Menu >** *Web* **>** *Liens de téléchargement*. Sélectionnez ensuite l'application ou le jeu à télécharger. Voir [Télécharger des](#page-113-2)  [fichiers,](#page-113-2) page [114](#page-113-2).
- Pour utiliser la fonction de téléchargement d'un jeu. Voir [Télécharger](#page-104-1)  [des jeux](#page-104-1), page [105.](#page-104-1)
- Nokia Application Installer de PC Suite vous permet de télécharger des applications sur votre téléphone.

Votre appareil peut contenir des signets correspondant à des sites non affiliés à Nokia. Nokia décline toute responsabilité concernant ces sites. Si vous décidez d'accéder à ces sites, vous devez prendre les mêmes précautions, en matière de sécurité et de contenu, que pour tout autre site Internet.

Lorsque vous téléchargez une application, vous pouvez l'enregistrer sous le menu *Jeux* plutôt que sous *Applications*. Il n'est pas possible de stocker des jeux et des applications Java sur la carte multimédia.

## **Calculatrice**

La calculatrice du téléphone effectue l'addition, la soustraction, la multiplication, la division, le carré et la racine carrée, et convertit les devises.

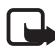

**Remarque :** La calculatrice a une précision limitée et n'est conçue que pour des calculs simples.

Sélectionnez **Menu >** *Applications* **>** *Extras* **>** *Calculatrice*. Lorsque "0" est affiché à l'écran, entrez le premier nombre du calcul. Appuyez sur **#** pour insérer une virgule décimale. Sélectionnez **Options >** *Additionner*, *Soustraire*, *Multiplier*, *Diviser*, *Carré*, *Racine carrée* ou *Changer de signe*. Saisissez le deuxième nombre. Pour obtenir le total, sélectionnez **Résultat**. Avant de commencer un autre calcul, maintenez la touche **Effacer** appuyée.

#### **convertir une devise**

Sélectionnez **Menu >** *Applications* **>** *Extras* **>** *Calculatrice*. Pour enregistrer le taux de change, sélectionnez **Options >** *Taux de change*. Sélectionnez l'une des options affichées. Saisissez le taux de change, appuyez sur **#** pour insérer une virgule décimale, puis sélectionnez **Valider**. Le taux de change reste en mémoire tant que vous ne le remplacez pas. Pour effectuer la conversion, entrez le montant à convertir et sélectionnez **Options >** *En nationale* ou *En étrangère*

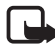

**Remarque :** Lorsque vous changez de devise de base, vous devez saisir les nouveaux taux car tous les taux de change précédents ont été mis à zéro.

## **Compte à rebours**

Sélectionnez **Menu >** *Applications* **>** *Extras* **>** *Compte à rebours*. Saisissez le délai en heures, minutes et secondes, puis sélectionnez **Valider**. Si vous le souhaitez, rédigez une note de texte qui s'affichera à l'expiration du délai. Pour lancer le compte à rebours, sélectionnez **Début**. Pour modifier le délai du compte à rebours, sélectionnez *Changer temps*. Pour arrêter le compte à rebours, appuyez sur *Arrêter*.

Si le délai est atteint lorsque le téléphone est en mode veille, ce dernier sonne et la note correspondante, sinon le texte *Temps écoulé*, s'affiche en clignotant. Arrêtez l'alarme en appuyant sur n'importe quelle touche. Si vous n'appuyez sur aucune touche, l'alarme s'arrête automatiquement au bout de 30 secondes. Pour arrêter l'alarme et effacer la note, sélectionnez **Quitter**. Pour relancer le compte à rebours, appuyez sur **Redém.**.

## **Chronomètre**

Grâce au chronomètre, vous relevez des durées, effectuez des relevés de temps intermédiaires ou mesurez des tours. Pendant que le chronomètre tourne, vous pouvez utiliser le téléphone normalement. Pour que le chronométrage s'effectue en arrière–plan, appuyez sur la touche de fin.

La fonction de chronométrage ou son fonctionnement en arrière–plan pendant l'utilisation d'autres fonctions, augmentent la demande de puissance de batterie et réduisent la durée de vie de cette dernière.

Sélectionnez **Menu >** *Applications* **>** *Extras* **>** *Chronomètre* et parmi les options suivantes :

• *Tps intermédiaires* pour relever des temps intermédiaires. Pour lancer l'observation du temps, sélectionnez **Début**. Sélectionnez **Interval.** chaque fois que vous souhaitez relever un temps intermédiaire. Pour arrêter l'observation du temps, sélectionnez **Arrêter**.

Pour enregistrer le temps mesuré, sélectionnez **Enreg.**.

Pour relancer l'observation du temps, sélectionnez **Options >** *Commencer*. La nouvelle durée est ajoutée à la précédente. Pour remettre la durée à zéro sans l'enregistrer, sélectionnez *Remettre à zéro*.

Pour que le chronométrage s'effectue en arrière–plan, appuyez sur la touche de fin.
- *Tps de passage* pour relever des temps par tour. Pour que le chronométrage s'effectue en arrière–plan, appuyez sur la touche de fin.
- *Continuer* pour afficher un chronométrage qui tournait à l'arrière-plan.
- *Dernier temps* pour consulter le dernier relevé de temps si le chronomètre n'a pas été remis à zéro.
- *Afficher temps* ou *Supprimer temps* pour consulter ou supprimer les durées enregistrées.

# ■ **Services Web**

Vous pouvez accéder à divers services Internet mobiles grâce au navigateur de votre téléphone.

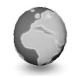

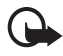

**Important :** Utilisez uniquement des services provenant de sources offrant un niveau de sécurité et de protection suffisant contre les logiciels nuisibles.

Pour connaître la disponibilité de ces services et leurs tarifs, et pour obtenir des instructions d'utilisation, contactez votre prestataire de services.

Grâce au navigateur de votre téléphone, vous pouvez visualiser les services dont les pages utilisent le langage WML (Wireless Mark–Up Language) ou XHTML (eXtensible HyperText Mark–Up Language). L'aspect d'une page peut varier si la taille de l'écran est limitée. Il se peut que vous ne puissiez pas afficher l'ensemble des informations contenues sur les pages Internet.

## **Procédure de base pour accéder aux services et les utiliser**

- 1. Enregistrez les paramètres indispensables pour accéder au service que vous souhaitez utiliser. Voir [Configurer les paramètres de](#page-109-0)  [navigation](#page-109-0), page [110](#page-109-0).
- 2. Connectez–vous au service. Voir [Configurer les paramètres de](#page-109-0)  [navigation](#page-109-0), page [110](#page-109-1).
- 3. Naviguez dans les pages du service. Voir [Naviguer dans les pages](#page-110-0), page [111.](#page-110-0)
- 4. Pour terminer la navigation, coupez la connexion au service. Pour vous déconnecter, voir [Options accessibles pendant la navigation,](#page-110-1) page [111.](#page-110-1)

# <span id="page-109-0"></span>**Configurer les paramètres de navigation**

Vous pouvez recevoir les paramètres de configuration requis pour naviguer sous la forme d'un message de configuration provenant de l'opérateur réseau ou du prestataire proposant ce service. Voir [Service](#page-11-0)  [d'envoi des paramètres de configuration,](#page-11-0) page [12.](#page-11-0) Vous pouvez aussi saisir manuellement tous ces paramètres. Voir [Configuration](#page-75-0), page [76.](#page-75-0)

# <span id="page-109-1"></span>**Se connecter à un service**

Tout d'abord, vérifiez que les paramètres de configuration du service que vous souhaitez utiliser sont corrects et activés.

- 1. Pour accéder aux paramètres de connexion au service, sélectionnez **Menu >** *Web* **>** *Paramètres* **>** *Paramètres de configuration*.
- 2. Sélectionnez *Configuration*. Seules les configurations prenant en charge le service de navigation sont affichées. Sélectionnez un prestataire de services ou bien choisissez *Par défaut* ou *Configuration perso* pour la navigation. Voir [Configurer les](#page-109-0)  [paramètres de navigation,](#page-109-0) page [110](#page-109-0).

Sélectionnez *Compte* puis un compte de service de navigation figurant dans les paramètres de configuration actifs.

Sélectionnez *Affichage fenêtre du terminal* **>** *Oui* pour effectuer une authentification manuelle des utilisateurs pour les connexions Intranet.

Connectez–vous ensuite au service de l'une des manières suivantes :

- Sélectionnez **Menu >** *Web* **>** *Page d'accueil*, ou, en mode veille, maintenez appuyée **0**.
- Pour sélectionner le signet du service, choisissez **Menu >** *Web* **>** *Signets*.
- Pour sélectionner la dernière URL, choisissez **Menu >** *Web* **>** *Dernière adresse Web*.
- Pour entrer l'adresse du service, choisissez **Menu >** *Web* **>** *Aller à l'adresse*. Entrez l'adresse du service et sélectionnez **Valider**.

## <span id="page-110-0"></span>**Naviguer dans les pages**

Une fois la connexion au service établie, vous pouvez parcourir les pages relatives à celui–ci. La fonction des touches du téléphone peut varier selon les services. Suivez les instructions qui s'affichent à l'écran. Pour plus d'informations, contactez votre prestataire de services.

Si GPRS est la porteuse de données sélectionnée, le témoin **G** est affiché en haut à gauche de l'écran lors de la navigation. Si vous recevez un appel téléphonique ou un message texte ou si vous émettez un appel téléphonique durant une connexion (E)GPRS, le témoin  $\mathbb E$  apparaît en haut à droite de l'écran pour signaler que la connexion est interrompue (en garde). Après l'appel, le téléphone tente à nouveau d'établir la connexion (E)GPRS.

### **Naviguer à l'aide des touches du téléphone**

- Faites défiler les éléments dans la direction de votre choix pour parcourir la page.
- Pour sélectionner une option en surbrillance, appuyez sur la touche d'appel ou sélectionnez **Sélect.**.
- Pour saisir des chiffres et des lettres, utilisez les touches **0** à **9**. Pour saisir des caractères spéciaux, appuyez sur **\***.

### <span id="page-110-1"></span>**Options accessibles pendant la navigation**

Choisissez parmi les options suivantes :

- *Infos portefeuille* pour utiliser les informations relatives aux cartes à partir de l'application si la page de services supporte le portefeuille. Voir [Portefeuille](#page-97-0), page [98.](#page-97-0)
- *Page d'accueil* pour revenir à votre page de démarrage.
- *Raccourcis*pour ouvrir une nouvelle liste d'options spécifiques à la page. Cette option n'est disponible que si la page contient des raccourcis.
- *Ajouter signet*pour enregistrer la page sous forme de signet.
- *Signets* pour afficher la liste des signets. Voir [Signets,](#page-113-0) page [114.](#page-113-0)
- *Options de la page* pour afficher la liste des options disponibles pour la page active.
- *Historique* pour afficher la liste des dernières URL visitées.
- *Liens de téléchargement* pour afficher la liste des signets à télécharger.
- *Autres options* pour afficher une liste d'options complémentaires.
- *Actualiser*pour recharger et actualiser la page courante.
- *Quitter* pour vous déconnecter d'un service.

Le prestataire de services peut aussi proposer d'autres options.

Si vous avez essayé d'accéder ou avez accédé à des informations confidentielles nécessitant l'utilisation d'un mot de passe (par exemple, à votre compte bancaire), videz la mémoire cache de votre téléphone après chaque utilisation.

Pour vider la mémoire cache, voir [Mémoire cache,](#page-114-0) page [115](#page-114-0).

### **Appel direct**

Le navigateur prend en charge des fonctions auxquelles vous accédez tout en naviguant. Vous pouvez établir un appel téléphonique, envoyer des signaux DTMF tout en ayant un appel vocal en cours, et enregistrer un nom et un numéro de téléphone à partir d'une page.

# **Paramètres d'apparence**

Pendant la navigation, sélectionnez **Options >** *Autres options* **>** *Param. apparence*, ou bien, en mode veille, sélectionnez **Menu >** *Web* **>** *Paramètres* **>** *Paramètres d'apparence*. Choisissez parmi les options suivantes :

- *Renvoi à la ligne* **>** *Activé* pour que le texte continue sur la ligne suivante. Si vous sélectionnez le type de texte *Désactivé*, le texte est affiché en abrégé.
- *Taille de police* **>** *Très petites*, *Petite* ou *Moyenne* pour définir la taille de la police.
- *Afficher images* **>** *Non* pour masquer les images de la page. Cela peut accélérer la navigation dans les pages contenant beaucoup d'images.

• *Alertes* **>** *Alerte connexion non sécurisée* **>** *Oui* pour que le téléphone émette un bip de signalisation lorsque la connexion n'est plus sécurisée.

*Alertes* **>** *Alerte éléments non sécurisés* **>** *Oui* pour que le téléphone émette un bip de signalisation si une page sécurisée contient des éléments non sécurisés. Ces alertes ne constituent pas un gage de sécurité de la connexion. Pour plus d'informations, voir [Sécurité du](#page-115-0)  [navigateur](#page-115-0), page [116.](#page-115-0)

• *Encodage des caractères* **>** *Encodage du contenu* pour sélectionner le type d'encodage du contenu des pages de navigation.

*Encodage des caractères* **>** *Adresses Web Unicode (UTF-8)* **>** *Activé* pour que le téléphone encode les URL au format UTF–8. Vous pouvez avoir besoin de ce paramètre pour accéder à une page Web créée dans une langue étrangère.

# **Cookies**

Un cookie contient des informations que le site enregistre dans la mémoire cache de votre téléphone. Les cookies demeurent enregistrés tant que vous ne videz pas la mémoire cache. Voir [Mémoire cache](#page-114-0), page [115](#page-114-0).

Pendant la navigation, sélectionnez **Options >** *Autres options* **>** *Sécurité* **>** *Paramètres cookies*, ou bien, en mode veille, sélectionnez **Menu >** *Web* **>** *Paramètres* **>** *Paramètres de sécurité* **>** *Cookies*. Pour accepter ou refuser la réception des cookies, sélectionnez *Autorisés* ou *Rejetés*.

# **Scripts par connexion sécurisée**

Vous pouvez choisir d'autoriser ou non l'exécution de scripts provenant d'une page sécurisée. Le téléphone supporte les scripts WML.

- 1. Pendant la navigation, sélectionnez **Options >** *Autres options* **>** *Sécurité* **>** *Param. des scripts*, ou bien, en mode veille, sélectionnez **Menu >** *Web* **>** *Paramètres* **>** *Paramètres de sécurité* **>** *Scripts par connexion sécurisée*.
- 2. Pour autoriser les scripts, sélectionnez *Autorisés*.

# <span id="page-113-0"></span>**Signets**

Vous pouvez enregistrer les adresses de page sous forme de signets dans la mémoire du téléphone.

- 1. Pendant la navigation, sélectionnez **Options >** *Signets*, ou bien, en mode veille, sélectionnez **Menu >** *Web* **>** *Signets*.
- 2. Faites défiler jusqu'à un signet et sélectionnez–le ou appuyez sur la touche d'appel pour vous connecter à la page correspondante.
- 3. Sélectionnez **Options** pour visualiser, modifier, supprimer ou envoyer le signet, pour créer un autre signet ou pour enregistrer le signet dans un dossier.

Votre appareil peut contenir des signets correspondant à des sites non affiliés à Nokia. Nokia décline toute responsabilité concernant ces sites. Si vous décidez d'accéder à ces sites, vous devez prendre les mêmes précautions, en matière de sécurité et de contenu, que pour tout autre site Internet.

## **Recevoir un signet**

Lorsque vous recevez un signet envoyé en tant que tel, le message *1 signet reçu* s'affiche. Pour enregistrer le signet, sélectionnez **Afficher > Enreg.**. Pour afficher ou supprimer le signet, sélectionnez **Options >** *Afficher* ou *Supprimer* Pour supprimer directement le signet lorsque vous le recevez, sélectionnez **Quitter > Valider**.

# **Télécharger des fichiers**

Pour télécharger d'autres sonneries, images, jeux ou applications sur votre téléphone (service réseau), sélectionnez **Menu >** *Web* **>** *Liens de téléchargement* **>** *Téléch. sonneries*, *Télécharger icones*, *Télécharger jeux*, *Téléch. de vidéos*, *Télécharger thèmes* ou *Télécharger appl.*.

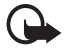

**Important :** Installez et utilisez les applications et autres éléments logiciels uniquement à partir de sources offrant un niveau de sécurité et de protection suffisant contre les logiciels nuisibles.

# **Messages services**

Le téléphone peut recevoir des messages de services envoyés par votre prestataire de services (service réseau). Ces messages sont des notifications, par exemple gros titres d'actualités, et peuvent contenir un texte ou l'adresse d'un service.

Pour accéder aux *Messages de services* en mode veille, lorsque vous recevez un message de service, sélectionnez **Afficher**. Si vous sélectionnez **Quitter**, le message est placé dans le dossier *Messages de services*. Pour accéder aux *Messages de services* ultérieurement, sélectionnez **Menu >** *Web* **>** *Messages de services*.

Pour accéder aux *Messages de services* durant la navigation, sélectionnez **Options >** *Autres options* **>** *Messages de services*. Faites défiler jusqu'au message voulu et, pour activer le navigateur et télécharger le contenu marqué, sélectionnez **Récup.**. Pour afficher les informations détaillées de notification du service ou pour supprimer le message, sélectionnez **Options >** *Détails* ou *Supprimer*

#### **Paramètres des messages services**

Sélectionnez **Menu >** *Web* **>** *Paramètres* **>** *Paramètres des msgs services*.

- Pour configurer le téléphone pour la réception des messages de services, sélectionnez *Messages de services* **>** *Activés* ou *Désactivés*
- Pour configurer votre téléphone pour ne réceptionner que les messages de services provenant de fournisseurs de contenu agréés par votre prestataire de services, sélectionnez *Filtre des messages* **>** *Activée*. Pour afficher la liste des fournisseurs de contenu agréés, sélectionnez *Canaux sécurisés*.
- Pour que le téléphone active automatiquement le navigateur chaque fois qu'un message de service est reçu, sélectionnez *Connexion automatique* **>** *Activée*. Si vous sélectionnez l'option *Désactivée*, le navigateur ne sera activé que lorsque vous aurez sélectionné *Récup.* (après réception d'un message de service sur le téléphone).

### <span id="page-114-0"></span>**Mémoire cache**

La mémoire cache est un emplacement de mémoire utilisé pour stocker temporairement les données. Si vous avez essayé d'accéder ou avez accédé à des informations confidentielles nécessitant l'utilisation d'un mot de passe, videz la mémoire cache après chaque utilisation. Les informations ou services auxquels vous avez accédé sont enregistrés dans la mémoire cache.

Pour vider la mémoire cache :

- Pendant la navigation, sélectionnez **Options >** *Autres options* **>** *Vider le cache*.
- En mode veille, sélectionnez **Menu >** *Web* **>** *Vider le cache*.

# <span id="page-115-0"></span>**Sécurité du navigateur**

Des fonctions de sécurité peuvent être indispensables pour certains services tels que les opérations bancaires ou les achats en ligne. Pour de telles connexions, les certificats de sécurité ainsi qu'un module de sécurité, éventuellement, qui peut–être inclus dans la carte SIM, sont nécessaires. Pour plus d'informations, contactez votre prestataire de services.

### **Module de sécurité**

Ce module améliore les services de sécurité offerts pour les applications nécessitant une connexion via un navigateur et permet d'utiliser une signature numérique. Le module de sécurité peut contenir des certificats, ainsi que des clés privées ou publiques. Les certificats y sont enregistrés par le prestataire de service.

Sélectionnez **Menu >** *Web* **>** *Paramètres* **>** *Paramètres de sécurité* **>** *Paramètres module de sécurité*. Choisissez parmi les options suivantes :

- *Détails du module de sécurité* pour afficher le nom, l'état, le fabricant et le numéro de série du module de sécurité.
- *Demande de PIN module* pour que le téléphone demande le PIN module lors de l'utilisation des services du module de sécurité. Entrez le code et sélectionnez *Activée*. Pour désactiver la demande de PIN module, sélectionnez *Désactivée*.
- *Changer PIN module* pour changer le PIN module (si cette opération est autorisée par le module de sécurité). Saisissez le code PIN module actuel, puis le nouveau code deux fois.
- *Modifier PIN de signature* pour changer le code PIN de signature numérique. Sélectionnez le code que vous souhaitez changer, saisissez le code PIN actuel, puis le nouveau code deux fois.

Voir aussi [Codes d'accès](#page-9-0), page [10.](#page-9-0)

#### **Certificats**

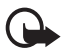

**Important :** Notez que même si des certificats attestent que les risques encourus dans les connexions à distance et l'installation de logiciels sont considérablement réduits, celles–ci doivent être utilisées correctement pour bénéficier d'une sécurité améliorée. L'existence d'un certificat n'offre aucune protection en soi ; le gestionnaire de certificats doit contenir des certificats corrects, authentiques ou de confiance pour une sécurité améliorée. Les certificats ont une durée de validité limitée. Si un certificat apparaît comme étant arrivé à expiration ou n'étant plus valide alors qu'il devrait l'être, vérifiez l'exactitude de la date et de l'heure actuelles de votre appareil.

Avant de modifier les paramètres d'un certificat, vous devez vous assurer de la fiabilité du détenteur du certificat et vérifier que le certificat appartient vraiment au détenteur indiqué.

Il existe trois types de certificats : certificats de serveur, d'autorité et d'utilisateur. Vous pouvez obtenir ces certificats auprès de votre prestataire de services. Les certificats d'autorité et les certificats d'utilisateur peuvent également être enregistrés dans le module de sécurité par le prestataire de service.

Pour afficher la liste des certificats d'autorité ou des certificats d'utilisateur téléchargés sur votre téléphone, sélectionnez **Menu >** *Web* **>** *Paramètres* **>** *Paramètres de sécurité* **>** *Certificats d'autorité* ou *Certificats utilisateur*

Le témoin de sécurité  $\mathbf{C} \mathbf{H}$  est affiché lors d'une connexion si la transmission des données entre le téléphone et le serveur de contenu est cryptée.

L'icône de sécurité n'indique pas que la transmission des données entre la passerelle et le serveur de contenu (ou emplacement de stockage des ressources demandées) est sûre. Le prestataire de services sécurise la transmission des données entre la passerelle et le serveur de contenu.

### **Signature numérique**

Si la carte SIM de votre téléphone contient un module de sécurité, vous disposez d'une fonction de signature numérique. La signature numérique équivaut à la signature de votre nom au bas d'une facture, d'un contrat ou de tout autre document.

Pour signer numériquement, sélectionnez un lien sur une page, par exemple le titre du livre que vous souhaitez acheter et son prix. Le texte à signer (comprenant, par exemple, le montant et la date) s'affiche.

Vérifiez que le texte d'en–tête est *Lire* et que l'icône de signature numérique  $\mathbf{H}$  est affichée.

Si l'icône de signature numérique n'apparaît pas, cela indique un défaut de sécurité, auquel cas il est déconseillé d'entrer toute information personnelle telle que votre code PIN de signature.

Pour signer le texte, sélectionnez **Signer** après l'avoir lu dans son intégralité.

Le texte peut ne pas tenir sur un seul écran. Par conséquent, assurez-vous en faisant défiler le texte de le lire entièrement avant de signer.

Sélectionnez le certificat utilisateur que vous souhaitez utiliser. Saisissez le code de signature (voir [Codes d'accès,](#page-9-0) page [10\)](#page-9-0) et sélectionnez **Valider**). L'icône de signature numérique disparaît et le service peut afficher une confirmation de votre achat.

# ■ **Services SIM**

ăЕ Votre carte SIM peut proposer des services supplémentaires. Ce menu n'est accessible que s'il est pris en charge par votre carte SIM. Le nom et le contenu de ce menu dépendent des services proposés.

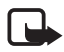

**Remarque :** Pour en savoir plus sur la disponibilité, les tarifs et l'utilisation des services SIM, contactez le fournisseur de votre carte SIM (par exemple, votre opérateur réseau, votre prestataire de service ou un autre distributeur).

Pour configurer votre téléphone pour qu'il affiche les messages de confirmation échangés avec le réseau lors de l'utilisation des services SIM, sélectionnez **Menu >** *Paramètres* **>** *Téléphone* **>** *Confirmer actions service SIM* **>** *Oui*.

Notez que l'accès à ces services peut comprendre l'envoi de messages ou l'établissement d'appels téléphoniques qui vous seront peut–être facturés.

# **7. Connectivité PC**

Lorsque votre téléphone est connecté à un ordinateur compatible par connexion infrarouge, Bluetooth ou câble de données (DKU-2), vous pouvez envoyer et recevoir des e–mails mais aussi accéder à Internet. Votre téléphone est compatible avec de nombreuses applications de communication de données et connectivité PC.

# ■ **PC Suite**

Grâce au logiciel Nokia PC Suite, vous pouvez synchroniser des contacts, les données de l'agenda, des notes et des notes à faire entre votre téléphone et un ordinateur compatible ou un serveur Internet distant (service réseau). D'autres informations et PC Suite sont disponibles sur le site Web de Nokia à l'adresse <www.nokia.com/support>.

# ■ **(E)GPRS, HSCSD et CSD**

Avec votre téléphone, vous pouvez utiliser les services de données à grande vitesse EGPRS (Enhanced GPRS), GPRS (General Packet Radio Service), HSCSD (High Speed Circuit Switched Data) et CSD (Circuit Switched Data, *Données GSM*).

Pour connaître la disponibilité de ces services et les modalités d'abonnement, renseignez–vous auprès de votre opérateur réseau ou de votre prestataire de services.

Notez que l'utilisation des services HSCSD consomme l'énergie de la batterie plus vite que les simples appels vocaux ou données. Vous devrez peut–être connecter le téléphone à un chargeur pendant le transfert des données.

Voir [Paramètres modem \(E\)GPRS](#page-71-0), page [72](#page-71-0).

# ■ **Applications de communication de données**

Pour les information relatives à l'utilisation de l'application de communication de données, reportez–vous à la documentation de celle–ci.

L'émission ou la réception d'appels téléphoniques durant la connexion à l'ordinateur est déconseillée car elle risque d'interrompre l'opération.

Pour une meilleure performance durant les appels de données, placez le téléphone sur une surface fixe, le clavier vers le bas. Ne déplacez pas le téléphone et ne le portez pas à la main lors de ce type d'appel.

# **8. Informations sur la batterie**

# ■ **Charge et décharge**

Votre appareil est alimenté par une batterie rechargeable. Une batterie neuve n'atteint le maximum de ses performances qu'après avoir été chargée et déchargée deux ou trois fois. La batterie peut être chargée et déchargée des centaines de fois mais elle s'épuise à la longue. Lorsque le temps de conversation et le temps de veille sont sensiblement plus courts que la normale, remplacez la batterie. N'utilisez que des batteries agréées par Nokia et ne rechargez votre batterie qu'à l'aide de chargeurs agréés par Nokia pour cet appareil.

Débranchez le chargeur de sa source d'alimentation ainsi que l'appareil lorsqu'ils ne sont plus en cours d'utilisation. Ne laissez pas une batterie entièrement chargée longtemps connectée à un chargeur, car la surcharge de la batterie risque d'abréger sa durée de vie. Si elle reste inutilisée, une batterie entièrement chargée se décharge progressivement.

N'utilisez la batterie que dans le but pour lequel elle a été conçue. N'utilisez jamais de chargeur ou de batterie endommagé(e).

Ne mettez pas la batterie en court–circuit. Un court–circuit accidentel peut se produire si un objet métallique tel qu'une pièce de monnaie, un trombone ou un stylo, provoque la connexion directe des pôles positif (+) et négatif (–) de la batterie (contacts métalliques situés sur la batterie). Cela peut se produire si, par exemple, vous avez une batterie de rechange dans votre poche ou dans un sac. La mise en court–circuit des bornes risque d'endommager la batterie ou l'élément de connexion.

Si vous laissez la batterie dans un endroit chaud ou froid, par exemple, dans une voiture fermée exposée au soleil ou au froid, la capacité de charge et la durée de vie de la batterie diminuent. Essayez de toujours garder la batterie à une température comprise entre 15°C et 25°C (59°F et 77°F). Un appareil utilisant une batterie chaude ou froide risque de ne pas fonctionner temporairement, même lorsque la batterie est entièrement chargée. Les performances de la batterie sont particulièrement limitées à des températures très inférieures à 0°C (32°F).

Ne jetez pas les batteries au feu, elles pourraient exploser ! Les batteries endommagées peuvent aussi exploser. Les batteries doivent être jetées conformément à la réglementation locale. Recyclez–les si possible. Elles ne doivent pas être jetées dans une poubelle réservée aux ordures ménagères.

# **Précautions d'utilisation et maintenance**

Votre appareil est un produit de conception et d'élaboration de haute technologie et doit être manipulé avec précaution. Les suggestions suivantes vous permettront de maintenir la couverture de votre garantie.

- Maintenez l'appareil au sec. L'eau de pluie, l'humidité et les liquides contiennent des minéraux susceptibles de détériorer les circuits électroniques. Si votre appareil est humide, retirez la batterie et laissez l'appareil sécher complètement avant de la remettre en place.
- N'utilisez pas ou ne stockez pas votre appareil dans un endroit poussiéreux ou sale. Ses composants, et ses composants électroniques, peuvent être endommagés.
- Ne stockez pas l'appareil dans des zones de température élevée. Des températures élevées peuvent réduire la durée de vie des appareils électroniques, endommager les batteries et fausser ou faire fondre certains composants en plastique.
- Ne stockez pas l'appareil dans des zones de basse température. Lorsqu'il reprend sa température normale, de l'humidité peut se former à l'intérieur de l'appareil et endommager les circuits électroniques.
- N'essayez pas d'ouvrir l'appareil autrement que selon les instructions de ce manuel.
- Ne faites pas tomber l'appareil, ne le heurtez pas ou ne le secouez pas. Une manipulation brutale risquerait de détruire les différents circuits internes et les petites pièces mécaniques.
- N'utilisez pas de produits chimiques durs, de solvants ou de détergents puissants pour nettoyer votre appareil.
- Ne peignez pas l'appareil. La peinture risque d'encrasser ses composants et d'en empêcher le fonctionnement correct.
- Utilisez un chiffon doux, propre et sec pour nettoyer les objectifs (pour appareil photo, capteur de proximité et capteur de luminosité).
- N'utilisez que l'antenne fournie ou une antenne de remplacement agréée. Vous risquez d'endommager l'appareil et de violer la réglementation relative aux appareils de transmission par fréquences radioélectriques si vous utilisez une autre antenne, si vous modifiez l'antenne agréée ou encore si vous effectuez des adaptations non autorisées.
- Utilisez toujours les chargeurs en intérieur.
- Créez toujours une copie de sauvegarde des données que vous souhaitez conserver (telles que les contacts et les notes d'agenda) avant de confier votre appareil à un service de maintenance.

Les recommandations ci–dessus s'appliquent à votre appareil ainsi qu'à la batterie, au chargeur et à tout autre accessoire. Si l'un d'eux ne fonctionne pas correctement, portez–le au service de maintenance habilité le plus proche.

**Informations supplémentaires relatives à la sécurité**

# **Informations supplémentaires relatives à la sécurité**

Votre appareil et ses accessoires peuvent contenir de petits composants. Gardez-les hors de portée des enfants.

### **Environnement et utilisation**

Veillez à toujours respecter la réglementation spécifique en vigueur dans le secteur où vous vous trouvez et éteignez toujours votre appareil s'il vous est interdit de l'utiliser, ou s'il risque de provoquer des interférences ou de présenter un danger quelconque. N'utilisez l'appareil que dans sa position de fonctionnement normale. Cet appareil est conforme aux directives en matière d'exposition aux fréquences radioélectriques lorsqu'il est utilisé soit dans sa position normale contre l'oreille, soit à une distance minimale de 1,5 cm du corps. Lorsqu'un étui, un clip ceinture ou un support est utilisé à des fins de transport sur soi, il ne doit pas contenir de parties métalliques et doit garantir la distance minimale indiquée ci–dessus entre le produit et le corps.

Pour pouvoir transmettre des fichiers de données ou des messages, cet appareil requiert une connexion de bonne qualité au réseau. Parfois, la transmission de fichiers de données ou de messages peut être retardée jusqu'à ce qu'une telle connexion soit possible. Veillez à bien suivre les instructions relatives à la distance de séparation pour l'établissement de la transmission.

# ■ **Appareils médicaux**

Les équipements de transmission par fréquences radioélectriques, y compris les téléphones sans fil, peuvent entrer en interférence avec les appareils médicaux mal protégés. Consultez un médecin ou le constructeur de l'appareil médical pour déterminer s'ils sont protégés correctement des signaux de fréquences radioélectriques externes ou si vous avez des questions. Éteignez votre appareil dans les centres de soins médicaux où des inscriptions en interdisent l'utilisation. Les centres hospitaliers ou de santé peuvent utiliser des équipements sensibles aux signaux de fréquences radioélectriques externes.

#### **Pacemakers**

Les constructeurs de pacemakers recommandent une distance de 15,3 cm (6 pouces) au minimum entre un téléphone sans fil et un pacemaker pour éviter toute interférence possible avec le pacemaker. Ces indications sont conformes

aux recherches indépendantes réalisées par le Centre de Recherche spécialisé dans la technologie sans fil (Wireless Technology Research) et aux recommandations qu'il prodigue. Les personnes possédant des pacemakers :

- doivent toujours garder l'appareil à une distance supérieure à 15,3 cm (6 pouces) de leur pacemaker lorsque l'appareil est allumé ;
- ne doivent pas transporter l'appareil dans la poche d'une chemise ;
- doivent placer l'appareil sur l'oreille opposée au pacemaker pour éviter toute interférence.

Si vous pensez qu'une interférence peut se produire, éteignez immédiatement votre appareil.

### **Prothèses auditives**

Certains appareils numériques sans fil peuvent entrer en interférence avec des appareils de correction auditive. En cas d'interférence, veuillez consulter votre prestataire de services.

# ■ **Véhicules**

Les signaux de fréquences radioélectriques peuvent affecter les systèmes électroniques mal installés ou insuffisamment protégés dans les véhicules à moteur tels que les systèmes électroniques à injection, de freinage antidérapant, de régulation de vitesse ou les systèmes à air bag. Pour obtenir plus d'informations, n'hésitez pas à consulter le constructeur ou le concessionnaire de votre véhicule, ainsi que le constructeur des équipements qui ont été ajoutés à votre véhicule.

Seul le personnel habilité peut procéder à la maintenance de l'appareil ou à son installation dans un véhicule. Une installation ou une maintenance défectueuse peut s'avérer dangereuse et annuler toute garantie pouvant s'appliquer à l'appareil. Vérifiez régulièrement l'installation de votre équipement de transmission sans fil dans votre véhicule ainsi que son fonctionnement. Ne stockez pas ou ne transportez pas de liquides inflammables, de gaz ou de matériaux explosifs dans le même compartiment que l'appareil, ses composants ou ses accessoires. Pour les véhicules équipés d'un air bag, n'oubliez pas que l'air bag gonfle avec beaucoup de puissance. Ne placez aucun objet, y compris des équipements de transmission sans fil intégrés ou portatifs, dans la zone située au–dessus de l'air bag ou dans la zone de déploiement de celui–ci. Si des équipements de transmission sans fil intégrés au véhicule sont mal installés et si l'airbag gonfle, il peut en résulter des blessures graves.

**Informations supplémentaires relatives à la sécurité**

### ■ **Utilisation dans un avion**

L'utilisation de votre appareil dans un avion peut être interdite. Éteignez votre appareil avant de monter à bord d'un avion. L'utilisation d'appareils sans fil dans un avion peut s'avérer dangereuse pour le fonctionnement de l'avion, peut perturber le réseau téléphonique sans fil et peut être illégale.

## **Environnements potentiellement explosifs**

Éteignez votre appareil dans des zones où l'atmosphère est potentiellement explosive et respectez tous les panneaux et instructions. Il s'agit notamment des zones où il est généralement recommandé d'arrêter le moteur de votre véhicule. Des étincelles dans de telles zones peuvent provoquer une explosion ou un incendie, causant des blessures corporelles graves voire mortelles. Éteignez votre appareil dans les stations–essence, près des pompes à carburant des stations-service. Observez strictement les restrictions d'utilisation d'équipements de transmission par fréquences radioélectriques dans les dépôts de carburant, les zones de stockage et de distribution, les usines chimiques ou dans les endroits où sont utilisés des explosifs. Les zones où l'atmosphère est potentiellement explosive sont souvent, mais pas toujours, signalées clairement. Il s'agit notamment de la zone située en dessous du pont des bateaux, des installations destinées au transfert ou au stockage de produits chimiques, des véhicules utilisant des gaz (tels que le propane ou le butane) et des zones dont l'air contient des produits chimiques ou des particules, par exemple le grain, la poussière ou les poudres métalliques.

### ■ **Appels d'urgence**

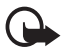

**Important :** Les téléphones sans fil, y compris cet appareil, fonctionnent grâce aux signaux radioélectriques, aux réseaux cellulaires et terrestres ainsi qu'aux fonctions programmées par l'utilisateur. De ce fait, ils ne peuvent pas garantir une connexion dans tous les cas. Aussi, vous ne devez pas compter uniquement sur un appareil sans fil pour les communications de première importance, comme les urgences médicales.

### **Pour émettre un appel d'urgence :**

1. Si l'appareil est éteint, allumez–le. Vérifiez que la puissance du signal est appropriée.

Certains réseaux peuvent nécessiter l'insertion correcte d'une carte SIM valide dans l'appareil.

2. Appuyez sur la touche de fin autant de fois que nécessaire pour effacer l'écran et préparer l'appareil à émettre un appel.

- 3. Entrez le numéro d'urgence officiel correspondant à l'endroit où vous vous trouvez. Ces numéros varient selon les endroits où vous vous trouvez.
- 4. Appuyez sur la touche d'appel.

Si certaines fonctions sont en cours d'utilisation, vous devez d'abord les désactiver pour pouvoir émettre un appel d'urgence. Si l'appareil est en mode Déconnexion ou Vol, vous devez changer de mode pour activer la fonction de téléphone avant de pouvoir émettre un appel d'urgence. Consultez ce manuel ou votre prestataire de services pour obtenir plus d'informations.

Lorsque vous émettez un appel d'urgence, indiquez toutes les informations nécessaires de façon aussi précise que possible. Votre appareil sans fil peut constituer le seul moyen de communication sur le lieu d'un accident. N'interrompez pas l'appel avant d'en avoir reçu l'autorisation.

# ■ **Informations relatives à la certification (SAR)**

### CE MODÈLE D'APPAREIL EST CONFORME AUX DIRECTIVES INTERNATIONALES EN MATIÈRE D'EXPOSITION AUX FRÉQUENCES RADIOÉLECTRIQUES.

Votre équipement mobile est un émetteur–récepteur radio. Il a été conçu et fabriqué de manière à respecter les limites recommandées dans les directives internationales (ICNIRP) en matière d'exposition aux fréquences radioélectriques. Ces limites font l'objet de directives et définissent les niveaux autorisés d'exposition aux fréquences radioélectriques pour la population. Ces directives ont été établies par des organismes scientifiques indépendants à partir d'évaluations complètes et régulières tirées d'études scientifiques. Ces directives intègrent une marge de sécurité importante destinée à assurer la sécurité de tous, indépendamment de l'âge et de la santé.

La norme d'exposition applicable aux équipements mobiles est fondée sur une unité de mesure appelée Débit d'Absorption Spécifique ou SAR (Specific Absorption Rate). La limite SAR définie dans les directives internationales est de 2,0 W/kg\*. Lors des tests visant à déterminer le SAR, l'appareil est utilisé dans des positions de fonctionnement standard et fonctionne à son niveau de puissance certifié le plus élevé dans toutes les bandes de fréquences testées. Bien que le SAR soit déterminé au niveau de puissance certifié le plus élevé, le niveau de SAR réel de l'appareil en cours d'utilisation peut être nettement inférieur à la valeur maximale. Cela est dû au fait que l'appareil est conçu pour fonctionner à différents niveaux de puissance de manière à n'utiliser que la puissance nécessaire pour atteindre le réseau. Généralement, plus vous êtes proche d'une borne d'accès, plus la puissance de sortie de l'appareil est faible.

La valeur SAR la plus élevée enregistrée pour cet appareil lors d'une utilisation contre l'oreille est de 0,70 W/kg.

#### **Informations supplémentaires relatives à la sécurité**

Cet appareil est conforme aux directives en matière d'exposition aux fréquences radioélectriques lorsqu'il est utilisé soit dans sa position normale contre l'oreille, soit à une distance minimale de 1,5 cm du corps. Lorsqu'un étui, un clip ceinture ou un support est utilisé à des fins de transport sur soi, il ne doit pas contenir de parties métalliques et doit garantir une distance minimale de 1,5 cm entre le produit et le corps.

Pour pouvoir transmettre des fichiers de données ou des messages, cet appareil requiert une connexion de qualité au réseau. Parfois, la transmission de fichiers de données ou de messages peut être retardée jusqu'à ce qu'une telle connexion soit possible. Veillez à bien suivre les instructions relatives à la distance de séparation pour l'établissement de la transmission.

\* La limite SAR applicable aux équipements mobiles utilisés par le public est de 2,0 watts/kilogramme (W/kg) en moyenne sur un tissu de dix grammes. Ces directives intègrent une marge de sécurité importante afin de fournir une protection supplémentaire pour la population et de tenir compte des variations obtenues dans les mesures. Les valeurs SAR peuvent varier selon les normes de présentation des informations en vigueur dans les différents pays et selon la bande de réseau. Pour connaître les valeurs SAR autorisées dans les autres pays, veuillez consulter la rubrique des informations relatives aux produits sur le site www.nokia.com.